### **SBE 53 BPR Bottom Pressure Recorder**

*Pressure, Temperature, and Optional Conductivity Recorder*

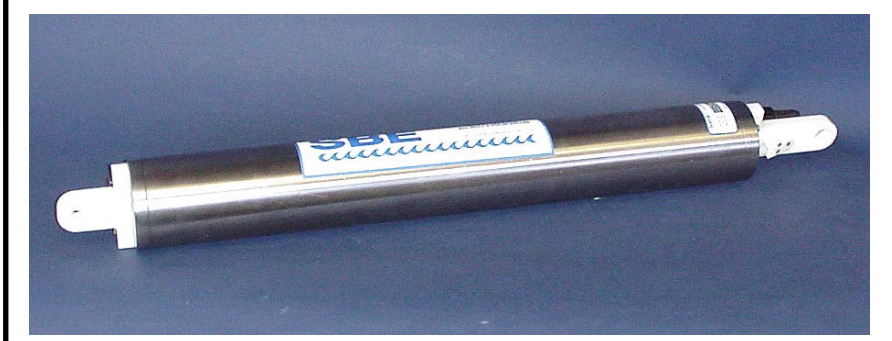

### **Note:**

**New address (mid-January 2010; check website for exact date) 13431 NE 20th Street Bellevue, WA 98005 USA** 

# $\epsilon$

### **User's Manual**

Sea-Bird Electronics, Inc. 1808 136<sup>th</sup> Place NE Bellevue, Washington 98005 USA Telephone: 425-643-9866 Fax: 425-643-9954 **Manual Version #010, 12/14/09**  E-mail: seabird@seabird.com **Firmware Version 1.1e and later** Website: www.seabird.com **SEASOFT for Waves Version 1.18b and later** 

### **Limited Liability Statement**

Extreme care should be exercised when using or servicing this equipment. It should be used or serviced only by personnel with knowledge of and training in the use and maintenance of oceanographic electronic equipment.

SEA-BIRD ELECTRONICS, INC. disclaims all product liability risks arising from the use or servicing of this system. SEA-BIRD ELECTRONICS, INC. has no way of controlling the use of this equipment or of choosing the personnel to operate it, and therefore cannot take steps to comply with laws pertaining to product liability, including laws which impose a duty to warn the user of any dangers involved in operating this equipment. Therefore, acceptance of this system by the customer shall be conclusively deemed to include a covenant by the customer to defend, indemnify, and hold SEA-BIRD ELECTRONICS, INC. harmless from all product liability claims arising from the use or servicing of this system.

## **Table of Contents**

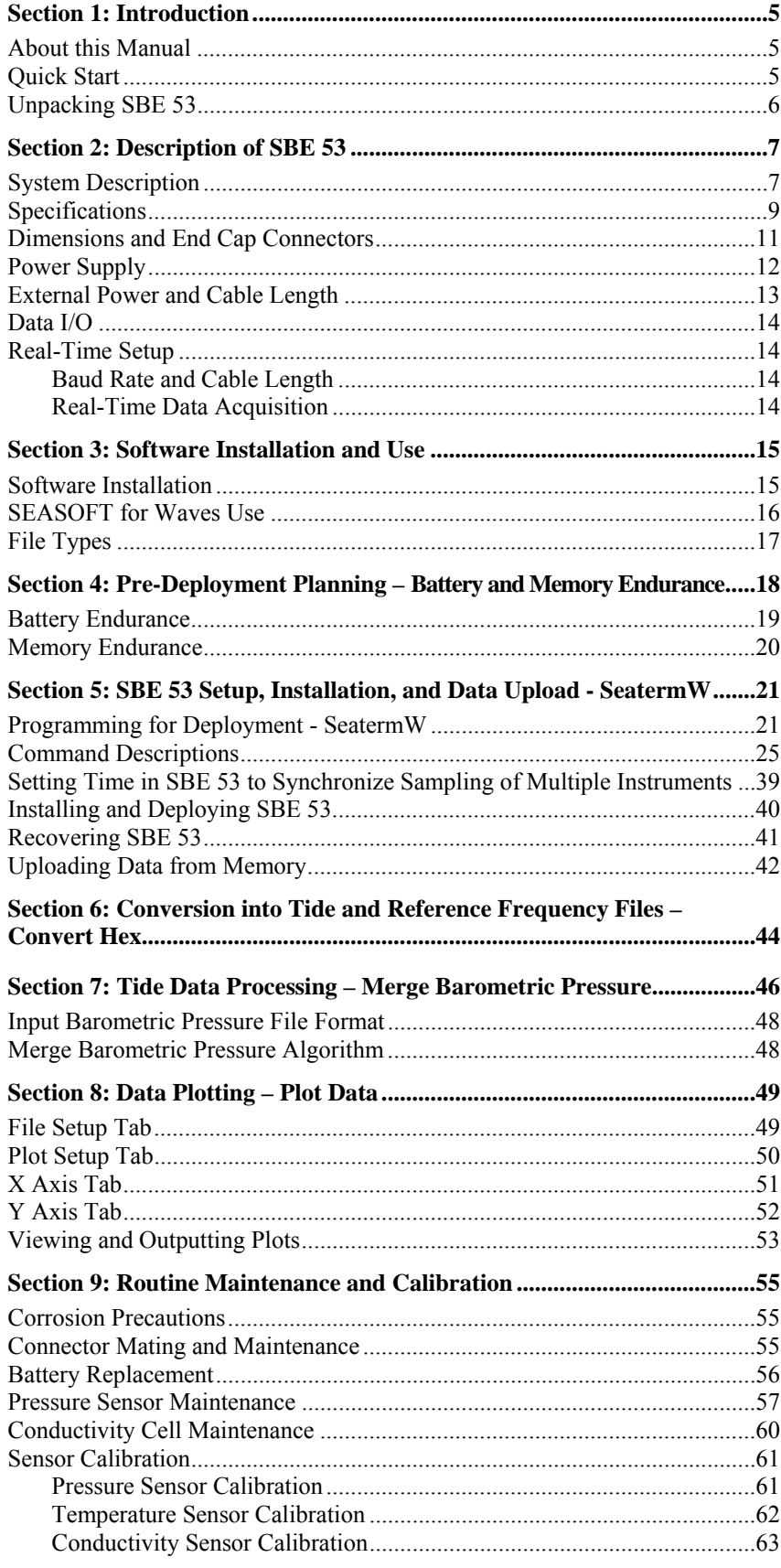

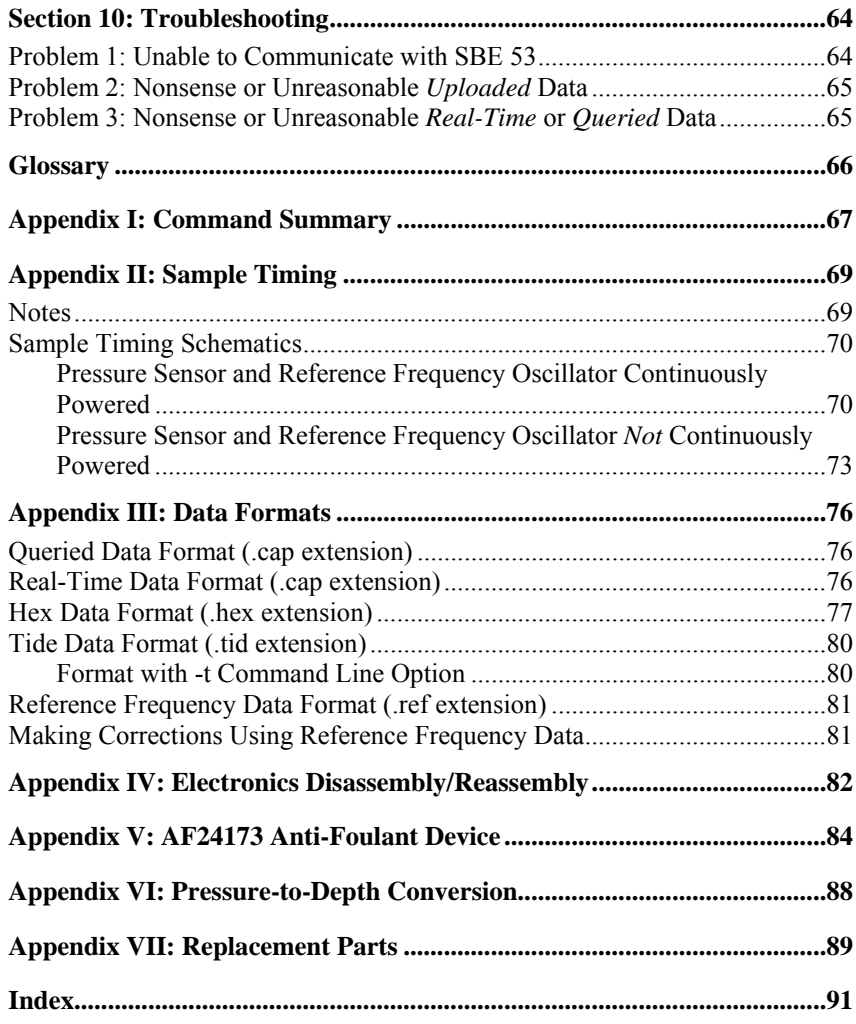

## <span id="page-4-0"></span>**Section 1: Introduction**

This section includes a Quick Start procedure, and photos of a standard SBE 53.

### **About this Manual**

This manual is for use with the SBE 53 BPR Bottom Pressure Recorder. It is organized to guide the user from installation through operation, data collection, and processing. We have included detailed specifications, command descriptions, maintenance and calibration information, and helpful notes throughout the manual.

Sea-Bird welcomes suggestions for new features and enhancements of our products and/or documentation. Please contact us with any comments or suggestions (seabird@seabird.com or 425-643-9866). Our business hours are Monday through Friday, 0800 to 1700 Pacific Standard Time (1600 to 0100 Universal Time) in winter and 0800 to 1700 Pacific Daylight Time (1500 to 0000 Universal Time) the rest of the year.

### **Quick Start**

Follow these steps to get a Quick Start using the SBE 53. The manual provides step-by-step details for performing each task.

### *Deployment:*

- 1. Run Battery and Memory Endurance to determine sampling parameters (*Section 4*).
- 2. Install new batteries.
- 3. Connect SBE 53 to computer and run SeatermW (*Section 5*):
	- A. Ensure all data has been uploaded, and then send **InitLogging** to make entire memory available for recording if desired.
	- B. Set date and time (**SetTime**) and tide sampling parameters (**SetSampling**); enable conductivity if SBE 4M conductivity sensor is installed (**Conductivity=Y**); enable external thermistor if optional external thermistor installed (**ExternalTemperature=Y**).
	- C. Check status (**DS**) and calibration coefficients (**DC**).
	- D. Start logging (**Start**).

### *Recovery and Data Processing:*

- 1. Connect SBE 53 to computer and run SeatermW. Stop logging (**Stop**), and upload data from SBE 53 memory (*Section 5*).
- 2. Run Convert Hex to convert uploaded data into tide and reference frequency files (*Section 6*).
- 3. Run Merge Barometric Pressure to remove barometric pressure from tide file (*Section 7*).
- 4. Run Plot Data to display the data (*Section 8*).

### <span id="page-5-0"></span>**Unpacking SBE 53**

Shown below is a typical SBE 53 shipment.

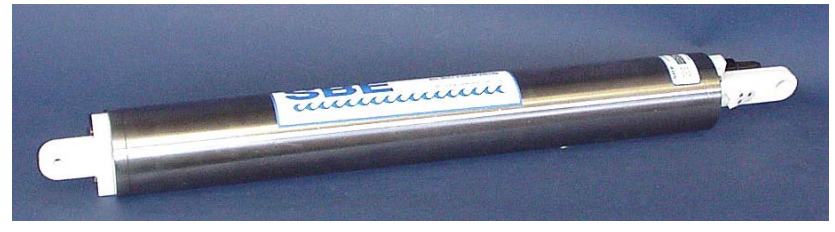

SBE 53

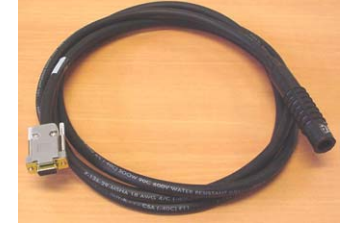

I/O cable

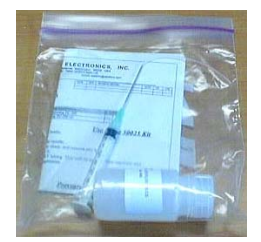

Pressure sensor oil refill kit

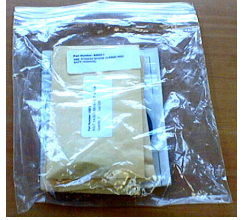

hardware and o-ring kit

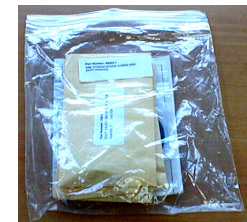

Spare hardware kit Spare battery end cap **Spare hardware kit** Jackscrew kit

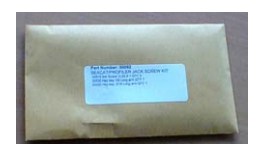

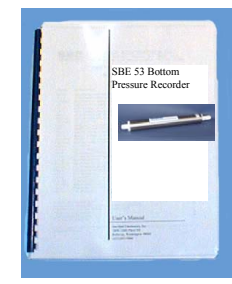

SBE 53 manual

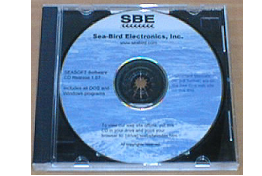

Software, and electronic copy of user manual

### <span id="page-6-0"></span>**Section 2: Description of SBE 53**

This section describes the functions and features of the SBE 53, including specifications, dimensions, end cap connectors, power supply information, cable length limitations, data I/O protocols, and real-time setup.

### **System Description**

The SBE 53 BPR measures full ocean depth water level with extremely high resolution, accuracy, and stability. The SBE 53 combines a uniquely precise and stable time base with low power frequency acquisition circuitry, Paroscientific Digiquartz® pressure transducer, non-volatile 32 MB FLASH memory, and a precision thermometer, to provide unprecedented bottom pressure recording capability. An optional conductivity sensor (SBE 4M) can be added to provide salinity data as well.

The SBE 53 integrates pressure measurements to obtain water levels (tides) unaffected by wave action. The interval between each water level measurement and the duration of the integration period are user-programmable. The interval is programmable over a range of 1 minute to 1 hour. The integration duration is programmable from 1 minute to the entire user-defined tide interval. The SBE 53 can continuously power the pressure transducer and reference frequency oscillator, eliminating turn-on transients and providing the highest quality data. Alternatively, the SBE 53 can be programmed to enter a power-down state between measurements to conserve battery power for very long deployments, with a user-specified *warm-up* period before each pressure measurement. Temperature data is recorded with each pressure integration. As an option, an SBE 4M conductivity sensor can be integrated for recording conductivity data with each tide measurement. Logging (recording) can be programmed to start and stop at specified times after the instrument is deployed. Data is always recorded in memory; in addition, real-time data can be output.

Large memory and low power requirements permit frequent water level recording. For example, with standard alkaline batteries, a 420-day deployment could include water level measurements every 30 minutes (integrating pressure for the entire 30 minutes); a 2-year deployment could be achieved if pressure integration is limited to 4 minutes for each water level measurement, with a 15-minute warm-up of the pressure sensor and reference frequency oscillator before each measurement. Alternatively, deployments approximately 3 times longer are possible with Electrochem DD lithium batteries. Binary upload of data in memory can be accomplished at up to 115,200 baud.

The SBE 53 is self-contained in a rugged, non-corroding, titanium housing for depths to 7000 meters. After recovery (and without opening the housing), the recorded data is transferred to a computer via an RS-232C data link for analysis, plotting, and permanent archiving. The battery compartment contains twelve standard alkaline D-cells (Duracell MN1300, LR20) and is sealed separately to minimize risk to the electronics.

The pressure sensor, a Paroscientific Digiquartz pressure sensor with a temperature-compensated quartz element, is available in 1300, 2000, 4000, and 6800 meter ranges (2000, 3000, 6000, and 10000 psia).

The pressure and internal temperature compensation (pressure temperature) signals (frequencies) from the transducer are integrated in parallel for the tide integration duration. The measurement times are set by a continuously powered, real-time clock with an accuracy of  $\pm$  5 seconds/month. Long-term drift of the counter's reference frequency is on the order of 1 ppm per year. To allow for correction of drift, an ovenized crystal oscillator is programmed to make a reference frequency measurement periodically.

Temperature is measured with an aged, super-stable thermistor embedded in the SBE 53 end cap. An AC excitation is applied to a hermetically sealed VISHAY reference resistor and the thermistor. A 24-bit A/D converter digitizes the reference resistor and thermistor outputs.

The standard SBE 53 includes:

- Titanium housing for depths to 7000 meters (22,900 ft)
- 1300, 2000, 4000, or 6800 meter (2000, 3000, 6000, or 10000 psia) Paroscientific Digiquartz temperature-compensated pressure sensor
	- Accurate temperature sensor aged thermistor embedded in end cap
- Frequency input channel and bulkhead connector for optional SBE 4M conductivity sensor
- 32 MB FLASH memory
- 12 alkaline D-cell batteries (Duracell MN1300, LR20); battery compartment is separated from electronics by a moisture-proof seal
- Impulse glass-reinforced epoxy bulkhead connectors

SBE 53 options include:

- SBE 4M conductivity sensor, interfaced via bulkhead connector and clamped to SBE 53 housing. SBE 4M comes equipped with expendable AF24173 Anti-Foulant Devices.
- High accuracy external temperature sensor (0.002  $\degree$ C accuracy, 0.0001  $\degree$ C resolution) in place of standard internal thermistor (0.01 °C accuracy, 0.001 °C resolution)
- Wet-pluggable (MCBH) bulkhead connectors in place of standard connectors
- Lithium batteries (six DD drop-in batteries with buttons) for longer deployments (lithium batteries **not** supplied by Sea-Bird). Note that one lithium DD battery is shorter than two alkaline D batteries, so a different battery cover plate is required if using the lithiums (cover plate available from Sea-Bird).

Future upgrades and enhancements to the SBE 53 firmware can be easily installed in the field through a computer serial port and the data I/O bulkhead connector on the SBE 53, without the need to return the SBE 53 to Sea-Bird.

The SBE 53 is supplied with a modular Windows 95/98/NT/2000/XP software package, SEASOFT for Waves. The software provides pre-deployment planning, communication with the SBE 53 for setup and uploading of data, conversion of the uploaded data, removal of barometric pressure from tide data, and data plotting.

### **Notes:**

- Help files provide detailed information on SEASOFT for Waves.
- **SEASOFT for Waves data processing modules cannot process real-time data from the SBE 53.**
- Sea-Bird supplies the current version of our software when you purchase an instrument. As software revisions occur, we post the revised software on our FTP site. See our website (www.seabird.com) for the latest software version number, a description of the software changes, and instructions for downloading the software from the FTP site.

### <span id="page-8-0"></span>**Specifications**

### **Note:**

The pressure sensor is mounted on the titanium connector end cap, with the pressure conveyed from the pressure port to the sensor via an oil-filled tube. The pressure reading is position sensitive as a result of the oil pressure head.

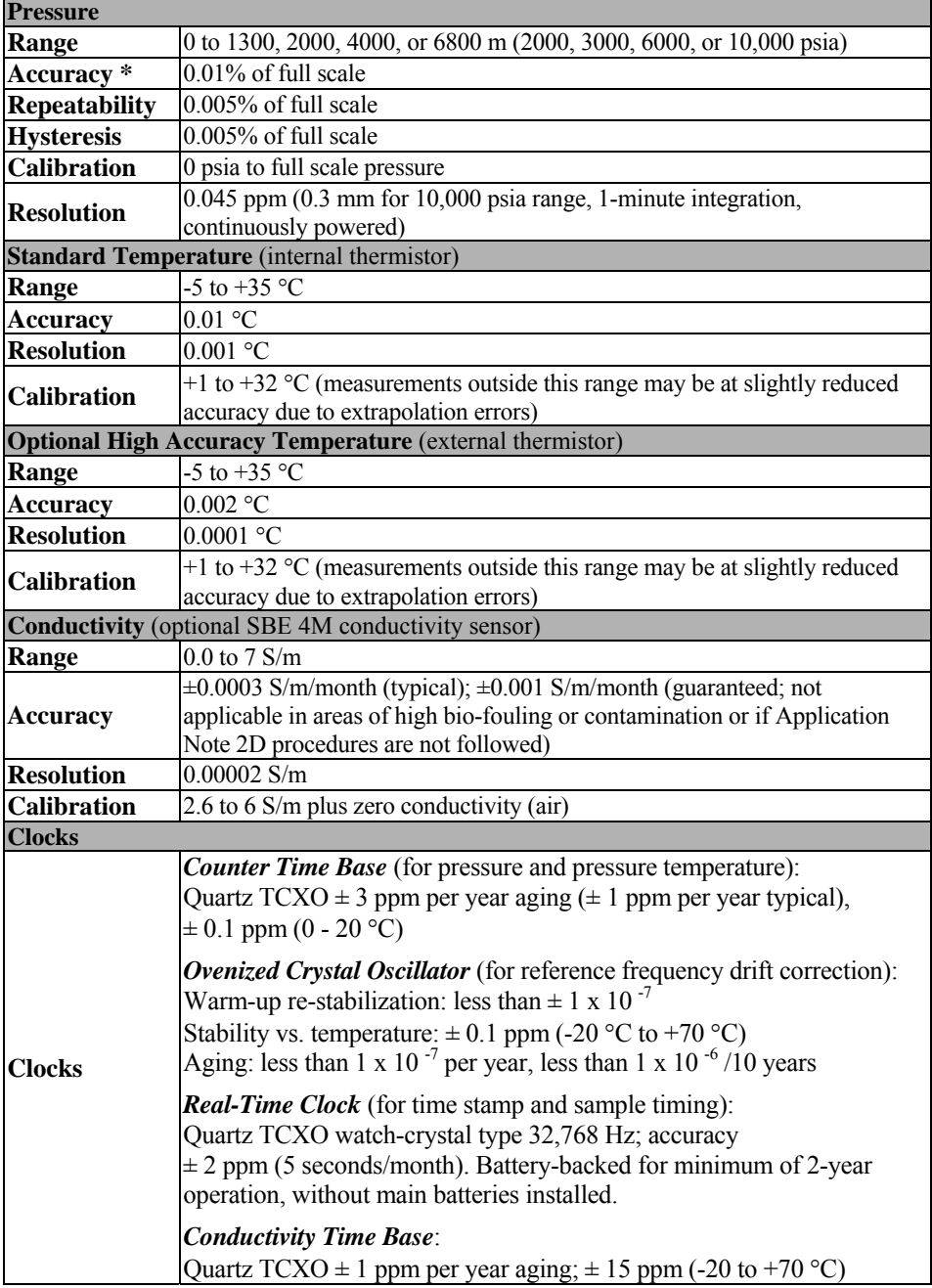

\* Digiquartz residual temperature sensitivity is measured at Sea-Bird, and the Digiquartz calibration coefficients are adjusted so that the residual temperature sensitivity is less than 1 ppm over the range of  $0 - 20$  °C (0.05 ppm/°C; 0.0005 psia for a 10,000 psia range sensor).

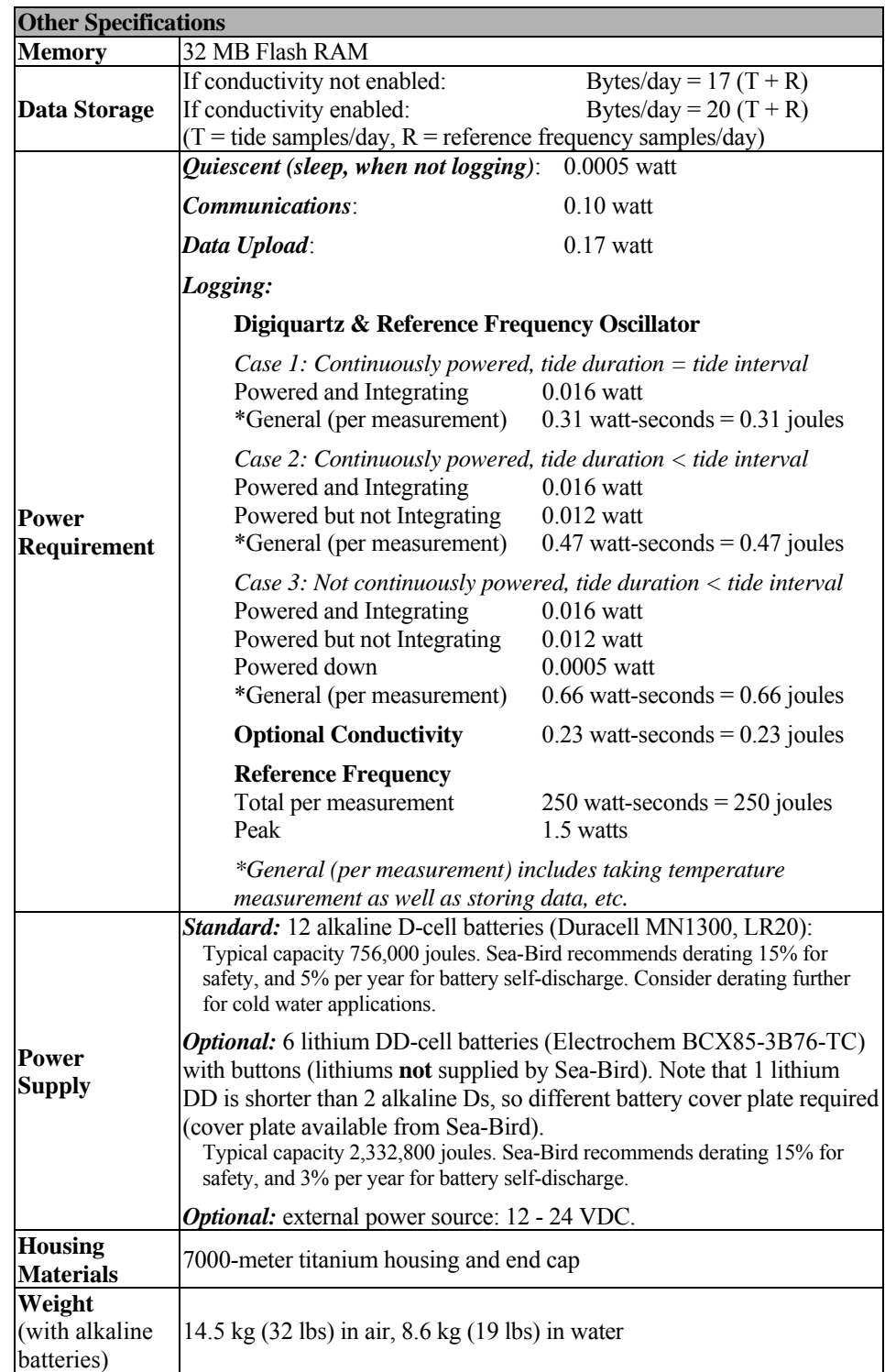

### **Note:**

See *Section 4: Pre-Deployment Planning – Plan Deployment and Battery and Memory Endurance*.

### <span id="page-10-0"></span>**Dimensions and End Cap Connectors**

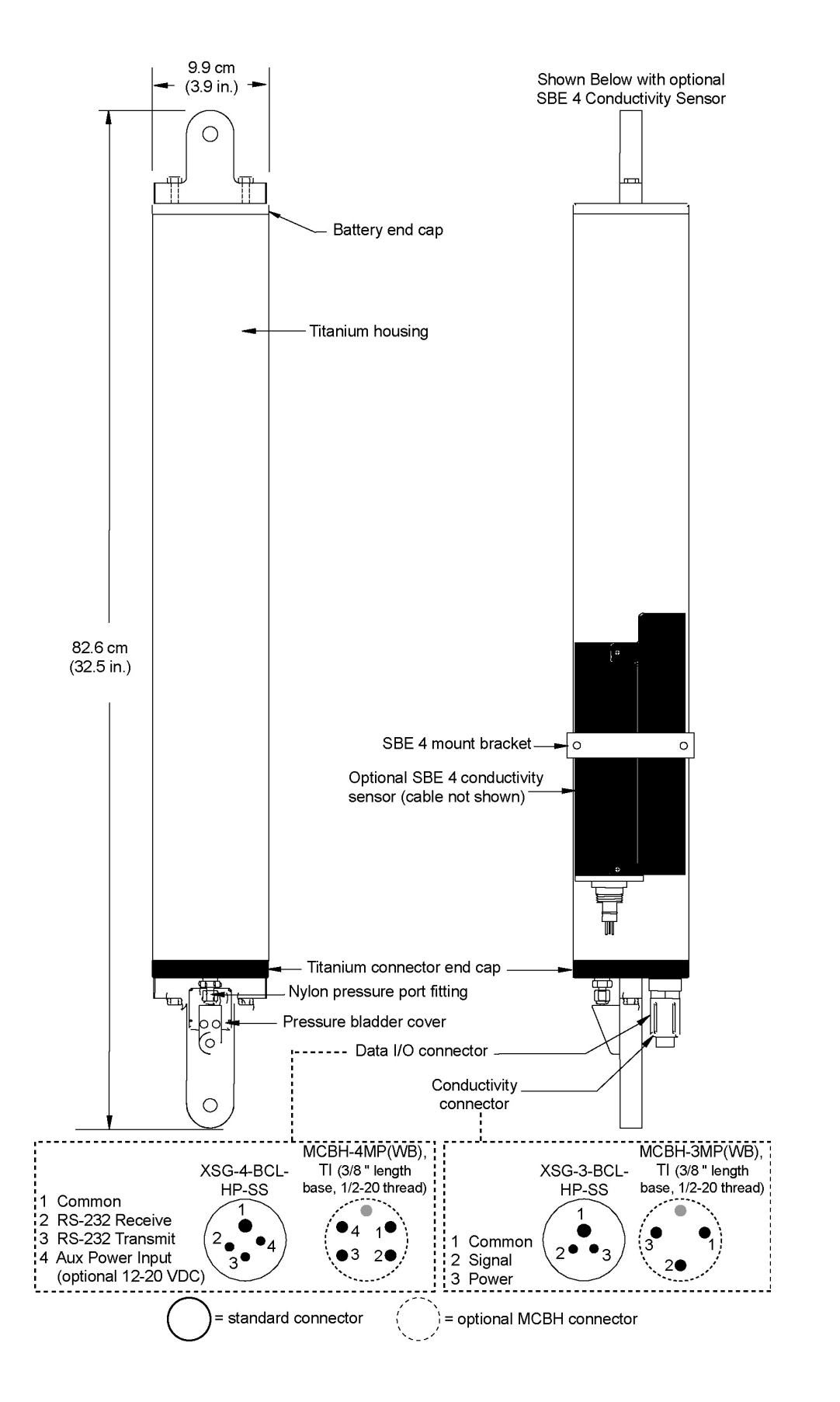

### <span id="page-11-0"></span>**Power Supply**

### **Notes:**

- For battery endurance calculations, see *Section 4: Pre-Deployment Planning – Battery and Memory Endurance*.
- The cut-off voltage is 9.25 volts. If the voltage falls below that, the SBE 53 provides a warning message, and will not take measurements.

The main batteries for a standard SBE 53 are 12 D-cell alkaline batteries (Duracell MN 1300, LR20). The SBE 53 can also be powered by 6 DD-cell batteries with buttons (batteries **not** supplied by Sea-Bird).

The SBE 53 can be powered from an external 12-24 VDC source. The internal batteries are diode-OR'd with the external source, so power is drawn from whichever voltage source is higher.

On-board lithium batteries (non-hazardous units which are unrestricted for shipping purposes) are provided to back-up the buffer and the real-time clock in the event of main battery failure, exhaustion, or removal. The main batteries can be replaced without affecting either the real-time clock or the memory. If the main power supply falls below 9 VDC, the SBE 53 will draw power from the back-up lithium batteries.

### <span id="page-12-0"></span>**External Power and Cable Length**

### **Note:**

See *Real-Time Setup* below for baud rate limitations on cable length if transmitting realtime data.

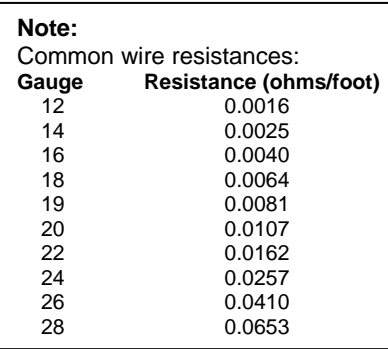

There are two issues to consider if powering the SBE 53 externally:

- Limiting the communication IR loss to 1 volt **if transmitting real-time data**; higher IR loss will prevent the instrument from transmitting realtime data because of the difference in ground potential.
- Supplying enough power at the power source so that sufficient power is available at the instrument after considering IR loss. Each issue is discussed below.

### **Limiting Communication IR Loss to 1 Volt if Transmitting Real-Time Data**

The limit to cable length is typically reached when the maximum current *during communication* times the power common wire resistance is more than 1 volt, because the difference in ground potential of the SBE 53 and ground controller prevents the SBE 53 from transmitting real-time data.

 $V_{\text{limit}} = 1$  volt = IR  $_{\text{limit}}$ 

Maximum cable length =  $R_{limit}$  / wire resistance per foot

*where* I = maximum current required by SBE 53 during communication.

From *Specifications*, upload power required is 0.17 watt. Use 12 V (minimum input voltage) to calculate:

 $I * V = watts$ 

 $I = 0.17$  watts /  $12V = 0.0142$  amps

*Example 1* – For 20 gauge wire, what is maximum distance to transmit power if transmitting real-time data? For upload current, R  $_{\text{limit}}$  = V  $_{\text{limit}}$  / I = 1 volt / 0.0142 amps = 70.4 ohms. For 20 gauge wire, resistance is 0.0107 ohms/foot. Maximum cable length =  $70.4$  ohms  $/ 0.0107$  ohms/foot =  $6582$  feet =  $2006$  m

*Example 2* – Same as above, but there are 4 instruments powered from the same power supply. For upload current, R  $_{\text{limit}} = V_{\text{limit}} / I = 1$  volt / (0.0142 amps \* 4 instruments) = 17.6 ohms Maximum cable length = 17.6 ohms / 0.0107 ohms/foot = 1645 feet = 502 m (to SBE 53 *furthest* from power source).

### **Supplying Enough Power to SBE 53**

Another consideration in determining maximum cable length is supplying enough power at the power source so that sufficient voltage is available, after IR loss in the cable, to power the SBE 53 externally.

The maximum power draw is for the reference frequency measurement, 1.5 watts. Use 12 V (minimum input voltage) to calculate:  $I * V = watts$  $I = 1.5$  watts /  $12V = 0.125$  amps

*Example 1* – For 20 gauge wire, what is maximum distance to transmit power to SBE 53 from a 12 VDC power supply? SBE 53 external power specification is 12 – 24 VDC. Battery cut-off (point at which SBE 53 stops taking measurements) is 9.25 V. Therefore, a 2.75 V IR drop (12 V – 9.25 V) would still provide enough power to SBE 53.  $V = IR$  2.75V = 0.125 amps  $*(0.0107 \text{ ohms/foot } * \text{ cable length})$ Maximum cable length =  $2056$  ft =  $626$  m Note that 626 meters < 2142 m (maximum distance if SBE 53 is transmitting real-time data), so IR drop in power is controlling factor for this example. Using a higher voltage power supply or a different wire gauge would increase allowable cable length. *Example 2 – Same as above, but there are 4 instruments powered from same power supply.*  $2.75V = 0.125$  amps \* 4 instruments \* (0.0107 ohms/foot \* cable length) Maximum cable length = 514 ft = 156 m (to SBE 53 *furthest* from power source)

### <span id="page-13-0"></span>**Data I/O**

The SBE 53 receives setup instructions and outputs diagnostic information or previously recorded data via a three-wire RS-232 link. The SBE 53 is factoryconfigured for 9600 baud, 8 data bits, 1 stop bit, and no parity. The communications baud rate can be changed using **Baud=** (see *Section 5: SBE 53 Setup, Installation, and Data Upload – SeatermW*). Standard ASCII data upload from memory is done at the communications baud rate. Binary data upload from memory can be accomplished at rates of up to 115,200 baud, regardless of the setting for the communications baud rate.

### **Real-Time Setup**

### **Notes:**

- Set:
- Baud rate with **Baud=**. - **TxTide=Y** for real-time tide data. See *Section 5: SBE 53 Setup, Installation, and Data Upload – SeatermW* for command details.
- If using external power, see *External Power and Cable Length* above for power limitations on cable length.

### **Baud Rate and Cable Length**

The length of cable that the SBE 53 can drive is dependent on the baud rate. The allowable combinations are:

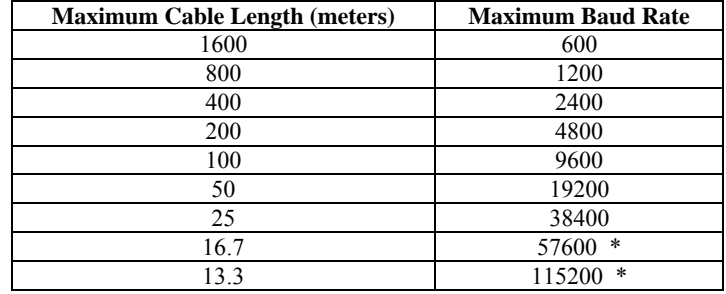

\* 57600 and 115200 baud are available only for binary upload, and are not applicable to real-time data output.

### **Real-Time Data Acquisition**

Real-time tide data can be saved by clicking Capture in SeatermW before you begin logging. The data displayed in SeatermW will be saved to the designated file. Process the data as desired. Note that this file **cannot be processed by SEASOFT for Waves, as it does not have the required headers and format for Sea-Bird's processing software**.

## <span id="page-14-0"></span>**Section 3: Software Installation and Use**

### **Notes:**

- Help files provide detailed information on SEASOFT for Waves.
- **SEASOFT for Waves data processing modules cannot process real-time data from the SBE 53.**
- Sea-Bird supplies the current version of our software when you purchase an instrument. As software revisions occur, we post the revised software on our FTP site. See our website (www.seabird.com) for the latest software version number, a description of the software changes, and instructions for downloading the software from the FTP site.

This section describes the installation and use of SEASOFT for Waves.

The SBE 53 is supplied with a modular Windows 95/98/NT/2000/XP software package, **SEASOFT for Waves**. The software provides pre-deployment planning, communication with the SBE 53 for setup and uploading of data from the SBE 53, conversion of the uploaded data, removal of barometric pressure from tide data, and data plotting.

### **Software Installation**

Sea-Bird recommends the following minimum system requirements for installing the software: Pentium 90 CPU, 64 Mbyte RAM, Windows 98 or later. Although SEASOFT for Waves was designed to work with a PC running Windows, extensive testing has not shown any compatibility problems when using the software with a PC running Vista.

If not already installed, install SEASOFT for Waves on your computer using the supplied software CD-ROM:

- 1. Insert the CD in your CD drive.
- 2. Install the software: Double click on **SeasoftWaves\_V\*\_\*\*.exe**  $(***$  is the software version). Follow the dialog box directions to install the software.

The default location for the software is c:\Program Files\Sea-Bird\SeasoftWaves.

### <span id="page-15-0"></span>**SEASOFT for Waves Use**

Start SEASOFT for Waves by double clicking on SeasoftWavesLaunch.exe. The main screen looks like this:

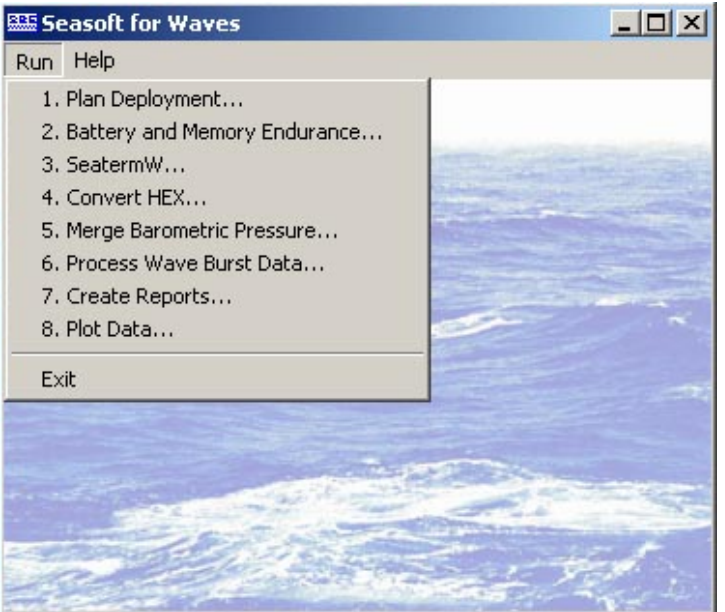

The Run menu lists each program module:

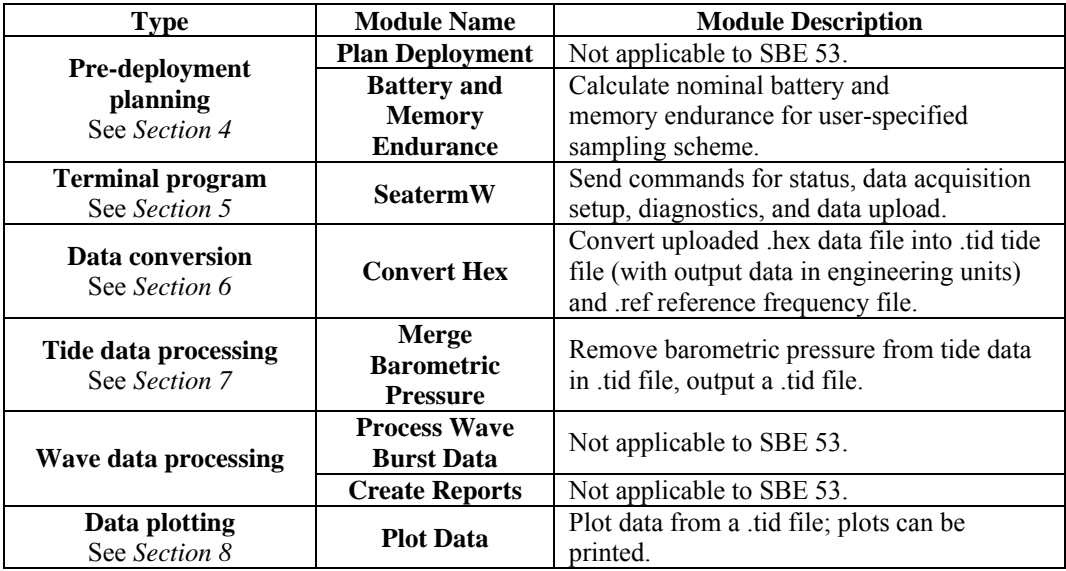

### <span id="page-16-0"></span>**File Types**

File extensions are used by SEASOFT for Waves to indicate the file type:

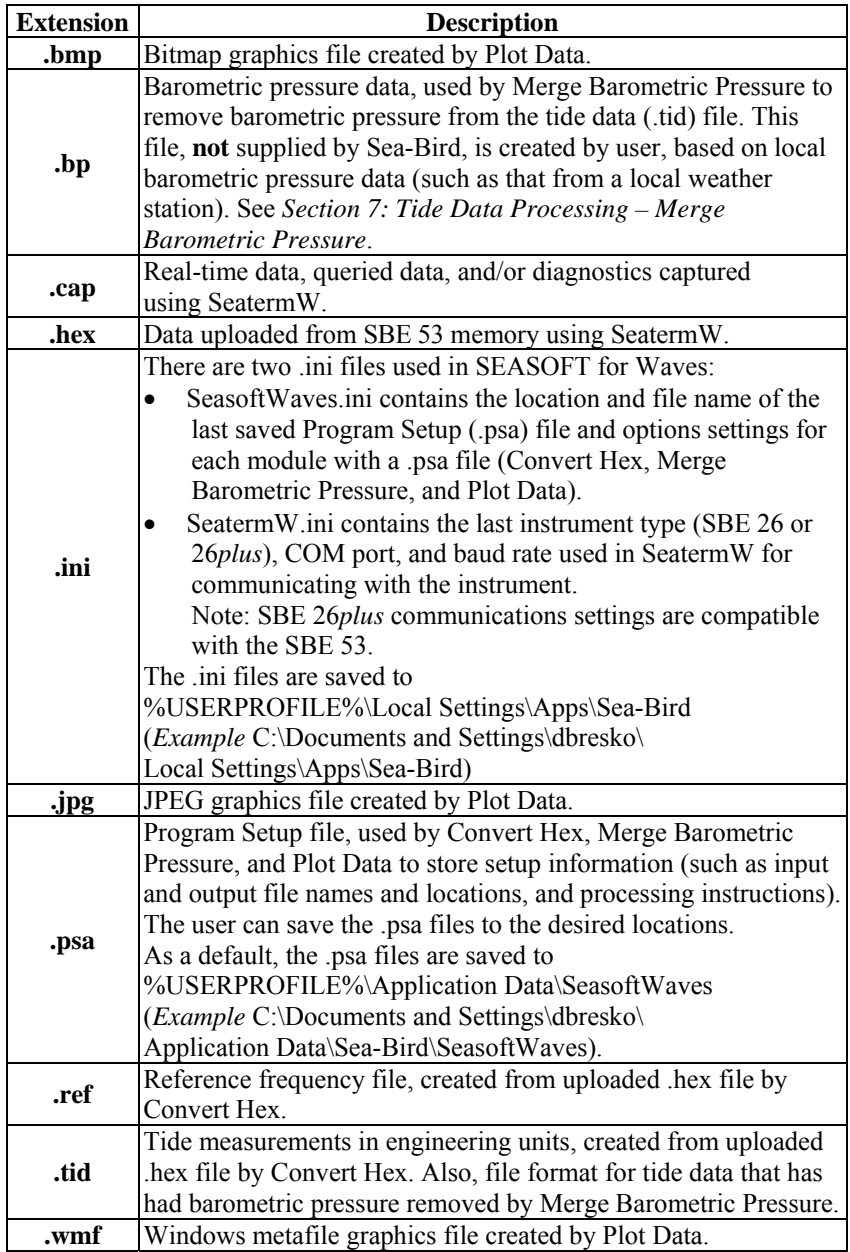

See *Appendix III: Data Formats* for details on the format of each file.

### <span id="page-17-0"></span>**Section 4: Pre-Deployment Planning – Battery and Memory Endurance**

#### **Note:**

See *Specifications* in *Section 2: Description of SBE 53* for power and memory specifications.

This section covers calculating battery and memory endurance for the desired sampling scheme, using the Battery and Memory Endurance module in SEASOFT for Waves. Power and memory endurance calculations for the SBE 53 are complex, and are dependent on the sampling scheme. Use Battery and Memory Endurance to calculate the endurance for a user-specified sampling scheme.

In SEASOFT for Waves' Run menu, select Battery and Memory Endurance. Click on the SBE 53 tab in the dialog box. The dialog box looks like this:

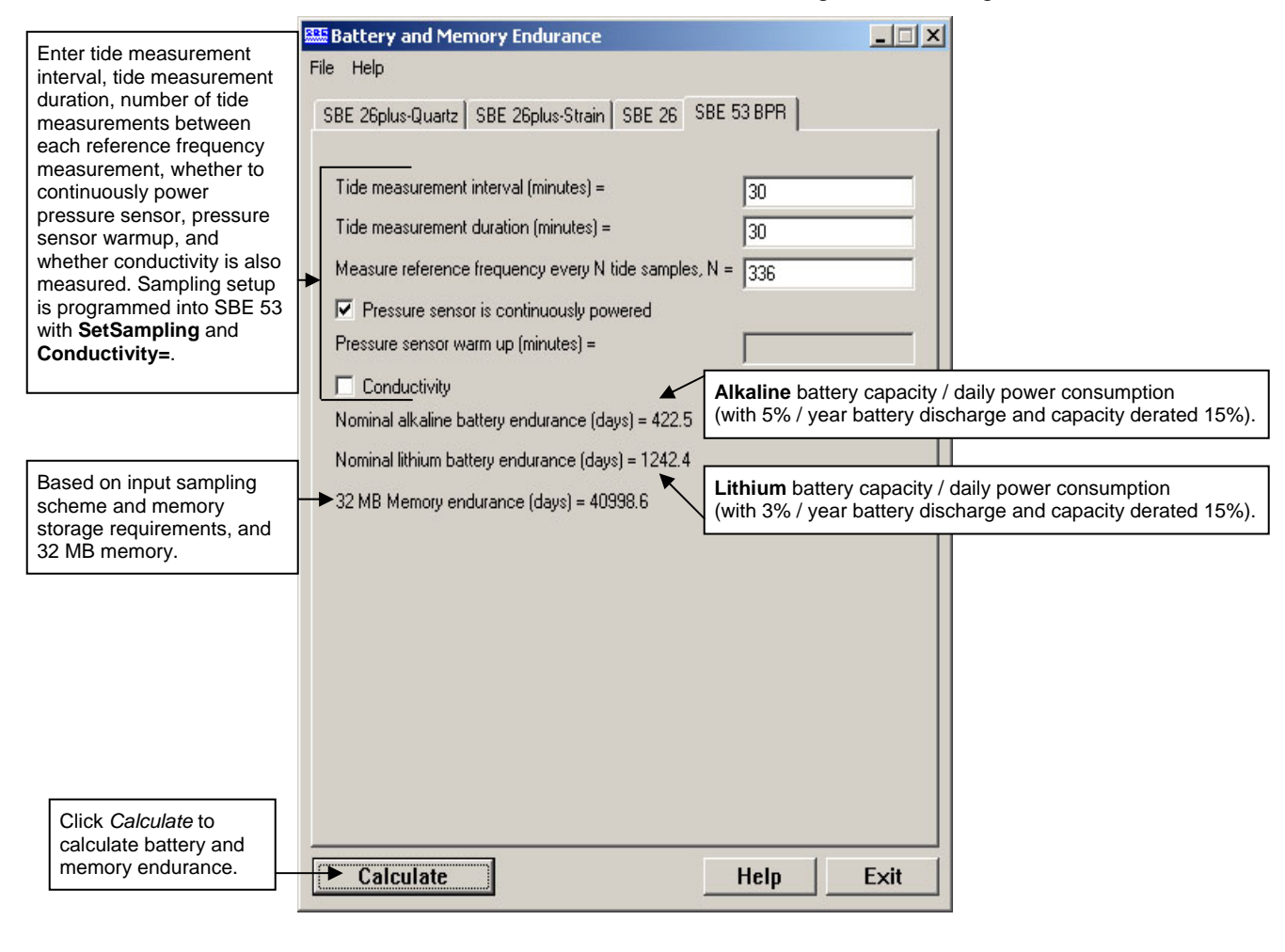

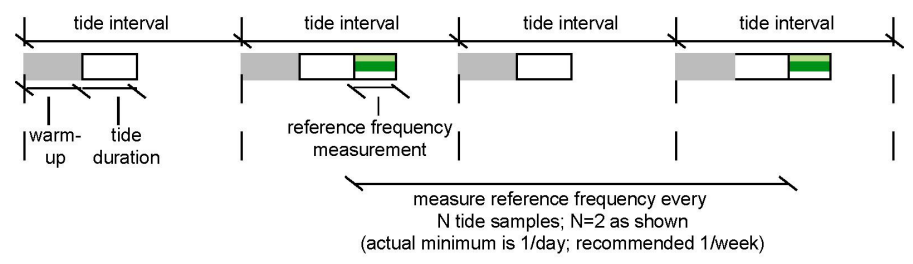

#### **Notes:**

- Drawing is schematic only, intended to define the sampling scheme terminology. See *Appendix II: Sample Timing* for timing details.
- See *Command Descriptions* in *Section 5: SBE 53 Setup, Installation, and Data Upload – SeatermW* for programming desired sampling scheme in SBE 53.
- Powering pressure continuously provides highest quality data. If not powering continuously, minimum warm-up is 5 minutes; Sea-Bird recommends 15 minutes or more.

### <span id="page-18-0"></span>**Notes:**

• See *Specifications* in *Section 2: Description of SBE 53* for power requirements and alkaline and lithium battery ratings.

 $\bullet$  1 watt-second = 1 joule

Discussions follow of the data and equations used in Battery and Memory Endurance; use this information to perform your own calculations if desired.

### **Battery Endurance**

*Examples:* SBE 53 with standard alkaline batteries, no conductivity sensor. Measure tides at 30 minute intervals (48 measurements/day). Take 1 reference frequency measurement per week (1 after every 336 tide measurements [= 48 \* 7]).

Reference frequency measurement (calculating pro-rated power per day for measurement once per week)  $= 250$  watt-sec/week  $*$  1 week / 7 days  $= 36$  joules/day

Alkaline battery capacity and derating:

Alkaline battery capacity =  $756,000$  joules  $*$  0.85 (derate for safety) =  $642,600$  joules Derating 5% per year for battery self-discharge: 0.05 \* 642,600 joules / 365 days per year = **88 joules/day**

(Note: If conductivity sensor included, add 0.23 joules/measurement \* 48/day =**11 joules /day** to power requirement.)

**Example 1 (Case 1 in** *Specifications*): 30-minute (1800 sec) duration; power pressure sensor and reference frequency oscillator continuously while sampling. (Note: this is same sampling scheme as shown in Battery and Memory Endurance dialog box above.)

Digiquartz  $\&$  reference frequency oscillator power =

[(0.016 watt \* 1800 sec) + 0.31 watt-sec] \* 48/day = **1397 joules/day**

Adding reference frequency and battery derating: **Total power/day** = 1397 + 36 + 88 = **1521 joules/day**

Battery endurance =  $642,600$  joules/ $1521$  joules/ $day = 422$  days = 1.2 years

**Example 2 (Case 2 in** *Specifications)***:** 3-minute (180 sec) duration; power pressure sensor and reference frequency oscillator continuously while sampling.

Digiquartz  $\&$  reference frequency oscillator power = [(0.016 watt \* 180 sec) + (0.012 watt \* 1620 sec) + 0.47 watt-sec] \* 48/day = **1094 joules/day**

Adding reference frequency and battery derating: **Total power/day** = 1094 + 36 + 88 = **1218 joules/day**

Battery endurance = 642,600 joules/ 1218 joules/day = **528 days = 1.4 years** 

**Example 3 (Case 3 in** *Specifications*): 3-minute (180 sec) duration; power down pressure sensor and reference frequency oscillator after each measurement; provide a 15-minute (900 sec) warm-up for each measurement.

Digiquartz  $\&$  reference frequency oscillator power =

[(0.016 watt \* 180 sec) + (0.012 watt \* 900 sec) + (0.0005 watt \* 720 sec) + 0.66 watt-sec] \* 48/day = **706 joules/day** 

Adding reference frequency and battery derating: **Total power/day** = 706 + 36 + 88 = **830 joules/day**

Battery endurance = 642,600 joules/ 830 joules/day = **774 days = 2.1 years** *However, Sea-Bird recommends that alkaline batteries should not be expected to last longer than 2 years in the field. Battery and Memory Endurance provides a warning that deployments longer than 2 years are not recommended with alkaline batteries.* 

As a check, compare each of these examples with the output of Battery and Memory Endurance; the program shows the same results.

### <span id="page-19-0"></span>**Memory Endurance**

#### **Note:**

The current version of the SBE 53 ignores the storing of the reference frequency measurements when calculating memory endurance for the status (**DS**) command output. This has a very small effect on memory endurance, and will be corrected in the next firmware revision.

The SBE 53 comes standard with a 32 MB memory. Memory used for storing logged data is:

If conductivity not enabled: Bytes/day =  $17(T + R)$ If conductivity enabled: Bytes/day =  $20(T + R)$ 

*where*

 $T =$  number of tide samples/day

 $R =$  number of reference frequency measurements/day

*Examples:* SBE 53 with conductivity sensor.

**Example 1** - Measure tides every 30 minutes (2/hour  $*$  24 hours = 48 measurements/day). Measure reference frequency every 336 tide intervals (1 measurement/week).  $T = 48$ ,  $R = 1/7 = 0.14286$ Bytes/day =  $20(T + R) = 20(48 + 0.14286) = 962.9$  bytes/day Memory capacity ≈ 32 MB \* 1024 \* 1024 = 33,554,432 bytes Memory endurance ≈ 33,554,432 / 962.9= 34847 days = 95 years !!! **Example 2** - Measure tides every 1 minute (maximum sampling rate) (60/hour \* 24 hours = 1440) measurements/day). Reference frequency measurement is disabled because tide duration < 10 minutes.  $T = 1440, R = 0$ Bytes/day = 20  $(T + R)$  = 20 (1440 + 0) = 28800 bytes/day Memory capacity  $\approx 32 \text{ MB} * 1024 * 1024 = 33,554,432 \text{ bytes}$ Memory endurance  $\approx 33,554,432 / 28800 = 1165 \text{ days} = 3.2 \text{ years}$ As a check, compare with the output of Battery and Memory Endurance; the program shows the same results. As you

can see from these examples, memory capacity is not a limiting factor in deployment length.

20

## <span id="page-20-0"></span>**Section 5: SBE 53 Setup, Installation, and Data Upload - SeatermW**

This section covers:

- Programming the SBE 53 for deployment using SeatermW
- Command descriptions
- Installing and deploying the SBE 53
- Uploading data from the SBE 53 memory using SeatermW

### **Programming for Deployment - SeatermW**

- 1. Connect the SBE 53 to the computer using the 4-pin data I/O cable:
	- A. By hand, unscrew the locking sleeve from the SBE 53 I/O (4-pin) connector. If you must use a wrench or pliers, be careful not to loosen the I/O connector instead of the locking sleeve.
	- B. Remove the dummy plug from the SBE 53 I/O connector by pulling the plug firmly away from the connector.
	- C. **Standard Connector**  Install the Sea-Bird I/O cable connector, aligning the raised bump on the side of the connector with the large pin (pin 1 - ground) on the SBE 53. **OR MCBH Connector** – Install the cable, aligning the pins.
	- D. Connect the I/O cable connector to your computer's serial port.
- 2. In SEASOFT for Waves Run menu, select SeatermW. The main screen looks like this:

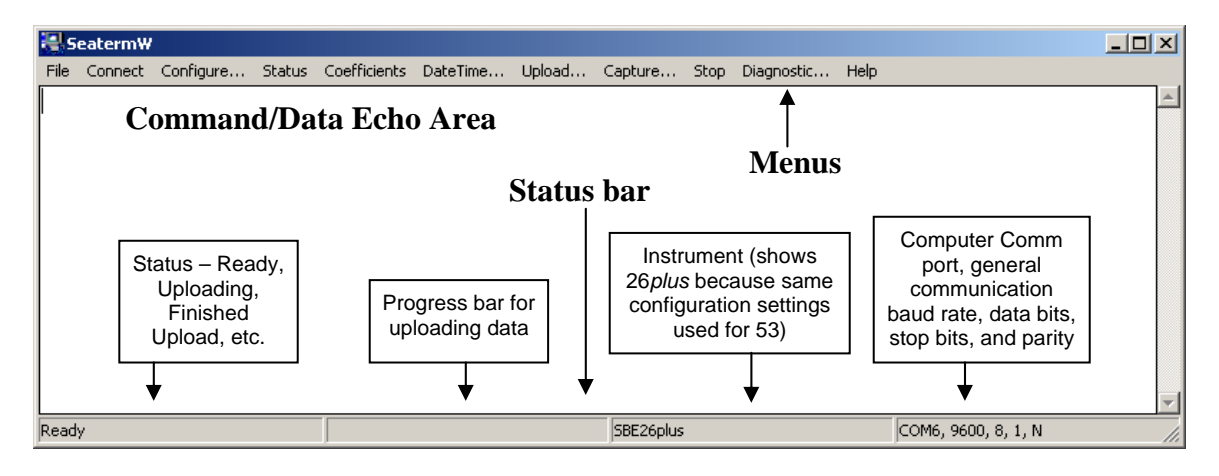

### **Note:**

Once the system is configured and connected (Steps 3 and 4 below), to update the Status bar, click Status. SeatermW sends the status command (**DS**), which displays in the Command/Data Echo Area, and updates the Status bar.

- Menus Contains tasks and frequently executed instrument commands.
- Command/Data Echo Area Echoes a command executed using a Menu, as well as the SBE 53 response. Additionally, a command can be manually typed in this area, from the available commands for the SBE 53. The SBE 53 must be *awake* for it to respond to a command (use Connect to wake up the SBE 53).
- Status bar Provides status information.

Following is a description of the menus:

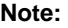

You must be *connected* to the instrument (Connect) when using Status, Coefficients, Upload, Stop, or Diagnostic.

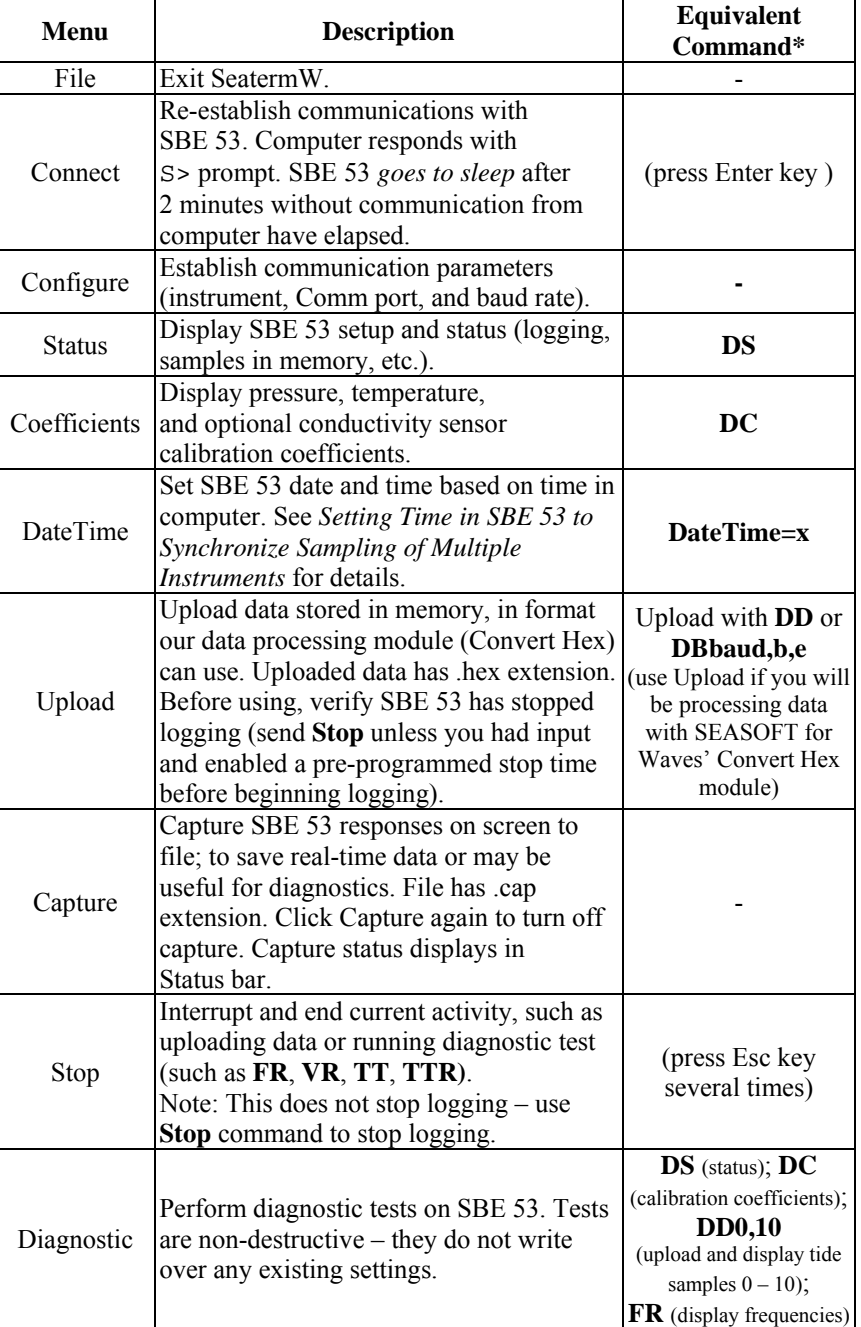

\*See *Command Descriptions* in this section.

3. Click Configure. The dialog box looks like this: Verify/modify the parameters in the Configuration dialog box. Click OK.

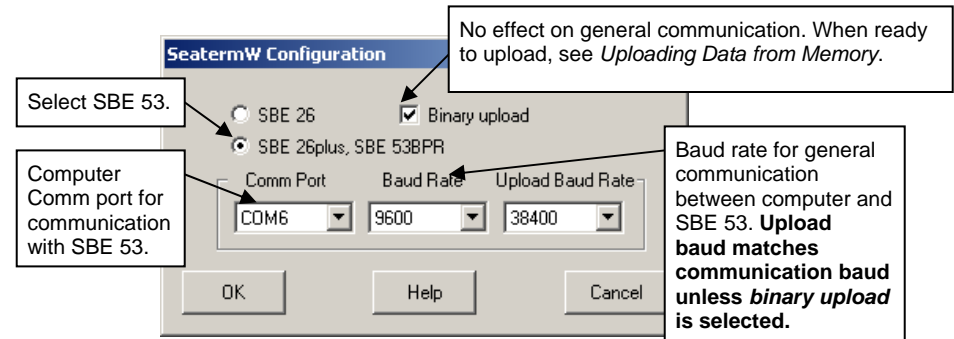

### **Note:**

SeatermW's general communication baud rate must be the same as the SBE 53 baud rate (set with **Baud=**). Baud is factory-set to 9600, but can be changed by the user (see *Command Descriptions*). Other communication parameters – 8 data bits, 1 stop bit, and no parity – cannot be changed.

4. Click Connect. The display looks like this:

```
SBE 53 BPR 
S>
```
**Note:** 

The SBE 53 automatically enters quiescent (sleep) state after 2 minutes without receiving a command. This timeout algorithm conserves battery energy if the user does not send **QS** to put the SBE 53 to sleep. If the system does not appear to respond, click Connect to reestablish communications.

This shows that correct communications between the computer and SBE 53 has been established.

If the system does not respond with the S> prompt:

- Click Connect again.
- Verify the correct instrument, Comm port, and baud rate were entered in the Configuration dialog box.
- Check cabling between the computer and SBE 53.

5. Display SBE 53 setup information by clicking Status; SeatermW sends the **DS** command. The display looks like this:

```
SBE 53 BPR V 1.1e SN 12345 05 Aug 2008 13:35:13 
user info=test setup 
quartz pressure sensor: serial number = 90319, range = 10000 psia 
internal temperature sensor 
conductivity = YES 
iop = 6.0 ma vmain = 15.3 V vlith = 9.3 V 
last sample: p = 21.9520, t = 21.0250, s = 34.3799 
tide measurement: interval = 30 minutes, duration = 3 minutes, power pressure sensor continuously 
measure reference frequency every 336 tide samples 
logging start time = do not use start time 
logging stop time = do not use stop time 
tide samples/day = 48.000 
memory endurance = 34952.5 days 
nominal battery endurance = 523 days alkaline, 1521 days lithium 
total recorded tide measurements = 0 
total recorded reference frequency measurements = 0 
tide measurements since last start = 0 
transmit real-time tide data = YES 
status = stopped by user 
logging = NO, send start command to begin logging
```
6. Send the desired commands to set up the SBE 53 (see *Command Descriptions* below). Verify the setup by clicking Status again.

### **Notes:**

- See *Appendix II: Sample Timing* for a detailed description of when tide measurements are made and stored in memory.
- When transmitting real-time tide data, each tide measurement record displays **after** the tide duration is complete. For example, if the tide duration is 10 minutes, the first tide data displays 10 minutes after logging starts.

7. Test the setup by typing **Start** and pressing the Enter key to begin logging.

If the **DS** response shows logging start time = do not use start time (*use start time?* in **SetSampling** prompt is *No*), the SBE 53 responds: logging will start in 10 seconds

If the **DS** response shows transmit real-time tide data = YES (real-time tide data was enabled with **TxTide=Y**), each time the SBE 53 completes a tide measurement, the display looks like this: Tide: start time = 26 Jan 2006 13:40:01, pr =14.2135, pc = 14.2135, pt = 21.352, t = 21.0250, c = 4.81952,  $s = 34.3799$ 

*where:*

- start time = start of tide measurement.
- $pr = stored$  raw pressure, converted to psia.
- $pc =$  corrected pressure (not stored) converted to psia, with correction based on most recent measured reference frequency.
- $pt = stored pressure temperature, converted to  $°C$ .$
- $t =$  stored temperature, converted to  $\mathrm{^{\circ}C}$ .
- $c =$  stored conductivity, converted to S/m, and s = calculated salinity (not stored) in psu. Conductivity and salinity display only if **DS** response shows conductivity =  $YES$  (conductivity acquisition was enabled with **Conductivity=Y**).
- 8. End the test by typing **Stop** and pressing the Enter key to stop logging. You may need to press the Esc key before entering **Stop** to get the SBE 53 to stop if it is in the middle of sampling. Verify that logging has stopped by clicking Status and checking that the last line of the **DS** response shows logging = no.
- 9. (if ready for deployment)
	- A. Type **InitLogging** and press the Enter key to make the entire memory available for recording. If **InitLogging** is not sent, data will be stored after the last recorded sample.
	- B. To begin logging now: Type **Start** and press the Enter key. The SBE 53 should display: logging will start in 10 seconds.
	- C. To begin logging at a delayed start date and time: - Type **SetStartTime**, press the Enter key, and respond to the prompts to establish a delayed start date and time. - Type **SetSampling** and press the Enter key, and answer yes to the *use start time?* prompt to enable logging at the delayed start date and time. - Type **Start** and press the Enter key. The SBE 53 should display:

logging will start at . . . .

10. (if not ready for deployment) Type **QS** and press the Enter key to command the SBE 53 to go to sleep (quiescent state).

### <span id="page-24-0"></span>**Command Descriptions**

This section describes commands and provides sample outputs. See *Appendix I: Command Summary* for a summarized command list.

### **General Command Notes**

- Input commands in upper or lower case letters and register commands by pressing the Enter key.
- The SBE 53 sends ? CMD if an invalid command is entered.
- If the SBE 53 does not return an S prompt after executing a command, press the Enter key to get the S> prompt.
- If a new command is not received within 2 minutes after completion of a command, the SBE 53 returns to quiescent (sleep) state and the display indicates time out.
- If in quiescent state, re-establish communications by clicking Connect or pressing the Enter key to get an S> prompt.
- The SBE 53 cannot have samples with different tide sample scan lengths (more or fewer data fields per sample) in memory. If the scan length is changed, the SBE 53 must initialize logging. Initializing logging sets the tide sample number and reference frequency sample number to 0, so the entire memory is available for recording data with the new scan length. **Initializing logging should only be performed after all previous data has been uploaded**. **Conductivity=**, which enables/disables acquisition and storing of optional conductivity data, changes the scan length. Therefore, **Conductivity=** prompts the user for verification before executing, to prevent accidental overwriting of existing data.
- The SBE 53 responds only to **DS**, **DC**, **QS**, **SL**, **SLO**, and **Stop** while making a tide measurement. If you query the SBE 53 while it is logging (for example, to send **DS** to check on logging progress), it does not interrupt logging.
- The SBE 53 responds only to **DS**, **DC**, **QS**, and **Stop** while *waiting to start logging* (*use start time?* prompt in **SetSampling** command is *Yes*, and **Start** was sent, but sampling has not started yet). To send any other commands:
	- 1. Send **Stop**.
	- 2. Send the desired commands to modify the setup.
	- 3. Send **Start** again.
- Click Upload to upload data that will be processed by SEASOFT for Waves. Manually entering a data upload command does not produce data with the required header information for SEASOFT for Waves.
- If the SBE 53 is uploading data and you want to stop it, press the Esc key or click Stop. Press the Enter key to get the S> prompt.

Entries made with the commands are permanently stored in the SBE 53 and remain in effect until you change them.

The only exception occurs if the electronics are removed from the housing and the two PCBs are separated or the lithium jumper (JP7) is removed (see *Appendix IV: Electronics Disassembly/Reassembly*). Before beginning disassembly, upload all data in memory. Upon reassembly, reset the date and time (**SetTime**) and initialize logging (**InitLogging**).

### **Note:**

Interrupting a tide measurement by pressing the Esc key or clicking Stop will affect the quality of your data. For high quality data, Sea-Bird recommends setting sampling parameters with enough time between measurements to allow querying the SBE 53 during logging without interrupting measurements.

### **Commands**

### **Status** Command **DS** Display operating status and setup parameters. Equivalent to Status menu. List below includes, where applicable, command used to modify parameter. • Firmware version, serial number, date and time [**SetTime** or **DateTime=**] • User-input description [**UserInfo=**] • Pressure sensor type (quartz), serial number, and full scale range • Enable high-accuracy external thermistor [**ExternalTemperature=**]? Enable conductivity sensor [**Conductivity=**]? • Main operating current, main and back-up lithium battery voltages Last measured raw (uncorrected) pressure (psia) and temperature (ºC); calculated salinity (only if conductivity enabled, psu) • Sampling setup [**SetSampling**]: - Interval between tide samples, tide sample duration, and pressure sensor power parameter (powered continuously, or warm-up time if not powered continuously) - Interval between reference frequency measurements; - Start time for logging (if enabled); - Stop time for logging (if enabled) • Calculated number of tide samples/day [based on **SetSampling**] • Calculated memory endurance [based on **SetSampling**] • Calculated battery endurance [based on **SetSampling**] • Number of tide measurements in memory Number of reference frequency measurements in memory • Number of tide measurements since last start of logging • Transmit real-time tide data [**TxTide=**]? Logging status is one of following: - never started - waiting to start at . . . - logging started - stop: out of memory - stop: low battery - stop time reached - stopped by user - unknown Logging is one of following: - NO, send start command to begin logging (if **Start** has not been sent) - YES (if **Start** has been sent and SBE 53 is currently logging) - YES, waiting to start (if **Start** has been sent but SBE 53 is programmed to start logging at a future date/time)

### **Note:**

You can wake up the SBE 53 during a tide measurement and display status (press Enter key to get S>, then click Status) without interrupting logging.

### **Notes:**

- **Memory** endurance is based on *total* memory capacity, taking into account the setup (measurement interval and duration), but not considering the measurements already in memory.
- **Battery** endurance is based on *original*, nominal battery capacity, taking into account the setup (measurement interval, duration, etc). It is not based on a measurement of remaining battery voltage or the number of measurements already taken. If calculated alkaline battery endurance is greater than 730 days, status response shows deployments longer than 2 years are not recommended

with alkaline batteries. Memory and battery endurance output with **DS** matches that calculated in Battery and Memory Endurance. See *Section 4: Pre-Deployment Planning – Battery and Memory Endurance*.

### **Note:**

After sending **Start**, logging status should be one of the following if the SBE 53 is operating correctly:

- logging started if *use start time* in **SetSampling** prompt is *No* (SBE 53 started logging 10 seconds after receipt of **Start**).
- waiting to start at . . - if *use start time* in **SetSampling** prompt is *Yes* (SBE 53 waits to start logging at time set with **SetStartTime**).

### **Status** Command (*continued*)

*Example:* (user input in bold; parameter used to change value in parentheses). S>**DS**  SBE 53 BPR V 1.1e SN 12345 28 Aug 2008 13:35:13 [**SetTime** or **DateTime=**] user info=test setup [**UserInfo=**] quartz pressure sensor: serial number = 90319, range = 10000 psia internal temperature sensor [**ExternalTemperature=**] conductivity = YES [**Conductivity=**] iop = 6.0 ma vmain = 15.3 V vlith = 9.3 V last sample: p = 21.9520, t = 21.0250, s = 34.3799 tide measurement: interval = 30 minutes, duration = 3 minutes, warmup = 15 minutes [**SetSampling**] measure reference frequency every 336 tide samples **[SetSampling**] [SetSampling] logging start time = 29 Aug 2008 00:00:00<br>logging stop time = 30 Aug 2008 00:00:00 *[SetSampling* and **SetStartTime**] logging stop time = 30 Aug 2008 00:00:00 tide samples/day = 48.000 [based on **SetSampling**] memory endurance = 34952.5 days **[based on SetSampling**] nominal battery endurance = 765 days alkaline, 2166 days lithium [based on **SetSampling**] total recorded tide measurements = 0 total recorded reference frequency measurements = 0 tide measurements since last start = 0 transmit real-time tide data = YES [**TxTide=**] *status = stopped by user* (see Notes) logging = NO, send start command to begin logging **Notes:**  1. You must send **Start** to start logging at programmed logging start time. After you send **Start**, status line should show: status = waiting to start at 29 Aug 2008 00:00:00

2. If set up to continuously power pressure sensor and reference frequency oscillator during logging, tide measurement line looks like this:

tide measurement: interval = 30 minutes, duration = 3 minutes, power pressure sensor continuously

### **General Setup** Commands

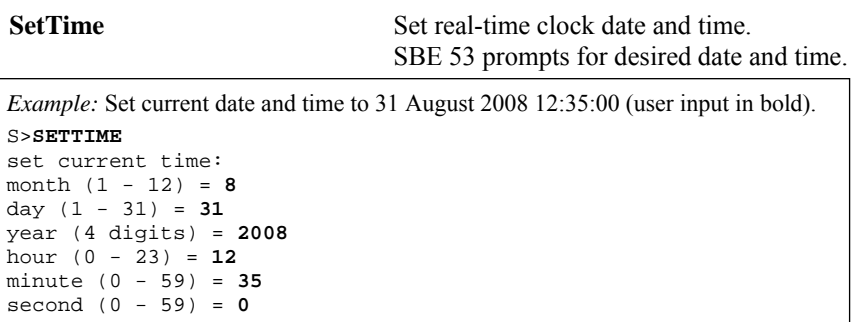

**DateTime=x x=** real-time clock date and time (mmddyyyyhhmmss). Command is sent automatically when using SeatermW's DateTime menu. DateTime menu provides greater accuracy in setting time than can be achieved with **SetTime**; this may be important if you want to synchronize sampling among multiple instruments. See *Setting Time in SBE 53 to Synchronize Sampling of Multiple Instruments* below.

### **General Setup** Commands (*continued*)

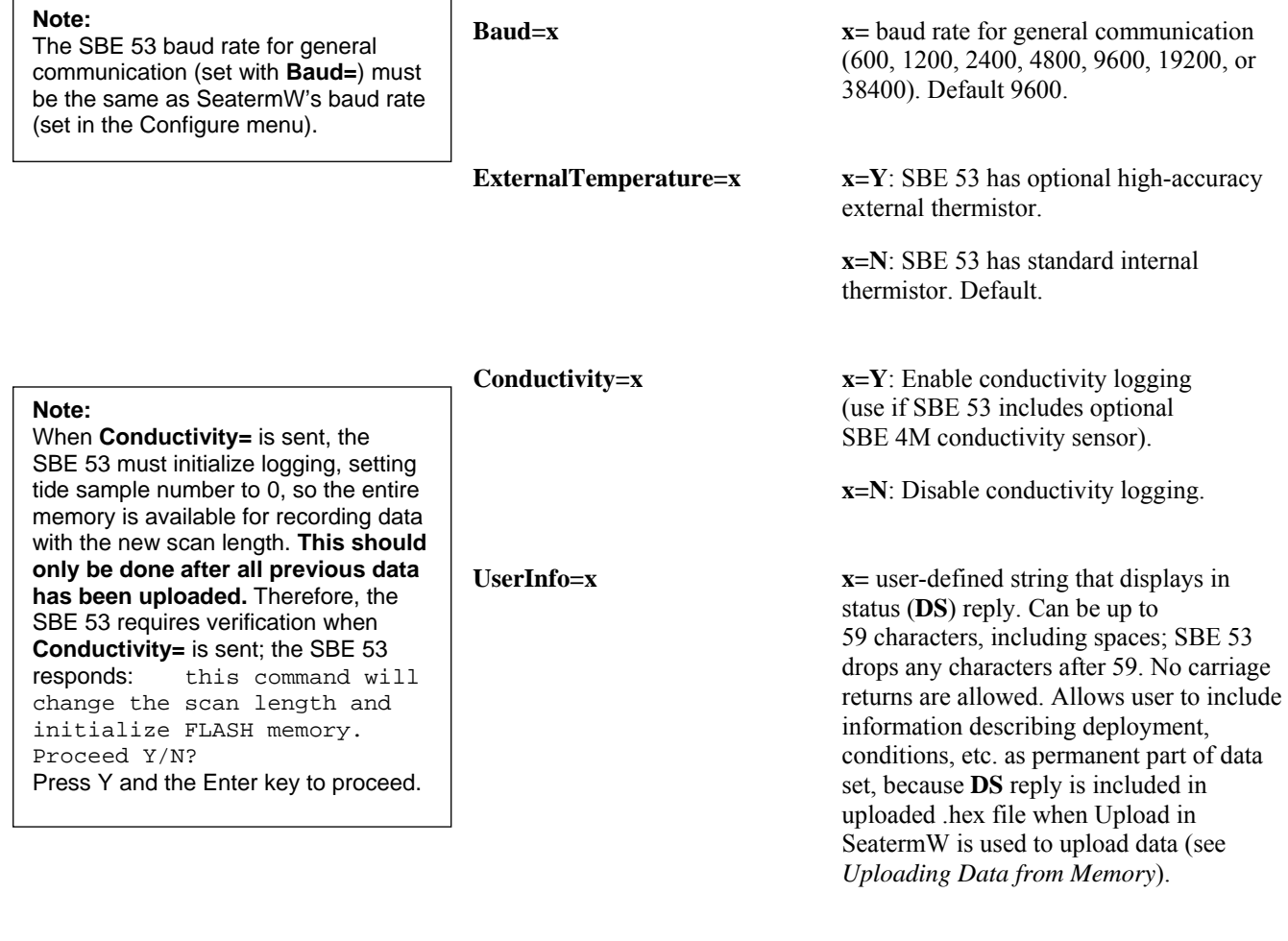

### **Note:**

SEASOFT for Waves data processing modules cannot process real-time tide data from the SBE 53.

**TxTide=x** x=Y: Transmit real-time tide data while logging. Does not affect storing data to memory. SBE 53 transmits tide measurement start time, raw pressure (psia), corrected pressure (psia), pressure temperature (°C), and temperature (°C). If **Conductivity=Y**, it also transmits conductivity (S/m) and salinity (psu).

**x=N**: Do not transmit real-time tide data.

**QS** Quit session and place SBE 53 in quiescent (sleep) state. Main power is turned off. Memory retention is not affected.

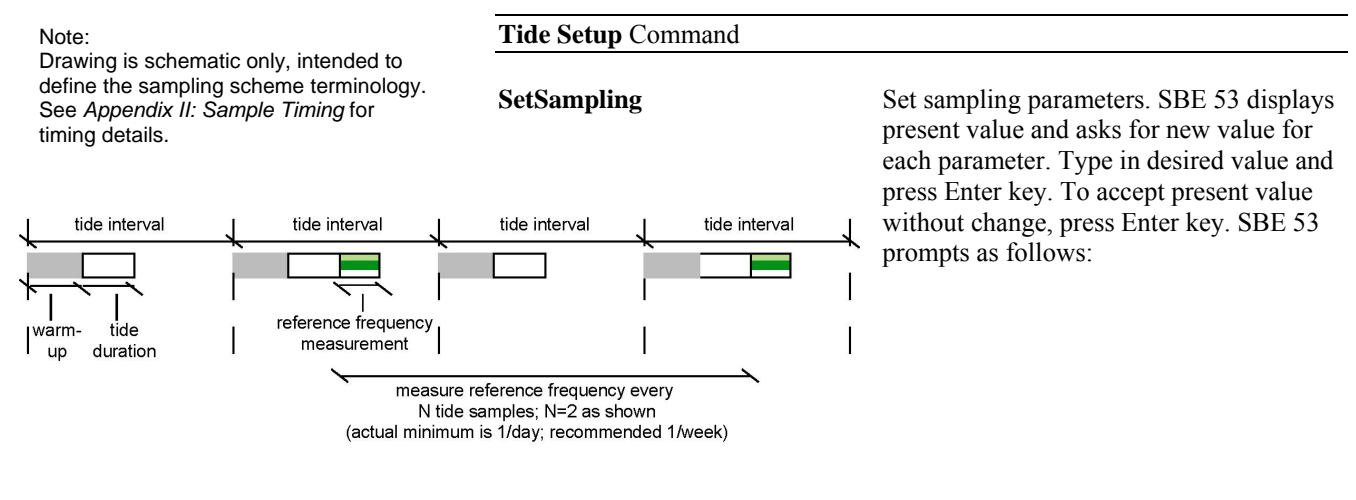

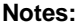

- An alternate form for this command is **SetSample**; both have the same function.
- See *Appendix II: Sample Timing* for a detailed description of when tide measurements and reference frequency measurements are made.
- If (warmup + tide duration)  $>$  59 minutes, SBE 53 sets tide interval to 60 minutes, tide duration to 44 minutes, and warmup to 15 minutes.
- The SBE 53 will not take any reference frequency measurements if **both** of the following conditions apply: (tide interval – tide duration) < 10 minutes **and** tide duration < 10 minutes,
- See *Making Corrections Using Reference Frequency Data* in *Appendix III: Data Formats* for the use of the reference frequency data in a pressure correction algorithm.

### *Continuously power pressure sensor*  $(y/n) = n$ , *new value* = If **Y**, SBE 53 continuously powers pressure sensor and reference frequency oscillator (recommended for highest quality data). If **N**, SBE 53 powers down between measurements, reducing power consumption.

The following prompt appears only if you enter N above.

*pressure sensor warmup (integer minutes) = 15, new value =* Warm-up time before pressure measurement, if pressure sensor and reference frequency oscillator not continuously powered. Minimum value 5 minutes; user-input outside range is set to minimum or maximum (see note) allowable value, as appropriate. Sea-Bird recommends 15 minutes or more for warm-up.

### *tide interval (integer minutes) = 30, new value =*

Time from start of tide measurement to start of next tide measurement. Range 1 - 60 minutes; user-input outside range is set to minimum or maximum allowable value, as appropriate.

### *tide measurement duration (integer minutes) = 1, new value =*

Length of tide measurement (SBE 53 integrates over this time, counting signal continuously and computing average pressure). Range 1 - 60 minutes. If tide duration  $>$  (tide interval – 10 sec), tide duration is set to tide interval, and SBE 53 samples tides continuously.

### *Measure reference frequency every N tide samples: N = 20,*

*new value =* 

SBE 53 takes reference frequency measurement after every N tide samples, and uses this to establish pressure sensor drift. Sea-Bird recommends reference frequency measurement approximately 1/week; allowable values for N vary, depending on tide interval, and correspond to measuring reference frequency no more than 1/day to no less than 1/month.

### **Tide Setup** Command (*continued*)

*use start time*  $(y/n) = n$ *, new value =* If **Y**, SBE 53 responds to **Start** by starting logging at date and time set with **SetStartTime**. If **N**, SBE 53 starts logging 10 seconds after **Start** is sent. *use stop time*  $(y/n) = n$ *, new value =* If **Y**, SBE 53 stops logging at date and time set with **SetStopTime**. If **N**, SBE 53 continues logging until **Stop** is sent.

Use **DS** to verify that SBE 53 is set up to sample as desired.

*Example* (user input in bold): Set up SBE 53 to take 2-minute tide measurement (tide measurement duration = 2) every 60 minutes (tide interval  $= 60$ ), to take 1 reference frequency measurement per day (once every 24 tide measurements), and to power the pressure sensor for a 15-minute warm-up before each measurement. Set up SBE 53 to start and stop sampling on command, rather than at pre-set start and stop times. Then send **DS** to verify setup.

#### S>**SETSAMPLING** continuously power pressure sensor  $(y/n) = n$ , new value =  $n$

```
pressure sensor warmup (integer minutes) = 10, new value = 15 
tide interval (integer minutes) = 1, new value = 60
tide measurement duration (integer minutes) = 1, new value = 2 
measure reference frequency every N tide samples: N = 20, new value = 24 
use start time (y/n) = y, new value = nuse stop time (y/n) = n, new value = nS>DS
SBE 53 BPR V 1.1e SN 12345 26 Aug 2008 13:21:13 
user info=test setup 
quartz pressure sensor: serial number = 90319, range = 10000 psia 
internal temperature sensor 
conductivity = YES 
iop = 6.0 ma vmain = 15.3 V vlith = 9.3 V 
last sample: p = 21.9520, t = 21.0250, s = 34.3799tide measurement: interval = 60 minutes, duration = 2 minutes, warmup = 15 minutes 
measure reference frequency every 24 tide samples 
logging start time = do not use start time 
logging stop time = do not use stop time 
tide samples/day = 24.00 
memory endurance = 67108.9 days 
nominal battery endurance = 931 days alkaline, 2591 days lithium 
total recorded tide measurements = 0 
total recorded reference frequency measurements = 0 
tide measurements since last start = 0 
transmit real-time tide data = YES 
status = stopped by user 
logging = NO, send start command to begin logging
```
### **Initialize Logging (Reset Memory)** Commands

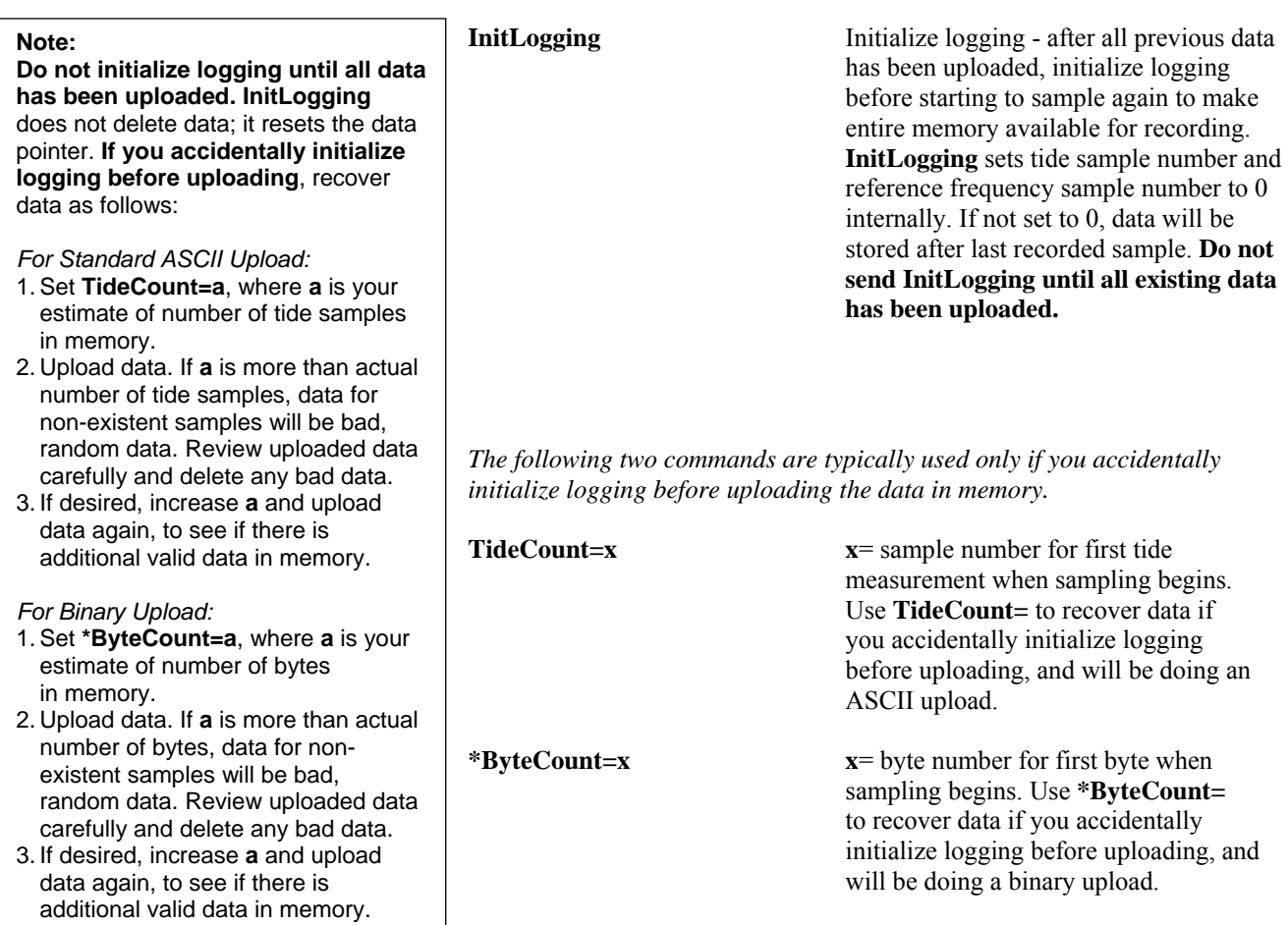

### **Logging** Commands

To start logging, send **Start**:

- If *Use start time?* in **SetSampling** prompt is *No*, logging starts approximately 10 seconds after receipt of **Start**.
- If *Use start time?* in **SetSampling** prompt is *Yes*, logging starts at the delayed time set with **SetStartTime**.

The first time logging starts after receipt of initialize logging (**InitLogging**), data recording starts at the beginning of memory and any previously recorded data is written over.

To stop logging:

- Send **Stop**, or
- Before starting logging, set a delayed stop time with **SetStopTime**, and set *Use stop time?* in **SetSampling** prompt to *Yes*.

Each time the SBE 53 is commanded to start logging again, recording continues, with new data stored after previously recorded data.

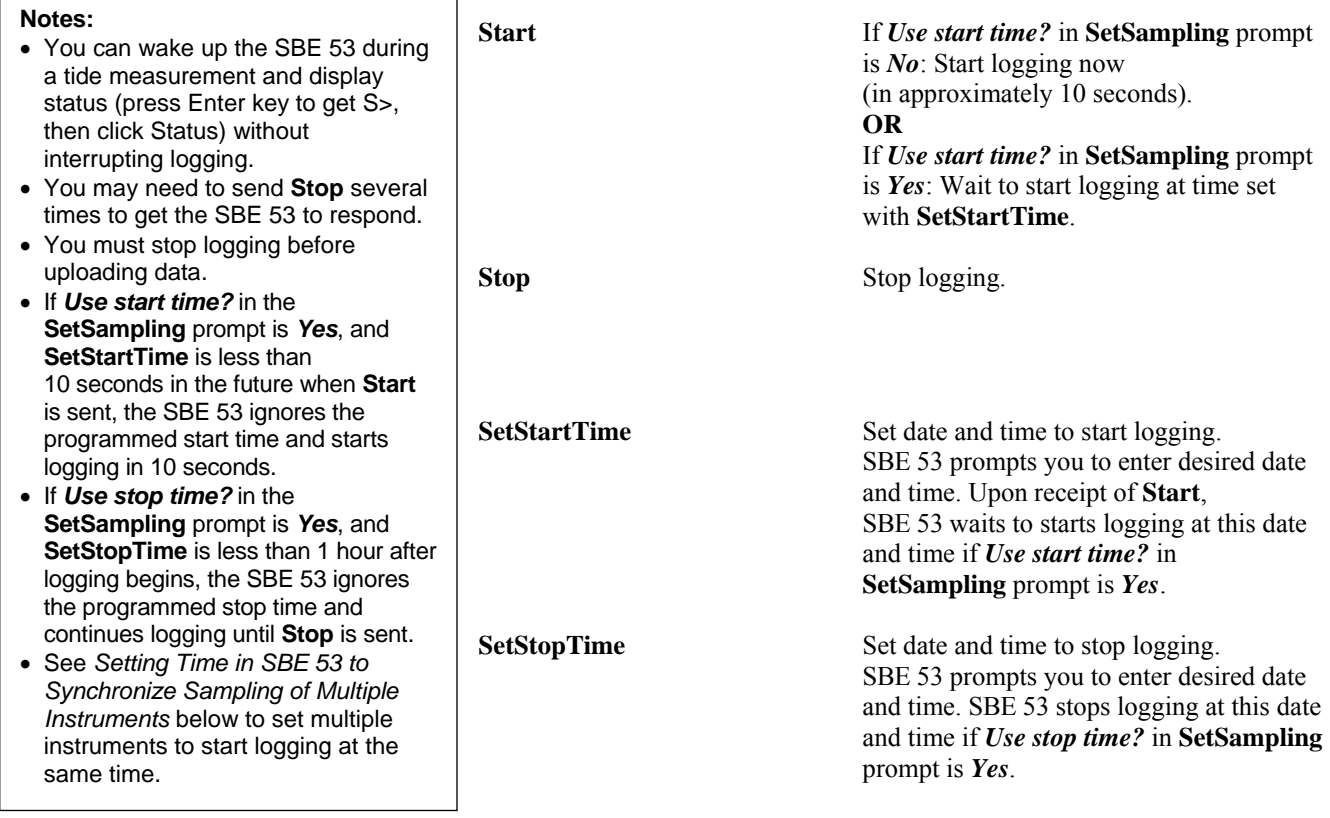

**Logging** Commands (*continued*)

```
Example 1: Start and stop logging on command (user input in bold).
S>SETSAMPLING 
  . . . (Respond to prompts, changing tide sampling setup as desired.)
use start time (y/n) = y, new value = nuse stop time (y/n) = y, new value = nS>START
Logging will start in 10 seconds 
(If TxTide=Y, tide data displays on screen. See Programming for Deployment - SeatermW for a description of 
screen display while logging.) 
(To stop logging, press Enter key several times to get S> prompt.) 
S>STOP
Example 2: Program SBE 53 to start logging on 20 August 200812:35:00 and stop logging on 21 August 2008 
12:35:00 (user input in bold).
S>SETSAMPLING 
  . . . (Respond to prompts, changing tide sampling setup as desired.)
use start time (y/n) = n, new value = yuse stop time (y/n) = n, new value = yS>SETSTARTTIME 
Set time to start logging: 
Month (1-12) = 8
Day (1 – 31) = 20
Year (4 digits) = 2008
Hour (0 – 23) = 12
Minute (0 – 59) = 35
Second (0 – 59) = 0
S>SETSTOPTIME 
Set time to stop logging: 
Month (1-12) = 8
Day (1 – 31) = 21
Year (4 digits) = 2008
Hour (0 – 23) = 12
Minute (0 – 59) = 35
Second (0 – 59) = 0 
S>START 
Logging will start at 20 July 2006 12:35:00 
Logging will stop at 20 July 2006 12:35:00 
(When logging starts: If TxTide=Y, tide data displays on screen. See Programming for Deployment - SeatermW for 
a description of screen display while logging.) 
(Logging stops at time set with SetStopTime.)
```
### **Send Last Sample** Commands

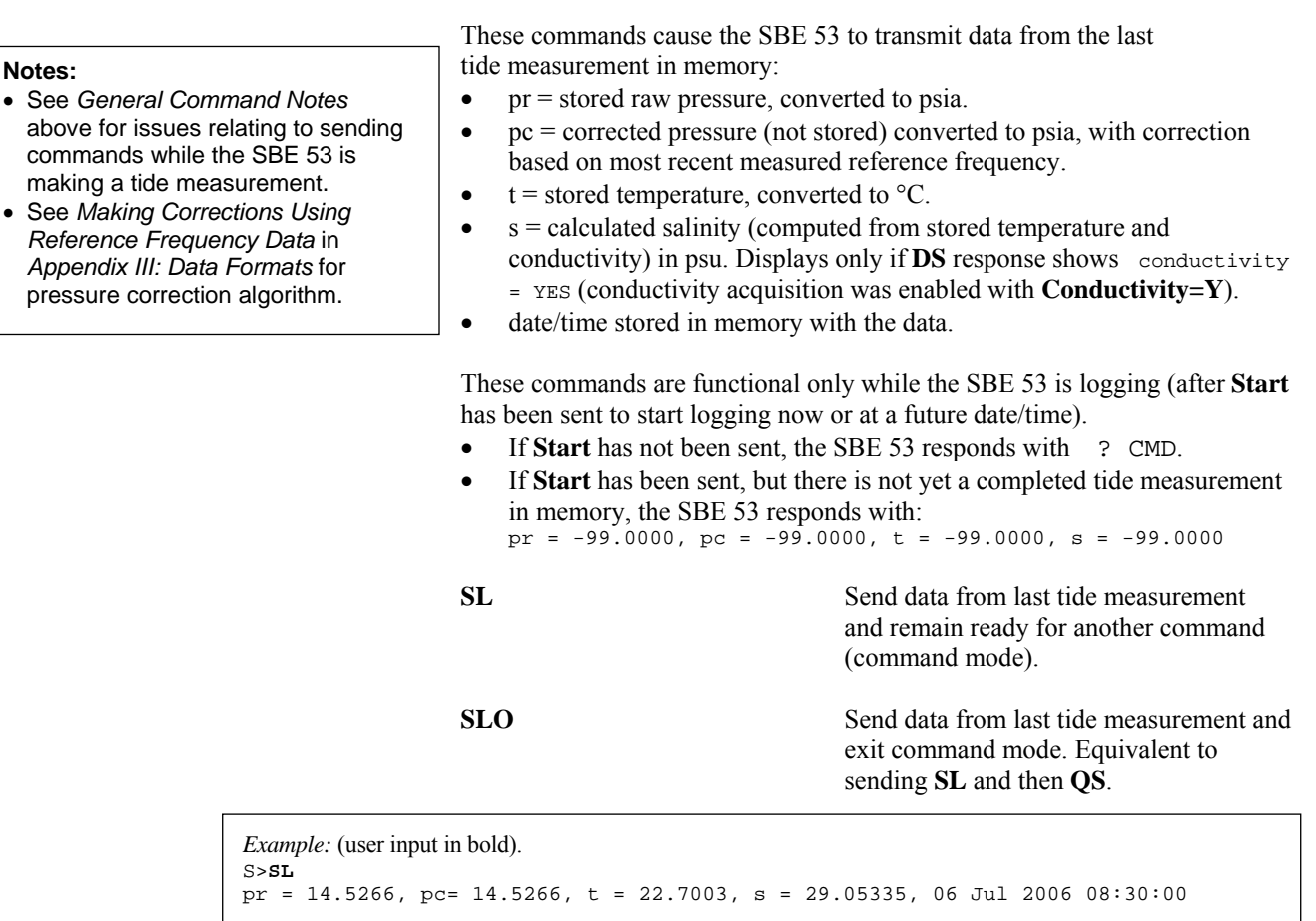

### **Data Upload** Commands

Stop logging before uploading data from memory.

### **Notes:**

- **Use SeatermW's Upload menu to upload data in ASCII or binary to a .hex file that will be processed by SEASOFT for Waves' Convert Hex module** (see *Uploading Data from Memory* below). Manually entering **DD** or **DBbaud,b,e** does not produce data with the required header information for processing by SEASOFT for Waves. These commands are included here for reference for users who are writing their own software.
- To save manually uploaded data to a file, click Capture before entering the upload command.
- When SeatermW's Upload menu is used for binary upload, SeatermW automatically tests that the selected upload baud rate is compatible with your computer, sends **ByteCount**, and sends **DBbaud,b,e** as many times as needed to upload all the data in memory in blocks of 500,000 bytes.

*ASCII Upload:* 

**DD** Upload all data **in ASCII** at baud rate set for general communication with **Baud=**.

### *Binary Upload:*

Binary upload, useful for large data sets, is inherently faster than ASCII upload, because each byte is transmitted as one character instead of two. Additionally, the SBE 53 supports binary upload at rates up to 115,200 baud, compared to ASCII upload at rates up to 38,400. SeatermW uploads the data in binary and then converts to ASCII, **resulting in a .hex file with the same format as from an ASCII upload.** 

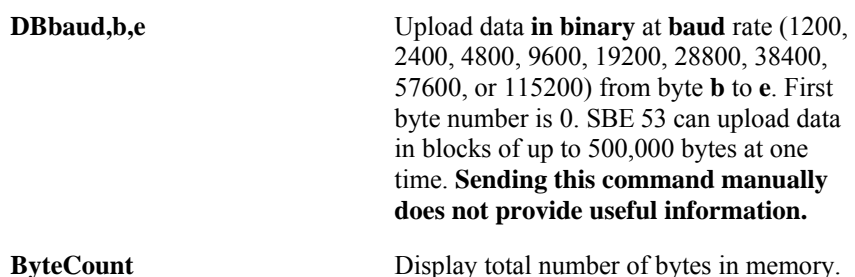

### **Diagnostic** Commands

Data from these tests is not stored in FLASH memory.

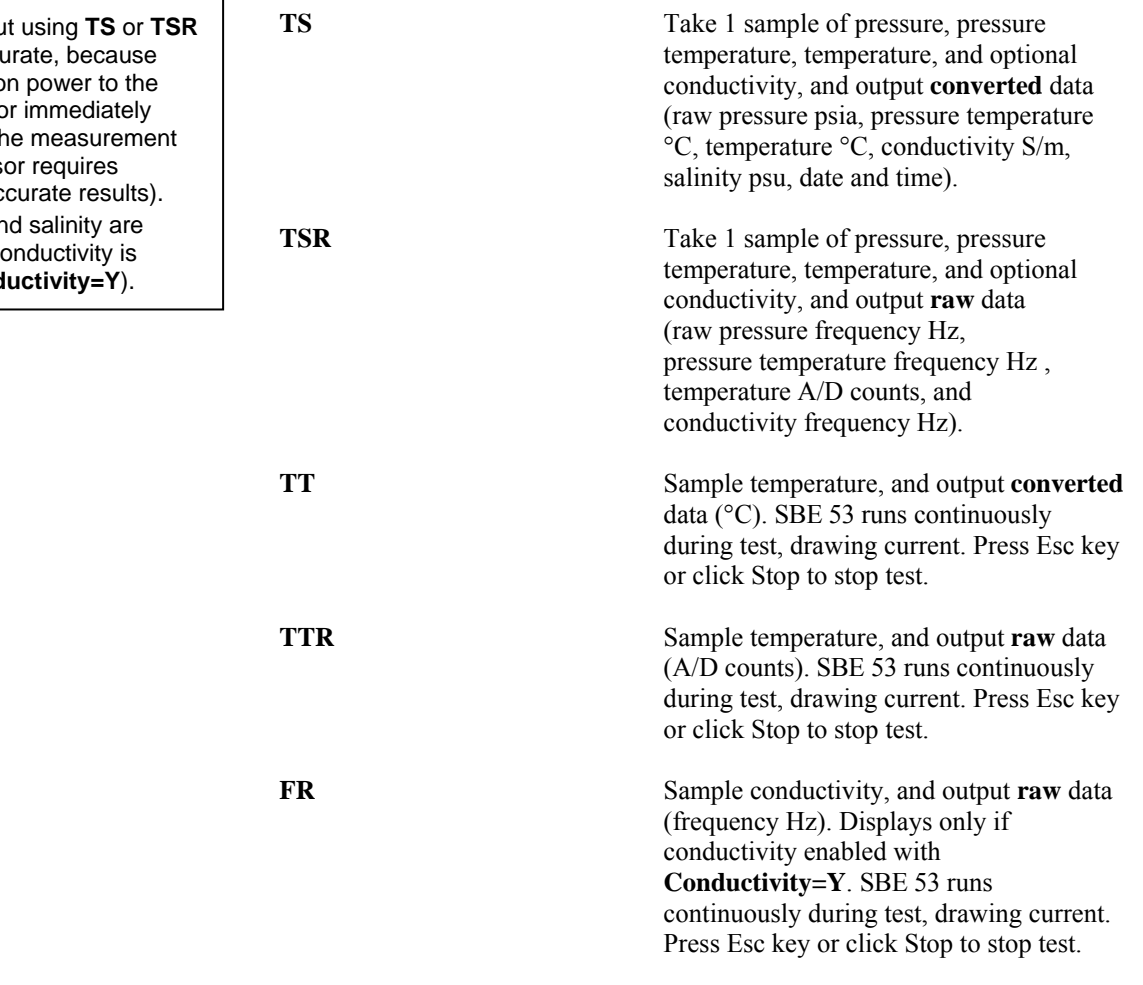

### **Notes:**

- Pressure outpu is not very accu SBE 53 turns on pressure senso before taking th (pressure sens warm-up for ac
- $\bullet$  Conductivity ar output only if conductivity is enabled (**Conductivity=Y**).

### **Diagnostic** Commands (*continued*)

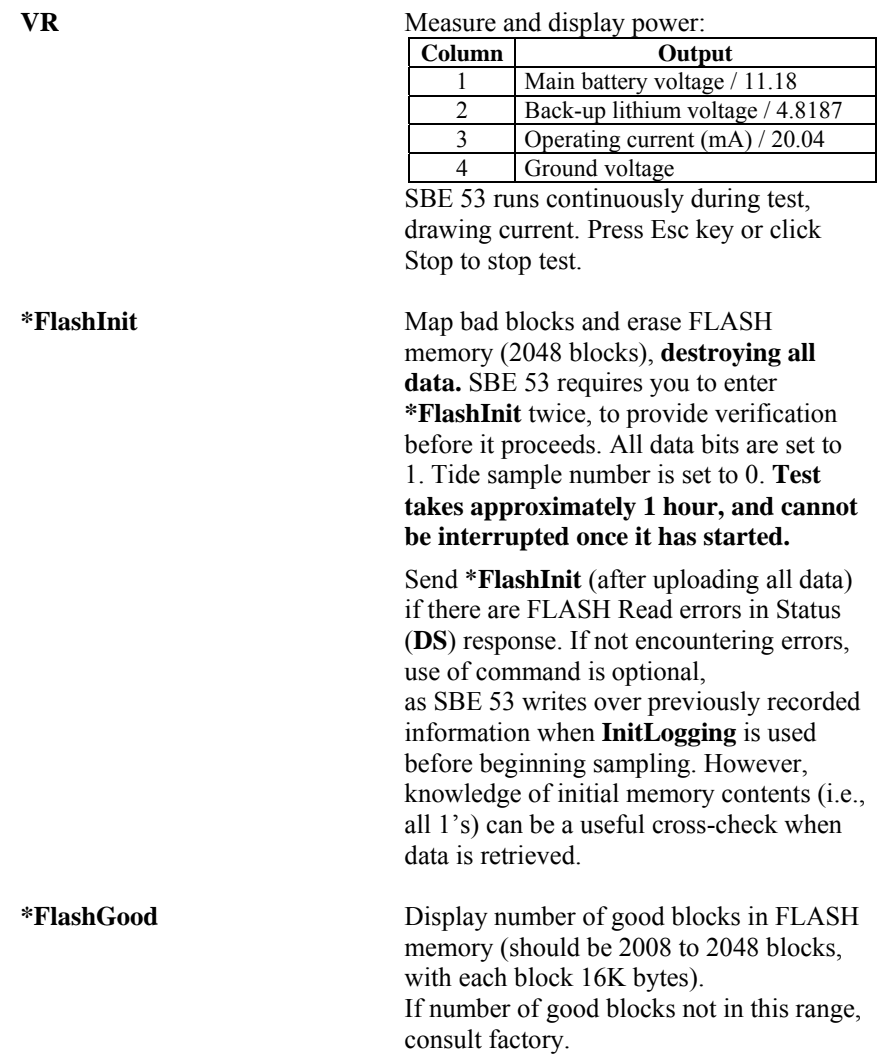
#### **Calibration Coefficients** Commands

### **Notes:**

- Dates shown are when calibrations were performed. Calibration coefficients are initially factory-set and should agree with Calibration Certificates shipped with SBE 53.
- See individual commands below to modify calibration coefficients.
- Calibration coefficients are applied to the raw data to output real-time and queried (**SL**, **SLO**, and some testing commands) data in engineering units.
- Pressure, temperature, and conductivity are stored in memory as raw data, before application of the calibration coefficients, and the data is uploaded from memory to a .hex file as raw data. The .hex file also contains the **DC** command and response. Convert Hex uses the calibration coefficients in the **DC** response to convert the raw data to engineering units. Pressure slope, and *an additional pressure offset*, are entered in Convert Hex's Coefficient Configuration dialog box to make small post-deployment corrections for pressure sensor drift. Note that the pressure offset entered in Convert Hex is *in addition to* the offset shown in the **DC** response. See *Section 6: Conversion into*

*Tide and Reference Frequency Files – Convert Hex*; also see *Sensor Calibration* in *Section 9: Routine Maintenance and Calibration*.

#### **DC** Display calibration coefficients.

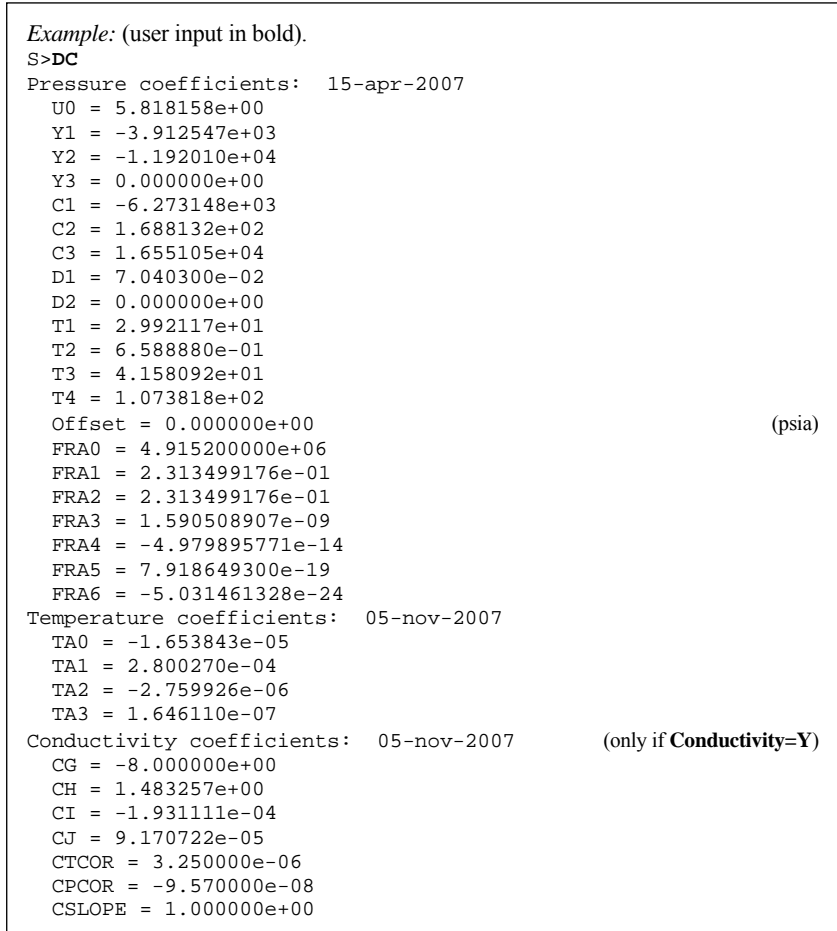

The individual Coefficients Commands listed below are used to modify a particular coefficient or date:

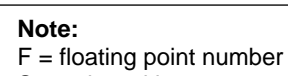

 $S =$  string with no spaces

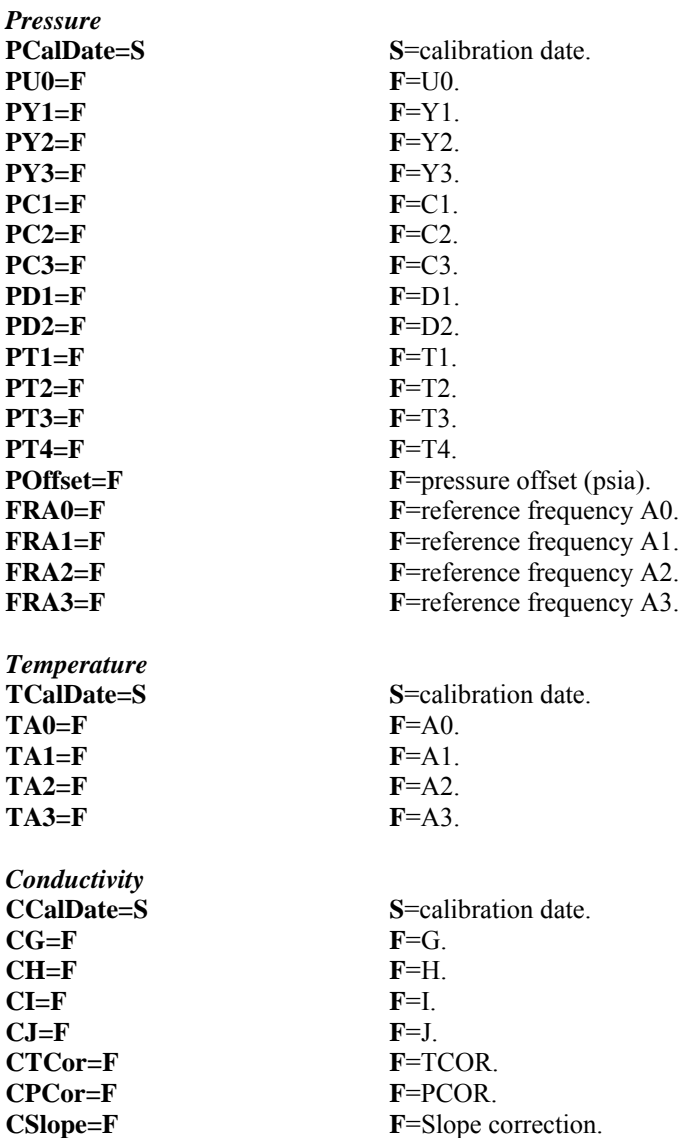

## **Setting Time in SBE 53 to Synchronize Sampling of Multiple Instruments**

#### **Note:**

Software to provide accurate time on your computer is not supplied by Sea-Bird.

*If you are running software on your computer that provides the computer with an accurate real-time stamp*, the DateTime menu in SeatermW allows you to set the date and time in the SBE 53 to an accuracy of  $\pm$  25 msec of the time provided by the timekeeping software. This may be useful if you plan to deploy several instruments, and want to coordinate sampling so that each SBE 53 measures tides and waves on exactly the same schedule. Coordinating sampling can be accomplished by:

- Setting the time in each instrument accurately, using the DateTime menu,
- Setting up each instrument to sample at the same intervals and durations, and
- Setting up each instrument to start sampling at a delayed date and time using the same start date and time for each instrument.

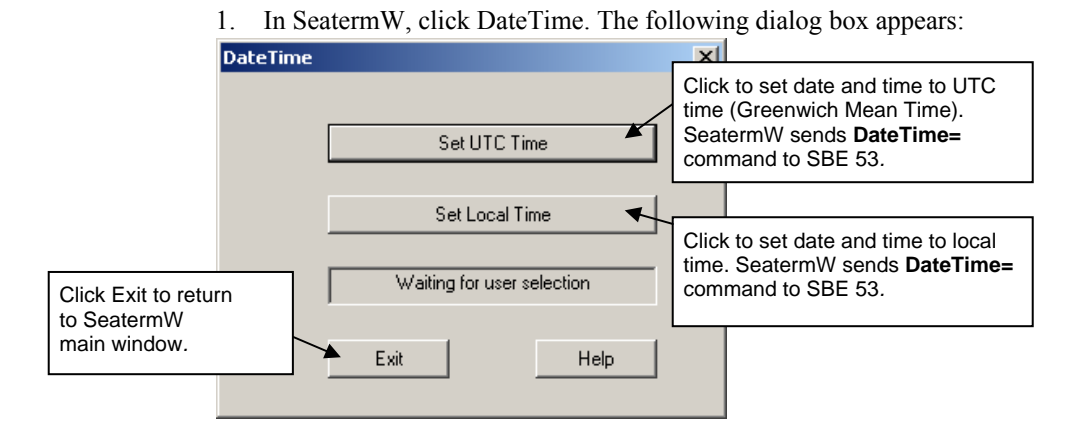

Set accurate time and coordinate sampling as follows:

Click the desired time setting (UTC or local time). SeatermW sends the **DateTime=** command to the SBE 53, using the computer date and time. Click Exit.

- 2. If desired, set up the SBE 53 to start logging at some time in the future, allowing you to coordinate sampling to begin in multiple instruments at the same time:
	- Send the **SetStartTime** command to the SBE 53. The SBE 53 prompts you to enter the desired start date and time.
	- Send the **SetSampling** command. Set up the desired sampling scheme, and enter Y in response to the *Use start time?* prompt.

## **Installing and Deploying SBE 53**

#### **CAUTION:**

**Do not use WD-40** or other petroleum-based lubricants, as they will damage the connectors.

#### **Note:**

Acquisition of conductivity data must be enabled by sending **Conductivity=Y** in SeatermW when programming the SBE 53 for deployment.

- 1. Install a cable (if transmitting real-time tide data) or dummy plug for the data I/O connector on the SBE 53 end cap:
	- A. Lightly lubricate the inside of the cable connector/plug with silicone grease (DC-4 or equivalent).
	- B. **Standard Connector**  Install the connector/plug, aligning the raised bump on the side of the plug with the large pin (pin  $1 -$  ground) on the SBE 53. Remove any trapped air by *burping* or gently squeezing the plug near the top and moving your fingers toward the end cap. **OR**

**MCBH Connector** – Install the connector/plug, aligning the pins.

- C. Place the locking sleeve over the connector/plug. Tighten the locking sleeve finger tight only. **Do not overtighten the locking sleeve and do not use a wrench or pliers**.
- 2. If not using the SBE 4M conductivity sensor, install a dummy plug and locking sleeve on the SBE 53 3-pin bulkhead connector. Use the technique described in Step 1 for lubricating and burping a standard connector.
- 3. (Optional) Install the SBE 4M conductivity sensor:
	- A. Mount the SBE 4M to the SBE 53 with the supplied mounting bracket, positioning the SBE 4M connector towards the conductivity connector on the SBE 53.
	- B. Connect the SBE 4M to the SBE 53 with the supplied cable, using the technique described in Step 1 for lubricating and burping a standard connector, and then installing the locking sleeve.
	- C. Remove the Tygon tubing that was looped end-to-end around the SBE 4M conductivity cell to keep the cell clean while stored.
	- D. See *Application Note 70: Installing Anti-Foulant Device Mount Kit on SBE 4, 16, 19, and 21 Conductivity Cells* and *Appendix V: AF24173 Anti-Foulant Device*.

## **Recovering SBE 53**

#### *WARNING!*

**If the SBE 53 stops working while underwater, or shows other signs of flooding or damage, carefully secure it away from people until you have determined that abnormal internal pressure does not exist or has been relieved.** Pressure housings may flood under pressure due to dirty or damaged o-rings, or other failed seals. When a sealed pressure housing floods at great depths and is subsequently raised to the surface, water may be trapped at the pressure at which it entered the housing, presenting a danger if the housing is opened before relieving the internal pressure. Instances of such flooding are rare. However, a housing that floods at 5000 meters depth holds an internal pressure of more than 7000 psia, and has the potential to eject the end cap with lethal force. A housing that floods at 50 meters holds an internal pressure of more then 85 psia; this force could still cause injury.

If you suspect the SBE 53 is flooded, point it in a safe direction away from people, and loosen the 3 screws on the connector end cap about ½ turn. If there is internal pressure, the end cap will *follow* the screws out, and the screws will not become easier to turn. In this event, loosen 1 bulkhead connector very slowly, at least 1 turn. This opens an o-ring seal under the connector. Look for signs of internal pressure (hissing or water leak). If internal pressure is detected, let it bleed off slowly past the connector oring. Then, you can safely remove the end cap.

Rinse the SBE 53 with fresh water. See *Section 9: Routine Maintenance and Calibration* for (optional) conductivity cell cleaning and storage.

## **Uploading Data from Memory**

The SBE 53 can upload data in ASCII at baud rates up to 38,400, or in binary at baud rates up to 115,200. Binary upload at 115,200 is approximately **six times faster** than ASCII upload at 38,400, because each byte is one character in binary but two characters in ASCII. Binary upload of the full memory (32 MB) at 115,200 baud requires approximately 3.5 hours. If binary upload is selected, SeatermW uploads the data in binary and then converts the data to ASCII, resulting in a .hex data file that is identical to one uploaded in ASCII.

- 1. In SEASOFT for Waves' Run menu, select SeatermW. SeatermW appears.
- 2. Click Configure. The Configuration dialog box appears. Verify/modify the instrument, Comm port, and baud rate, and whether to upload in binary (if *binary upload* is selected) or in ASCII. Click OK.

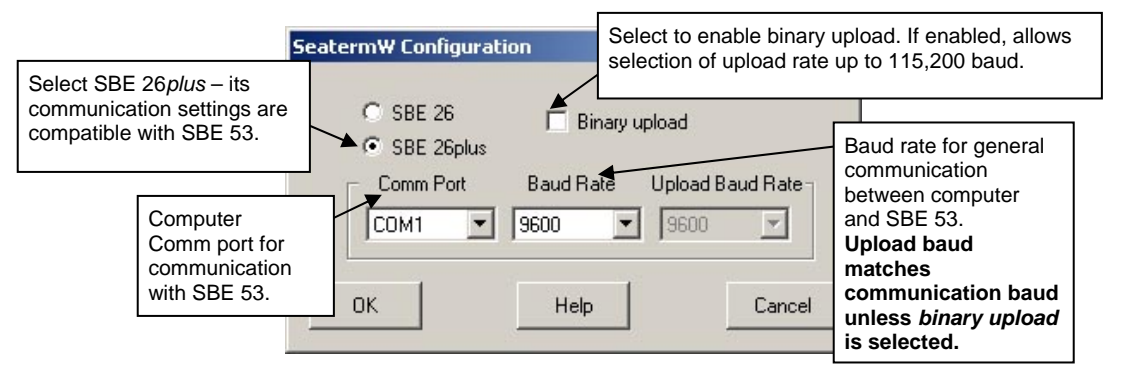

- 3. Click Connect. The S> displays. This shows that correct communications between the computer and SBE 53 has been established. If the system does not respond with the S> prompt:
	- Click Connect again.
	- Verify the correct instrument, Comm port, and baud rate were selected.
	- Check cabling between the computer and SBE 53.
- 4. If the SBE 53 is still logging, command it to stop logging by typing **Stop** and pressing the Enter key. You may need to press the Esc key before entering **Stop** to get the SBE 53 to stop if it is in the middle of sampling.
- 5. Display SBE 53 status information by clicking Status. The status response should indicate logging = no.

#### **Note:**

The SBE 53 communicates at 9600 baud (factory-set default), 8 data bits, 1 stop bit, and no parity, as documented on the instrument Configuration Sheet. Baud rate can be changed with **Baud=**; other parameters cannot be modified.

- 6. Click Upload to upload stored data in a form that SEASOFT for Waves' data processing modules can use. SeatermW responds as follows:
	- A. SeatermW sends the status (**DS**) command, displays the response, and writes the command and response to the upload file, with each line preceded by **\***. **DS** provides information regarding the number of samples in memory, tide interval, etc.
	- B. SeatermW sends the calibration coefficients (**DC**) command, displays the response, and writes the command and response to the upload file, with each line preceded by **\***. **DC** provides information regarding the sensor calibration coefficients.
	- C. In the Save As dialog box, enter the desired upload file name and click OK. The upload file has a .hex extension.
	- D. **ASCII Upload** (if binary upload was not selected in Step 2) SeatermW sends the data upload command (**DD**). SeatermW writes the data to the upload file. The Status bar at the bottom of the SeatermW window displays the progress of the upload, indicating the number of uploaded lines of data.
	- E. **Binary Upload** (if binary upload was selected in Step 2) SeatermW tests that the selected binary upload baud rate is supported by your computer. If it is not, the upload is aborted. SeatermW sends **ByteCount** to determine how many bytes of data are in memory, because only 500,000 bytes can be uploaded in one block. SeatermW sends the data upload command (**DBbaud,b,e**), as many

times as needed to upload all the data in memory in blocks of 500,000 bytes.

SeatermW converts the binary data back to ASCII, and writes the data to the upload file. The Status bar at the bottom of the SeatermW window displays the progress of the upload, indicating the number of uploaded lines of data.

- 7. Type **QS** and press the Enter key to put the SBE 53 in quiescent (sleep) state until ready to redeploy.
- 8. Ensure all data has been uploaded by processing the data. See *Section 6: Conversion into Tide and Reference Frequency Files – Convert Hex*.

#### **Note:**

Although SeatermW sends **DBbaud,b,e** to upload data in binary, the uploaded .hex file shows the **DD** command, so the file looks exactly the same, regardless of whether ASCII or binary upload was used.

## **Section 6: Conversion into Tide and Reference Frequency Files – Convert Hex**

#### **Notes:**

- The first time you run Convert Hex, the Coefficients dialog box (Step 2 below) appears first.
- If you run Convert Hex from the command line with the –t command line option, Convert Hex adds diagnostic information to the output .tid file. See *Tide Data Format* in *Appendix III: Data Formats*.

Convert Hex converts uploaded hex (.hex) data into a tide (.tid) file with data in ASCII engineering units, and a reference frequency (.ref) file. Convert Hex must be run before further processing by SEASOFT for Waves.

1. In SEASOFT for Waves' Run menu, select Convert Hex. The dialog box looks like this:

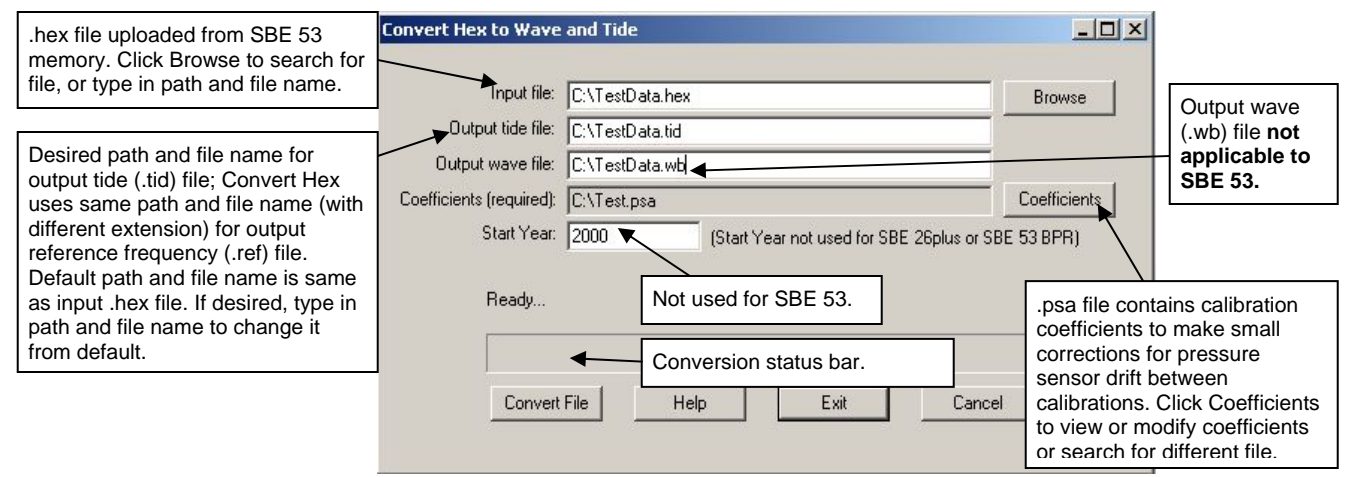

#### **Note:**

SeasoftWaves.ini contains the location and file name of the last saved .psa file for each module. SeasoftWaves.ini is stored in %USERPROFILE%\ Local Settings\Apps\Sea-Bird (*Example* C:\Documents and Settings\ dbresko\Local Settings\Apps\Sea-Bird) Enter information in the dialog box. Click Coefficients to enter / verify calibration coefficients for converting hex data to engineering units.

2. The Coefficients dialog box looks like this:

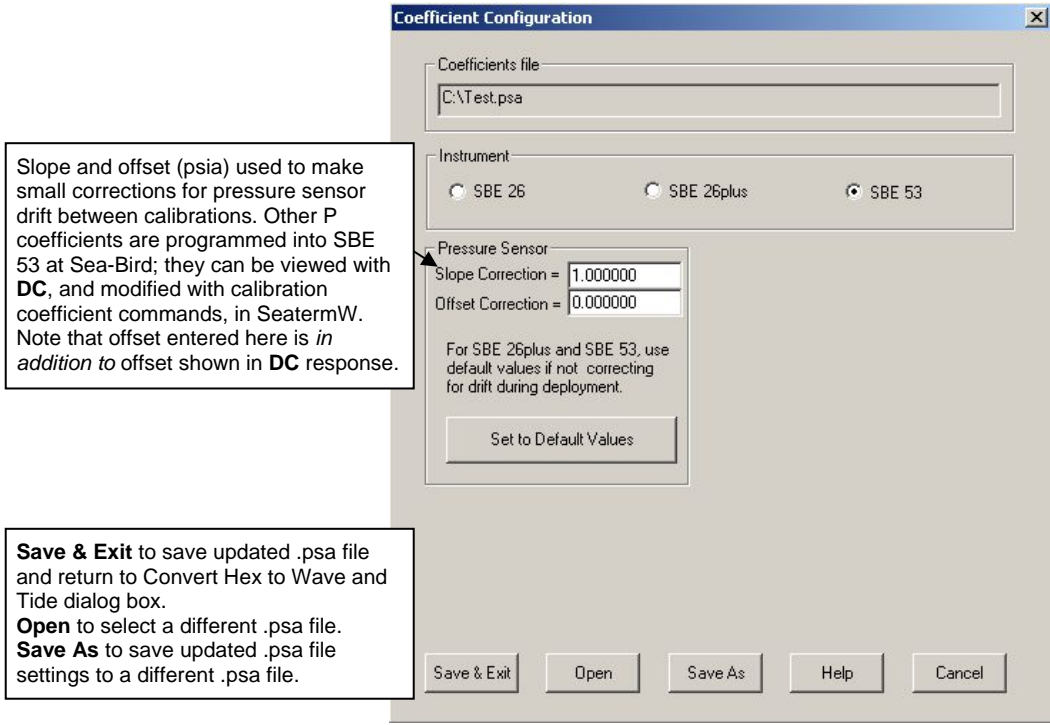

Make desired changes. Click OK to return to Convert Hex to Wave and Tide dialog box.

3. Click *Convert File* to process the data. The Status bar at the bottom of the dialog box shows the progress of the calculations; when completed, the Status bar shows *Finished conversion*.

## **Section 7: Tide Data Processing – Merge Barometric Pressure**

#### **Note:**

The barometric pressure (.bp) file is **not** supplied by Sea-Bird. It is created by the user, based on local barometric pressure data (such as that from a local weather station). See *Input Barometric Pressure File Format* below for the required data format.

Merge Barometric Pressure reads in a tide (.tid) file (created with Convert Hex) and a barometric pressure (.bp) file, and subtracts barometric pressure from the tide data. The time in the files does not need to be aligned – Merge Barometric Pressure uses linear interpolation to align the data in time before subtracting barometric pressure. Merge Barometric Pressure can also convert tide pressure to water depth in meters, using average density and gravity.

Both the input tide data and output adjusted file have a .tid extension. However, Merge Barometric Pressure will not process a .tid file that it has already processed, preventing a user from erroneously removing barometric pressure multiple times from the tide data.

Remove barometric pressure as follows:

**Note:** 

SeasoftWaves.ini contains the location and file name of the last saved .psa file for each module. SeasoftWaves.ini is stored in %USERPROFILE%\ Local Settings\Apps\Sea-Bird (**Example C:\Documents and Setti** dbresko\Local Settings\Apps\Sea-

> File to store all information Setup and Data Setup tabs select a different .psa file. **S Save As** to save current set **Restore** to reset all setting last saved version.

Directory and file names fo data and barometric pressure data. Note that both .tid and must be in same directory. can have different names. pick different files.

> **Click Start Process** processing data. St shows Processing when done.

1. In SEASOFT for Waves' Run menu, select Merge Barometric Pressure. The File Setup tab looks like this:

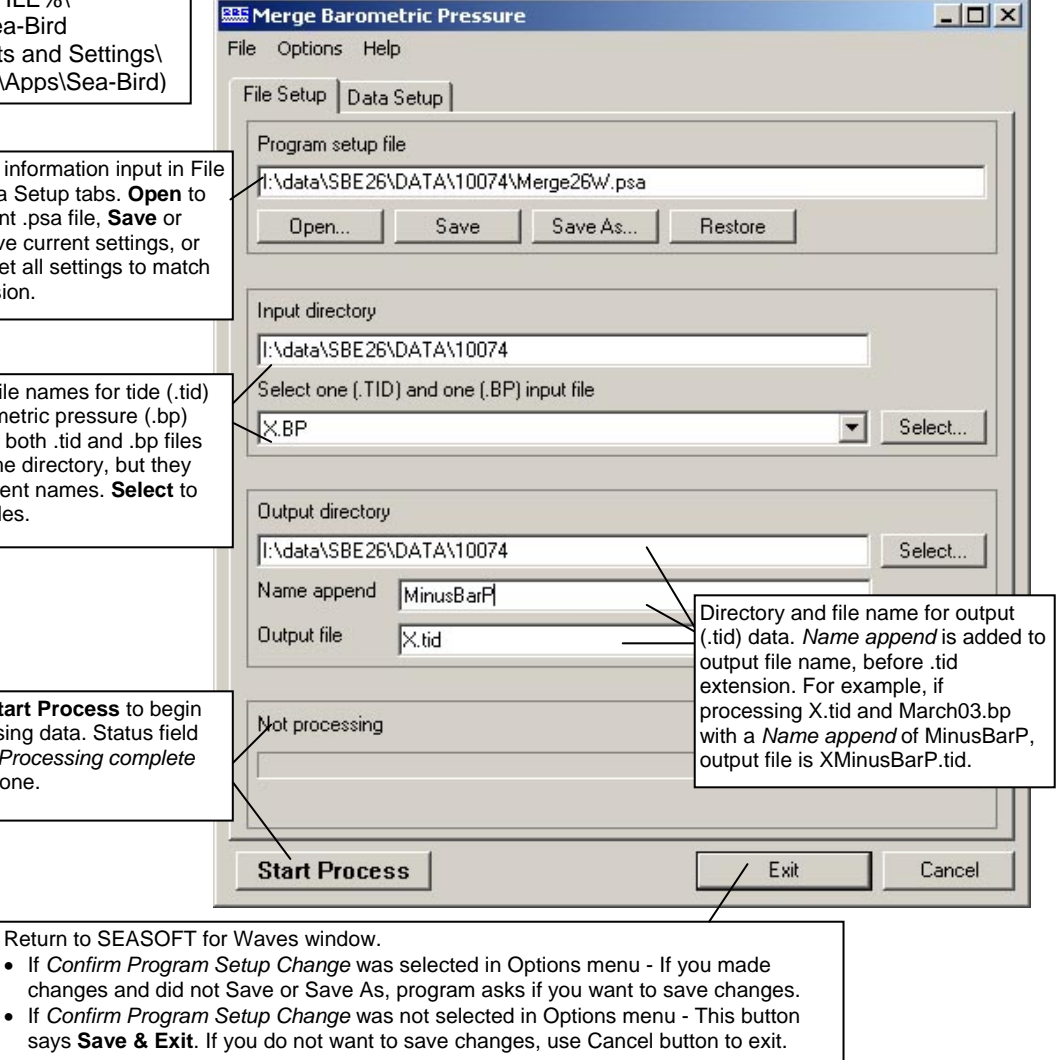

Make the desired selections.

2. Click on the Data Setup tab. The Data Setup tab looks like this:

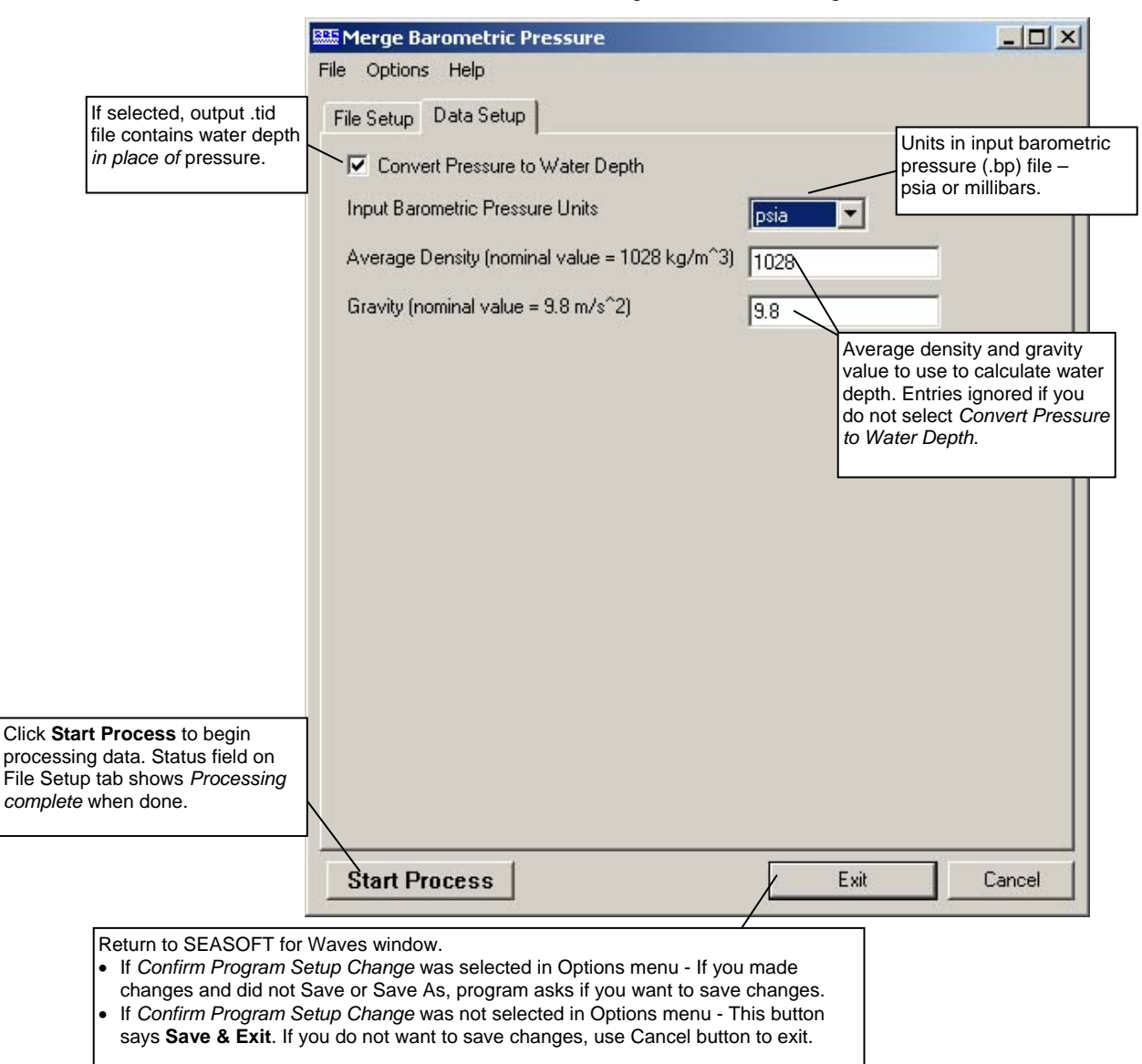

Make the desired selections and click *Start Process* to process the data.

#### **Note:**

Merge Barometric Pressure adds descriptive headings to the pressure (or depth), temperature, and optional conductivity and salinity columns. The presence of headings in the .tid file indicates that it has been processed by Merge Barometric Pressure. See *Appendix III: Data Formats*.

## **Input Barometric Pressure File Format**

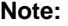

The barometric pressure (.bp) file is **not** supplied by Sea-Bird. It is created by the user, based on local barometric pressure data (such as that from a local weather station).

The required format for the input barometric pressure (.bp) file is:

```
MM/DD/YY HH:MM:SS P 
       MM/DD/YY HH:MM:SS P 
where 
MM = month DD = day YY = yearHH = hour MM = minute SS = secondP = barometric pressure in psia or millibars
       (1 standard atmosphere = 14.7 psia or 1013.5 millibars)
       Example .bp File:
       07/01/94  00:00:00  1015.5<br>07/01/94  01:00:00  1016.4
                  01:00:00 1016.4
```
07/01/94 02:00:00 1017.3

## **Merge Barometric Pressure Algorithm**

The linear interpolation algorithm is:

 $p_{bp} = p0 + [(t - t0) * (p1 - p0) / (t1 - t0)]$ corrected pressure  $= p - p_{bp}$ *where*   $t =$  time of tide sample in .tid file p = pressure in .tid file at time t  $t0 =$  latest time in .bp file that is less than or equal to t p0 = barometric pressure at time t0  $t1$  = earliest time in .bp file that is greater than or equal to t p1 = barometric pressure at time t1  $p_{bn}$  = interpolated barometric pressure Depth is calculated as:

 $depth = corrected pressure / (average density * gravity)$ 

See Appendix *VI: Pressure-to-Depth Conversion*.

## **Section 8: Data Plotting – Plot Data**

Plot Data displays and plots data from files with a .tid file extension:

• Plots up to five variables on one plot, with one X axis and up to four Y axes.

• Sends plots to a printer, saves plots to the clipboard for insertion in

• Zooms in on plot features.

#### **Note:**

SeasoftWaves.ini contains the location and file name of the last saved .psa file for each module. SeasoftWaves.ini is stored in %USERPROFILE%\ Local Settings\Apps\Sea-Bird (*Example* C:\Documents and Settings\ dbresko\Local Settings\Apps\Sea-Bird)

## **File Setup Tab**

in bitmap, metafile, or JPEG format. In SEASOFT for Waves' Run menu, select Plot Data. Each tab of the Plot

another program (such as Microsoft Word), or saves plots as graphic files

Data dialog box is described below, as well as options for viewing, printing, and saving a plot.

The File Setup tab defines the Program Setup file, input data file(s), and output plot file name. The File Setup tab looks like this:

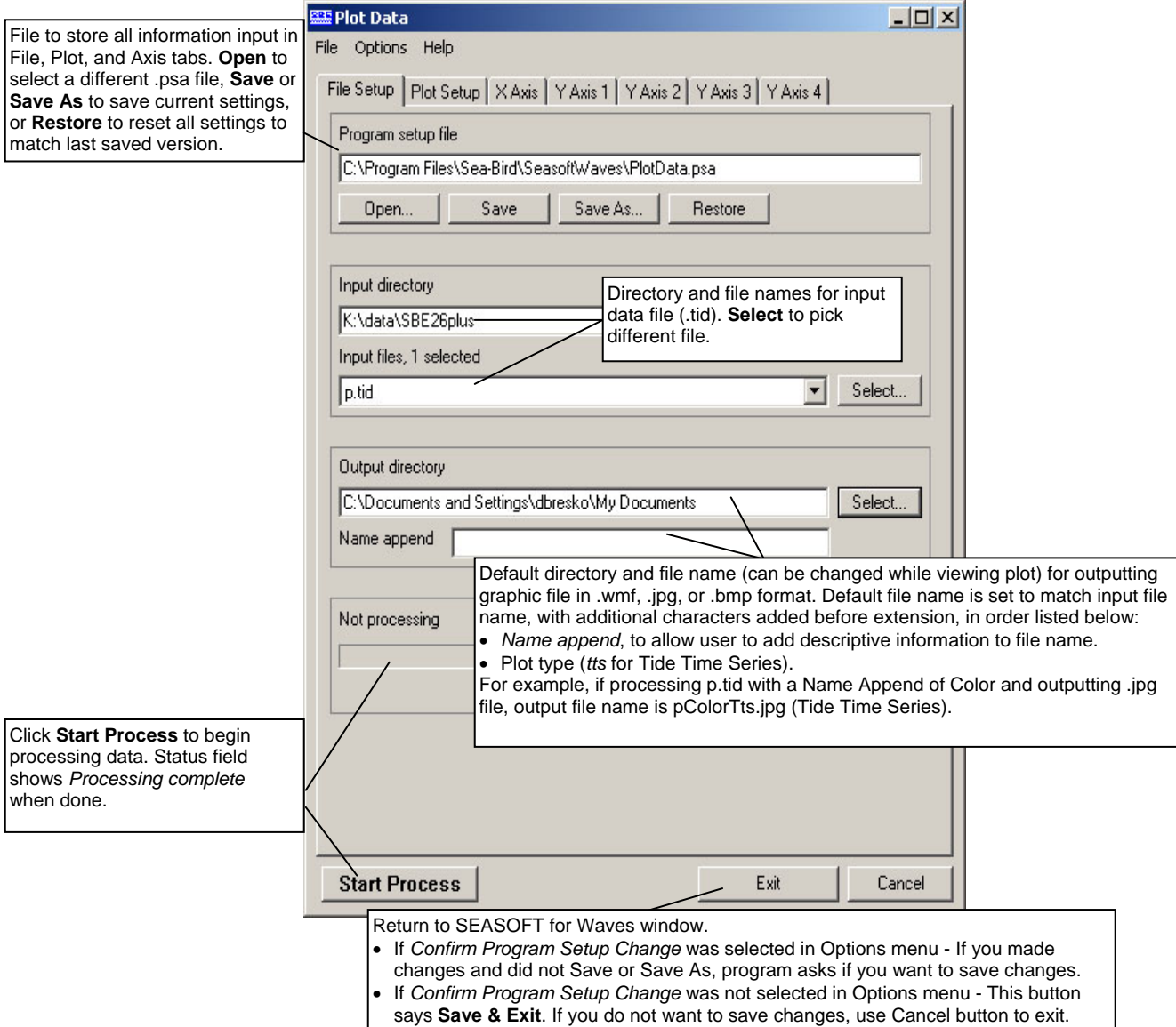

## **Plot Setup Tab**

The Plot Setup tab defines the plot type, data to be included, and plot layout (title, color, font, grid lines, etc.). The Plot Setup tab looks like this:

÷.

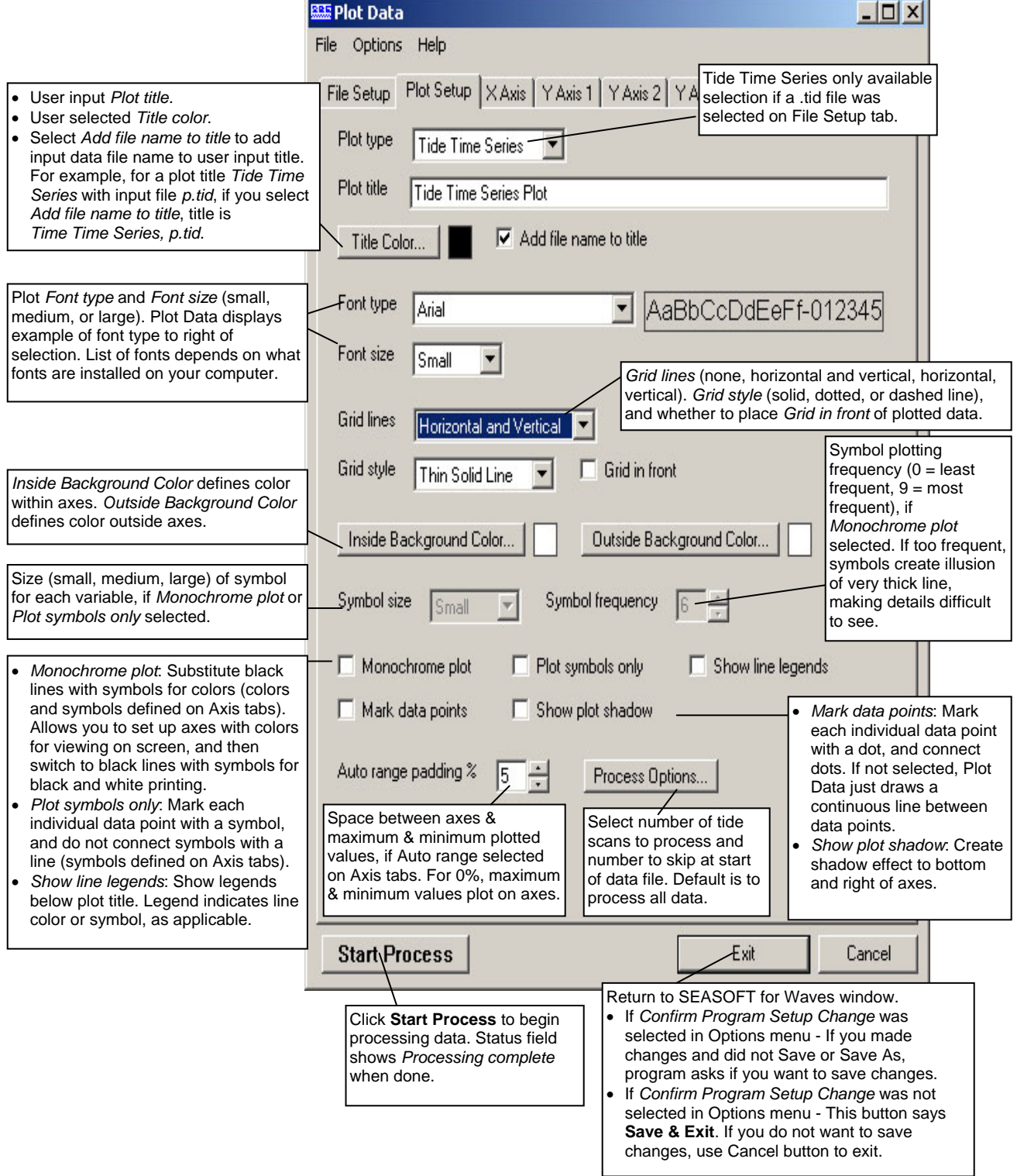

## **X Axis Tab**

Click on the X Axis tab. The X Axis tab defines the plot style as well as the X axis variable, scale, and line type.

The X Axis tab looks like this for Tide Time Series:

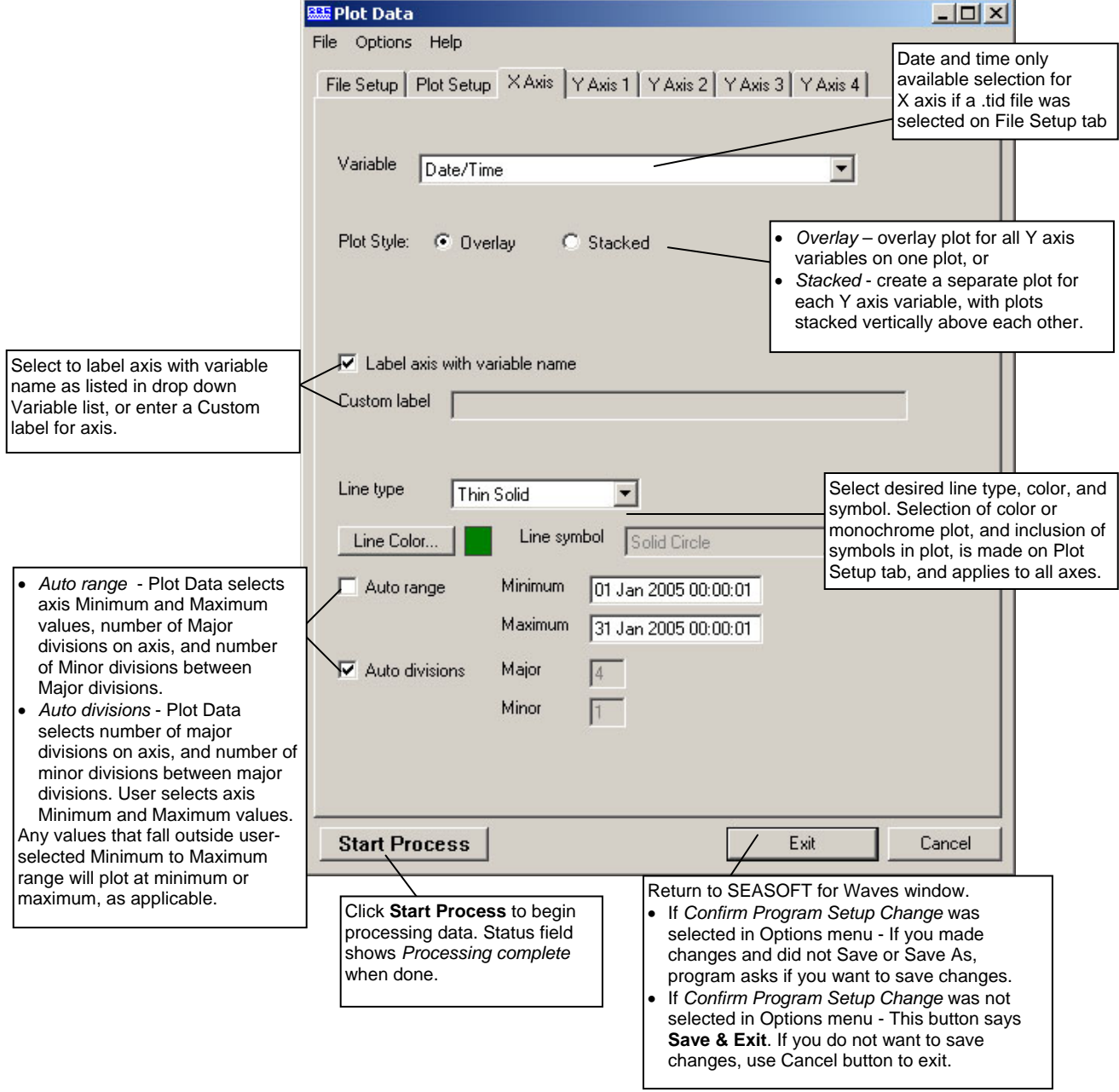

## **Y Axis Tab**

The Y Axis tabs define the Y axis variables, scales, and line types.

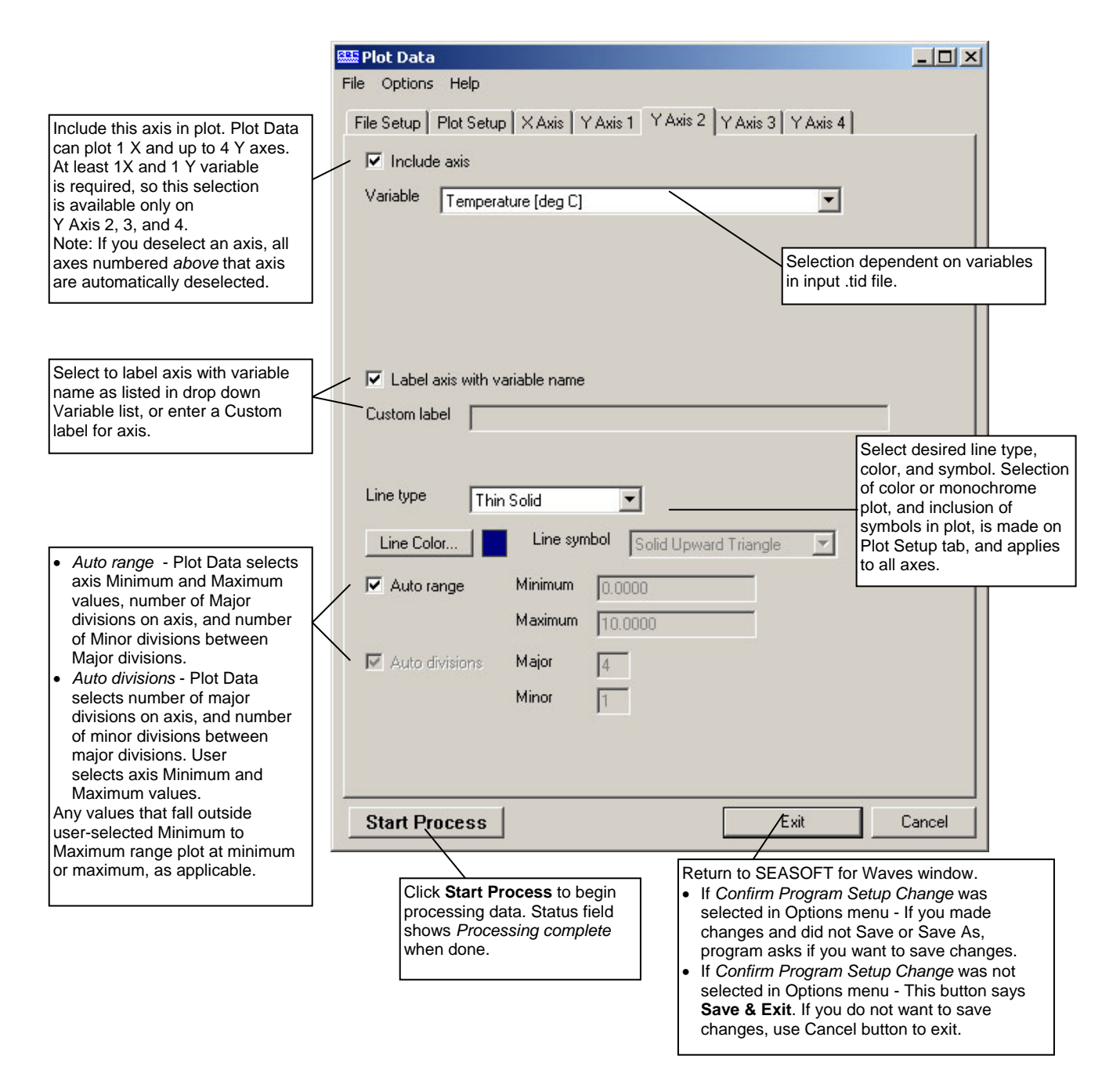

## **Viewing and Outputting Plots**

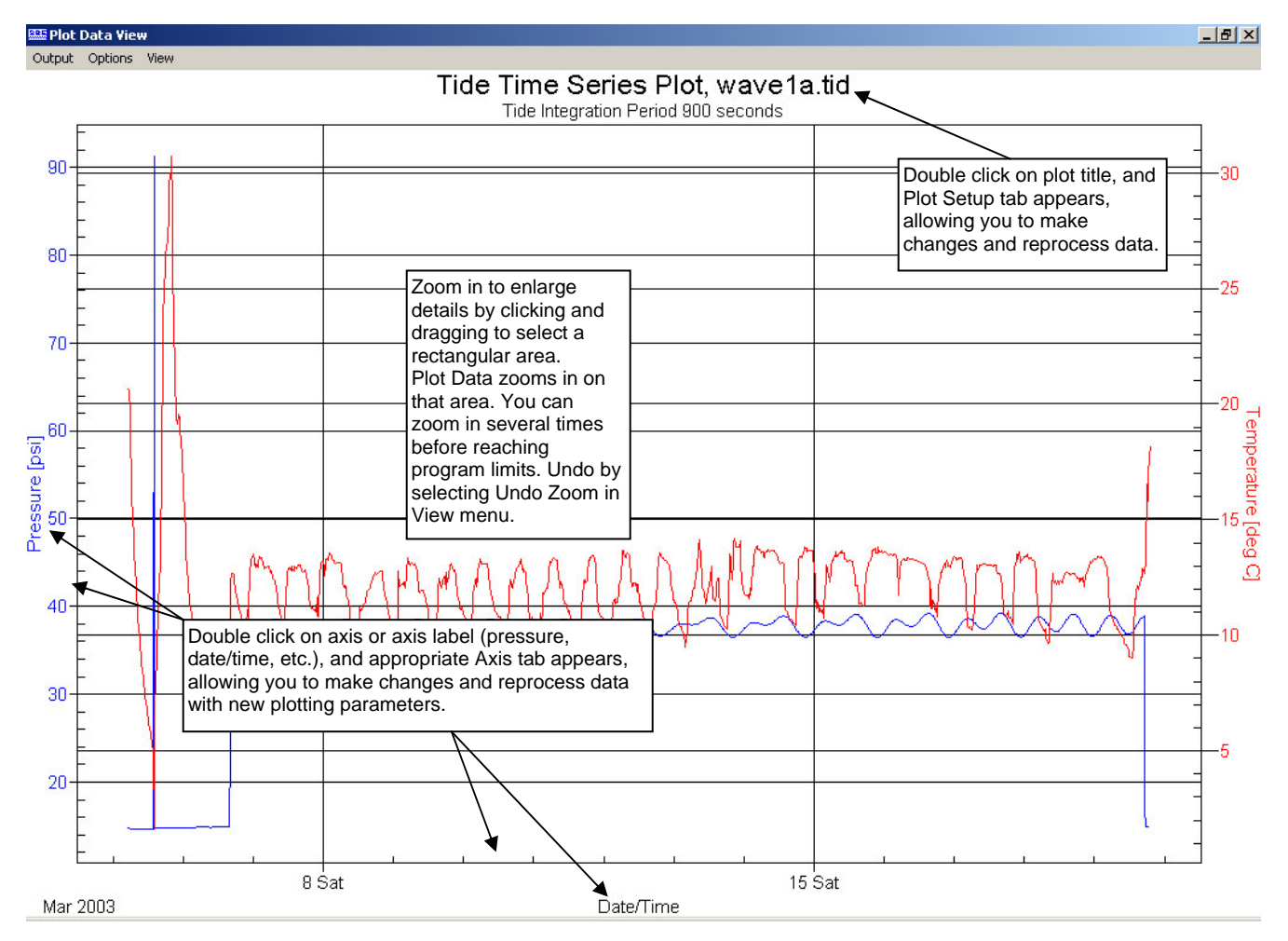

The Plot Data View window's menus are described below:

**Output** – Output the plot to printer, clipboard, or a file.

- *Print* Print the single plot that is displayed on screen. In the dialog box, select printer, orientation, color, etc.; these selections override selections you made in Plot Data and in the Plot Data View **Options** menu.
- *File* Output to file the single plot that is displayed on screen, in the selected format (.wmf, .jpg, or .bmp). In the dialog box, select the desired directory and output file name; these selections override selections you made in Plot Data and in the Plot Data View **Options** menu.
- *Clipboard* Output to the clipboard the single plot that is displayed on screen, in the selected format (.wmf, .jpg, or .bmp). The selected format overrides the selection you made in the Plot Data View **Options** menu.
- *Print Range* Not applicable to SBE 53 data.
- *File Range*  Not applicable to SBE 53 data.

To change the default printer in Windows XP: Click Start / Printers and Faxes. A list of printers installed on your system appears, with a check mark next to the default printer. Right click on the desired printer, and select Set as Default Printer.

**Options** – Sets up defaults for *how* the plot is output to the printer, file, or clipboard.

- *Print*
	- $\triangleright$  Orientation landscape, portrait, or (printer) driver default. If driver default is selected, orientation is determined by the default for the printer you select in Output / Print (if printing a single plot) or the system default printer (if printing multiple plots using Output / Print Range).
	- $\triangleright$  Print full page If selected, scale plot to fit 8  $\frac{1}{2}$  x 11 inch page. If not selected, Size determined by - Plot Data View Dimensions – plot dimensions as shown on screen. Values Entered Below – Units, Width, and Height entered here.
- *File*
	- $\triangleright$  Data format Metafile (.wmf), Jpeg (.jpg), or Bitmap (.bmp).
	- $\triangleright$  Size determined by -Plot Data View Dimensions – plot dimensions as shown on screen. Values Entered Below – Units, Width, and Height entered here.
- *Clipboard*
	- $\triangleright$  Data format Metafile (.wmf), Jpeg (.jpg), or Bitmap (.bmp).
	- $\triangleright$  Size determined by -Plot Data View Dimensions – plot dimensions as shown on screen. Values Entered Below – Units, Width, and Height entered here.

**View** – Sets up viewing options.

- *First Burst*, *Last Burst*, *Next Burst*, *Prior Burst*, *Go to Burst* Not applicable to SBE 53 data.
- *Undo Zoom* –Return the plot to the original ranges specified on the Axis tabs. *Undo Zoom* is grayed out unless you have zoomed in (by clicking and dragging to select a rectangular area) to enlarge details.
- *Set Zoomed Ranges* Substitute the current zoomed ranges of the plot for the Minimum and Maximum plot ranges on the Axis tabs. This allows you to save the ranges of the zoomed view, so you can go to exactly the same view the next time you run Plot Data. *Set Zoomed Ranges* is grayed out unless you have zoomed in (by clicking and dragging to select a rectangular area) to enlarge details.

## **Section 9: Routine Maintenance and Calibration**

This section reviews corrosion precautions, connector mating and maintenance, battery replacement, pressure sensor maintenance, optional conductivity cell storage and cleaning, and sensor calibration. The accuracy of the SBE 53 is sustained by the care and calibration of the sensors and by establishing proper handling practices.

## **Corrosion Precautions**

Rinse the SBE 53 with fresh water after use and prior to storage.

All exposed metal is titanium. No corrosion precautions are required, but avoid direct electrical connection of the titanium to dissimilar metal hardware.

The optional SBE 4M conductivity cell has a titanium housing. No corrosion precautions are required, but avoid direct electrical connection of the titanium to dissimilar metal hardware.

### **Connector Mating and Maintenance**

#### **Note:**

See *Application Note 57: Connector Care and Cable Installation*.

**CAUTION:** 

**Do not use WD-40** or other petroleum-based lubricants, as they will damage the connectors.

Clean and inspect connectors, cables, and dummy plugs before every deployment and as part of your yearly equipment maintenance. Inspect connectors that are unmated for signs of corrosion product around the pins, and for cuts, nicks or other flaws that may compromise the seal.

When remating:

- 1. Lightly lubricate the inside of the dummy plug/cable connector with silicone grease (DC-4 or equivalent).
- 2. **Standard Connector** Install the plug/cable connector, aligning the raised bump on the side of the plug/cable connector with the large pin (pin 1 - ground) on the SBE 53. Remove any trapped air by *burping* or gently squeezing the plug/connector near the top and moving your fingers toward the end cap. **OR MCBH Connector** – Install the plug/cable connector, aligning the pins.
- 3. Place the locking sleeve over the plug/cable connector. Tighten the locking sleeve finger tight only. **Do not overtighten the locking sleeve and do not use a wrench or pliers.**

Verify that a cable or dummy plug is installed for each connector on the system before deployment.

## **Battery Replacement**

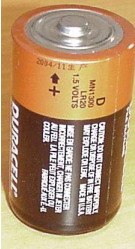

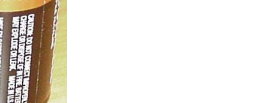

Alkaline D-cell (MN1300, LR20)

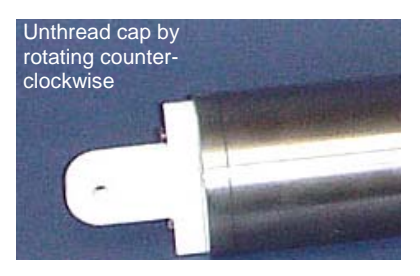

*Note: photo shows instrument with plastic housing; detail for SBE 53 (which has titanium housing) is similar* 

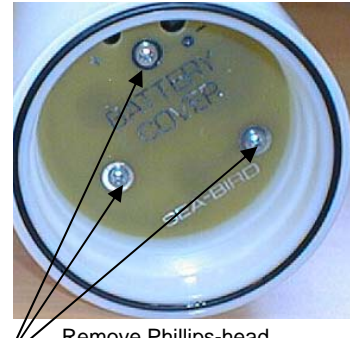

Remove Phillips-head screws and washers

Note: Alkaline and lithium batteries require different cover plates, because 1 lithium DD cell is shorter than 2 alkaline D cells.

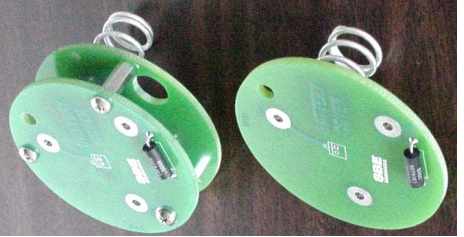

For **lithium DD** cells For **alkaline D** cells

The SBE 53 uses 12 alkaline D-cells (Duracell MN1300, LR20) or 6 lithium DD-cells (Electrochem BCX85-3B76-TC), dropped into the battery compartment.

Leave the batteries in place when storing the SBE 53 to prevent depletion of the back-up lithium batteries by the real-time clock. Even *exhausted* main batteries power the clock (less than 25 microamperes) almost indefinitely. If the SBE 53 is to be stored for long periods, **replace the batteries yearly to prevent battery leakage** (which could damage the SBE 53).

- 1. Remove the battery end cap (end cap without connectors):
	- A. Wipe the outside of the end cap and housing dry, being careful to remove any water at the seam between them.
	- B. Remove the end cap by rotating counter-clockwise (use a wrench on the white plastic bar if necessary).
	- C. Remove any water from the O-ring mating surfaces inside the housing with a lint-free cloth or tissue.
	- D. Put the end cap aside, being careful to protect the O-ring from damage or contamination.
- 2. Remove the battery cover plate from the housing:
	- A. Remove the three Phillips-head screws and washers from the battery cover plate inside the housing.
	- B. The battery cover plate will pop out. Put it aside.
- 3. Turn the SBE 53 over and remove the batteries.
- 4. Install the new batteries, with the + terminals against the flat battery contacts and the - terminals against the spring contacts.
- 5. Reinstall the battery cover plate in the housing:
	- A. Align the battery cover plate with the housing. The posts inside the housing are not placed symmetrically, so the cover plate fits into the housing only one way. Looking at the cover plate, note that one screw hole is closer to the edge than the others, corresponding to the post that is closest to the housing.
	- B. Reinstall the three Phillips-head screws and washers, while pushing hard on the battery cover plate to depress the spring contacts at the bottom of the battery compartment. **The screws must be fully tightened, or battery power to the circuitry will be intermittent**.
- 6. Check the battery voltage at BAT + and BAT on the battery cover plate. For standard alkaline batteries, it should be approximately 18 volts. For lithium DD cell batteries, it should be approximately 21 volts.
- 7. Reinstall the battery end cap:
	- A. Remove any water from the O-rings and mating surfaces with a lintfree cloth or tissue. Inspect the O-rings and mating surfaces for dirt, nicks, and cuts. Clean or replace as necessary. Apply a light coat of o-ring lubricant (Parker Super O Lube) to O-rings and mating surfaces.
	- B. Carefully fit the end cap into the housing and screw the end cap into place. Use a wrench on the white plastic bar to ensure the end cap is tightly secured.

## **Pressure Sensor Maintenance**

Pressure sensor port

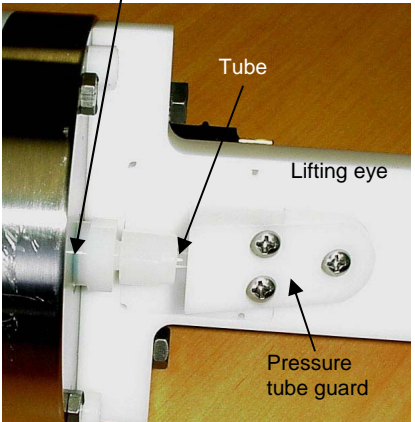

**Connector End Cap** 

Lifting eye

Pressure cover

**Pressure** tube guard

The pressure fitting – which includes a pressure port fitting, external tube, and polyurethane bladder bag – is filled with silicone oil at the factory. The oil transmits hydrostatic pressure via internal, capillary tubing to the pressure sensor inside the instrument, and prevents corrosion that might occur if the sensor diaphragm was exposed to water. The bladder bag is vacuum back-filled.

The bladder bag can develop tears and leaks over time. If the fitting has been damaged, or investigation due to poor data shows that the bag has torn, replace the fitting and bag and refill the oil. **Sea-Bird highly recommends that you send the SBE 53 back to the factory for this repair, as it is difficult to completely remove all air from the system in the field, resulting in potential pressure errors.** However, if you must do the repair to meet a deployment schedule, contact Sea-Bird to purchase the needed parts.

#### Parts required:

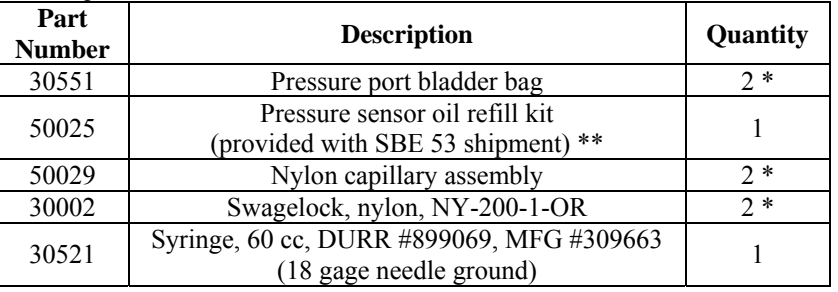

\* Only 1 is required, but we recommend that you purchase a spare in case you have difficulty with the procedure.

\*\* If you have a bell jar, use it to de-gas the oil in the oil refill kit.

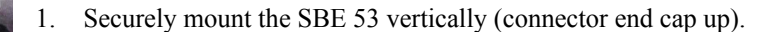

2. Remove the 3 Phillips-head screws attaching the pressure tube guard to the lifting eye. Remove the pressure tube guard and the pressure cover that is under it.

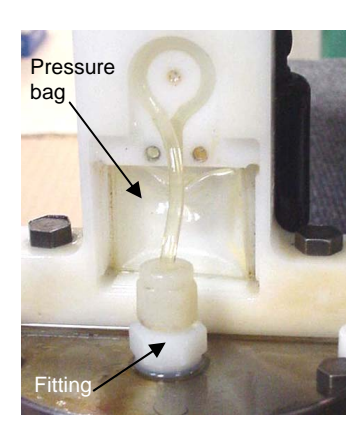

3. Remove the fitting from the end cap with a 9/16 inch wrench. Discard the fitting, tubing, and pressure bag.

#### **CAUTION:**

**Do not put a brush or any object in the pressure port. Doing so may damage or break the pressure sensor.**

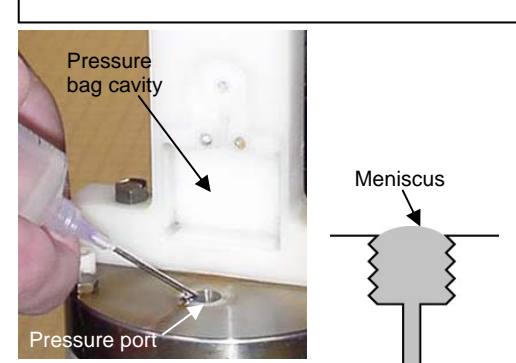

- 4. Clean the pressure bag cavity in the lift eye and the removed pressure tube guard and pressure cover, removing all residue/grit. Ensure that the holes in each corner of the pressure bag cavity in the lift eye are free of obstructions.
- 5. Clean the sensor end cap, being careful to remove any residue/grit near the pressure port.
- 6. From the 50025 pressure sensor oil refill kit, fill the small syringe with the supplied oil. Fill the pressure port, forming a meniscus on the surface of the end cap. Keep the SBE 53 in the vertical position for at least 30 minutes before proceeding, to allow any bubbles in the internal plumbing to rise to the surface. Add oil from the small syringe as necessary to maintain the meniscus.

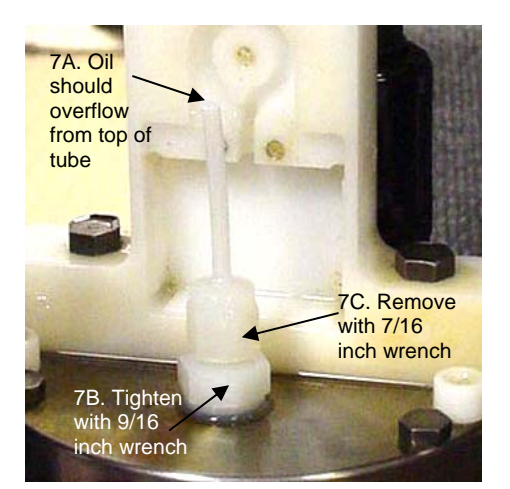

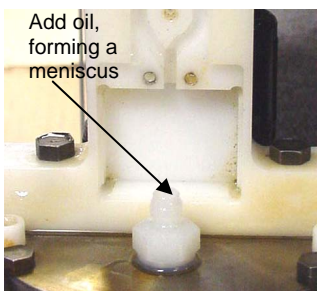

- 7. Install the supplied capillary fitting (50029) in the pressure port.
	- A. As the fitting is installed, oil should rise the length of the tube and overflow. Wipe up the excess oil with a paper towel.
	- B. Gently tighten the lower portion of the fitting with a 9/16 inch wrench - **DO NOT OVERTIGHTEN**.
	- C. Remove the upper portion of the capillary fitting and tube using a 7/16 inch wrench. Store it for possible use another time.
- 8. Using the small syringe, add oil to the lower portion of the fitting, forming a meniscus.

- 9. Fill the large syringe  $(30521)$  ¼ full with oil.
	- A. Thread the tube from the pressure bag (30551) through the Swagelock fitting (30002), and install the pressure bag tube over the needle.
	- B. Pull the plunger back on the syringe, drawing a vacuum on the pressure bag until it is completely flat. Maintain the vacuum on the bag.
	- C. Hold the syringe vertically with the bag down and slowly release the plunger, allowing the vacuum to be released. The bag should slowly fill with oil. There is enough oil in the bag when the bag looks like a *small pillow*. It is very important that there are no air bubbles in the pressure bag; you may have to perform this step several times to ensure that there are no bubbles.

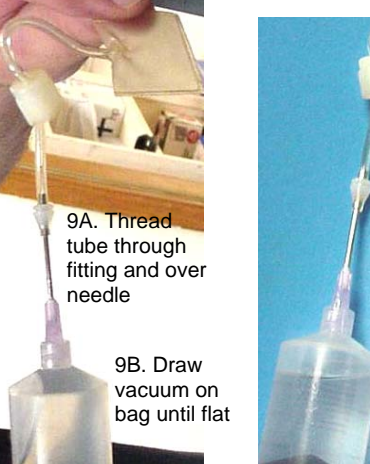

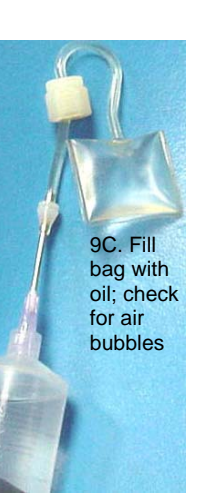

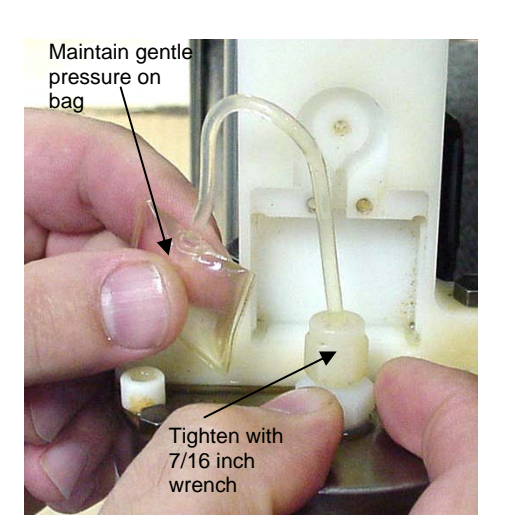

10. After the bag is filled, gently remove the tube from the needle, keeping the bag at or below the level of the end of the tube to prevent air from entering the bag. Maintaining gentle pressure on the bag to keep the oil at the end of the tube and prevent air from entering the bag, insert the end of the tube into the lower portion of the fitting on the end cap and screw the Swagelok fitting down, using a 7/16 inch wrench. Oil should overflow from the fitting, preventing air from entering the bag; the overflow should stop when the fitting is tightened. When completed, the bag should be approximately ½ full of oil and contain no air.

11. Install the pressure bag in the pressure bag cavity. Place the tubing in the indent, going counter-clockwise from the bag to the fitting.

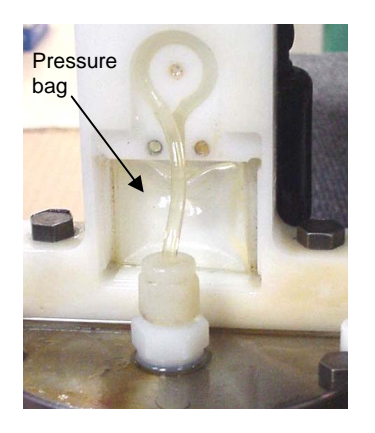

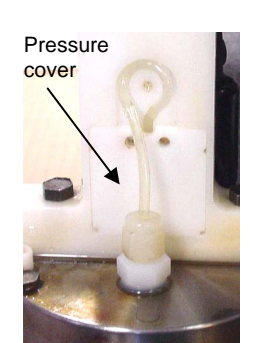

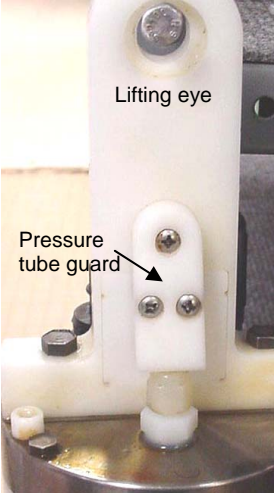

12. Reinstall the pressure cover, pressure tube guard, and 3 Phillips-head screws, being careful not to pinch the tubing or the bag.

13. Log data on the SBE 53, and download the data. Compare the pressure readings to a local barometer. A pinched or overfilled bag will give pressure readings that are higher that the correct values.

## **Conductivity Cell Maintenance**

### **CAUTIONS:**

- **Do not put a brush or any object inside the conductivity cell to dry it or clean it.** Touching and bending the electrodes can change the calibration. Large bends and movement of the electrodes can damage the cell.
- **Do not store the SBE 4M with water in the conductivity cell.** Freezing temperatures (for example, in Arctic environments or during air shipment) can break the cell if it is full of water.

The SBE 53's optional conductivity cell (SBE 4M) is shipped dry to prevent freezing in shipping. **Refer to** *Application Note 2D: Instructions for Care and Cleaning of Conductivity Cells* **for conductivity cell cleaning procedures and cleaning materials.** 

The Active Use (after each cast) section of the application note is not applicable to the SBE 4M, which is intended for use as a moored instrument.

## **Sensor Calibration**

#### **Note:**

After recalibration of the pressure, temperature, and/or optional conductivity sensor, Sea-Bird enters the new calibration coefficients in the SBE 53 EEPROM, and ships the instrument back to the user with Calibration Certificates showing the new coefficients.

#### **Note:**

Although the pressure sensor manufacturer can re-calibrate the pressure sensor by duplicating the original procedures, the sensor must be removed from the SBE 53, the cost is relatively high, and lead times can be considerable.

Sea-Bird sensors are calibrated by subjecting them to known physical conditions and measuring the sensor responses. Coefficients are then computed, which may be used with appropriate algorithms to obtain engineering units. The pressure, temperature, and optional conductivity sensors on the SBE 53 are supplied fully calibrated, with coefficients printed on their respective Calibration Certificates (in manual).

We recommend that the SBE 53 be returned to Sea-Bird for calibration.

### **Pressure Sensor Calibration**

The pressure sensor is capable of meeting the SBE 53 error specification with some allowance for aging and ambient-temperature induced drift.

The pressure sensor coefficients are entered into the SBE 53 EEPROM with the calibration coefficient commands. The coefficients can be viewed using **DC** in SeatermW. Values for slope (default  $= 1.0$ ) and offset (default  $= 0.0$ ) can be entered in Convert Hex's Coefficient Configuration dialog box to make small post-deployment corrections for sensor drift. Note that the offset entered in Convert Hex is *in addition to* the offset entered in the SBE 53 EEPROM. Techniques are provided below for making small corrections using the slope and offset terms by comparing SBE 53 pressure output to:

- Readings from a barometer
- Readings from a dead-weight pressure generator provides more accurate results, but requires equipment that may not be readily available

Before using either of these procedures, allow the SBE 53 to equilibrate (with power on) in a reasonably constant temperature environment for at least 5 hours before starting. Pressure sensors exhibit a transient change in their output in response to changes in their environmental temperature. Sea-Bird instruments are constructed to minimize this by thermally decoupling the sensor from the body of the instrument. However, there is still some residual effect; allowing the SBE 53 to equilibrate before starting will provide the most accurate calibration correction.

#### **Calculating Offset using a Barometer**

- 1. Place the SBE 53 in the orientation it will have when deployed.
- 2. In SeatermW, connect to the SBE 53.
- 3. Send **FR** to display the pressure and pressure sensor temperature compensation frequencies. Click Stop to end the test. Compute pressure in psia from the frequencies with the formula shown on the calibration sheet.
- 4. Compare the SBE 53 output to the reading from a good barometer. Calculate *Offset* = barometer reading – SBE 53 reading.
- 5. Enter the calculated offset (positive or negative) in Convert Hex's Coefficients Configuration dialog box.

*Offset Correction Example*

Pressure measured by barometer is 1010.50 mbar. Pressure calculated from SBE 53 pressure frequency is 14.06 psia. Convert barometer reading to psia using relationship: mbar \* 0.01 dbar/mbar \* 1 psia / 0.689476 dbar = psia Barometer reading = 1010.50 mbar \* 0.01 / 0.689476 = 14.66 psia *Offset* = 14.66 – 14.06 = +0.60 psia Enter offset in Convert Hex's Coefficient Configuration dialog box.

#### **Calculating Slope and Offset using a Dead-Weight Pressure Generator**

Tests show that room-temperature-derived *slope* and *offset* corrections to the initial quartz calibration can account for long-term drift to within less than 0.01% of the sensor's full scale range. To perform this correction:

- 1. Use a suitable dead-weight pressure generator to subject the sensor to increments of known pressures. The end cap's 5/16-24 straight thread permits mechanical connection to a pressure source. Use a fitting that has an o-ring face seal, such as Swagelok-200-1-OR. See *Application Note 12-1: Pressure Port Oil Refill Procedure & Nylon Capillary Fitting Replacement*.
- 2. In SeatermW, connect to the SBE 53.
- 3. Send **FR** to display the pressure and pressure sensor temperature compensation frequencies. Click Stop to end the test. Compute pressure in psia from the frequencies with the formula shown on the calibration sheet.
- 4. Enter the calculated slope and offset (positive or negative) in Convert Hex's Coefficient Configuration dialog box.

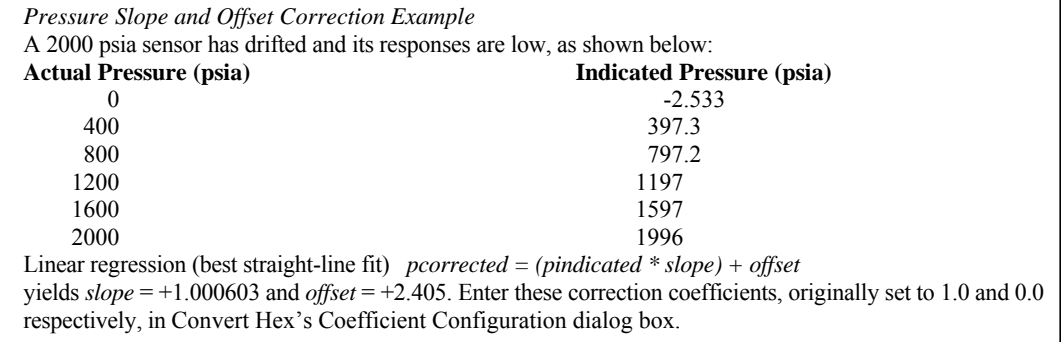

### **Temperature Sensor Calibration**

The primary source of temperature sensor calibration drift is the aging of the thermistor element. Sensor drift is usually a few thousandths of a degree during the first year, and less in subsequent intervals. Sensor drift is not substantially dependent upon the environmental conditions of use, and unlike platinum or copper elements — the thermistor is insensitive to shock.

**Note:** 

**Temperature sensor calibration coefficients in Convert Hex's Coefficient Configuration dialog box are ignored (software will be updated in future to eliminate these entries from dialog box)**.

The temperature sensor coefficients are entered into the SBE 53 EEPROM with the calibration coefficient commands. The coefficients can be viewed using **DC** in SeatermW.

### **Conductivity Sensor Calibration**

The optional SBE 4M conductivity sensor incorporates a fixed precision resistor in parallel with the cell. When the cell is dry and in air, the sensor's electrical circuitry outputs a frequency representative of the fixed resistor. This frequency is recorded on the Calibration Certificate and should remain stable (within 1 Hz) over time.

The conductivity sensor calibration certificate shows the following coefficients: g, h, i, j, Cpcor, and Ctcor. View and/or modify these coefficients in Convert Hex's Coefficient Configuration dialog box and in the SBE 53 EEPROM.

• Cpcor makes a correction for the highly consistent change in dimensions of the conductivity cell under pressure. The default is the compressibility coefficient for borosilicate glass  $(-9.57 \times 10^{-8})$ . Some sensors fabricated between 1992 and 1995 (serial numbers between 1100 and 1500) exhibit a compression that is slightly less than pure borosilicate glass. For these sensors, the (hermetic) epoxy jacket on the glass cell is unintentionally strong, creating a composite pressure effect of borosilicate and epoxy. For sensors tested to date, this composite pressure coefficient ranges from  $-9.57 \times 10^{-8}$  to  $-6.90 \times 10^{-8}$ , with the latter value producing a correction to deep ocean salinity of 0.0057 PSU in 5000 dbars pressure (approximately 0.001 PSU per 1000 dbars). Before modifying Cpcor, confirm that the sensor behaves differently from pure borosilicate glass. Sea-Bird can test your cell and calculate Cpcor. Alternatively, test the cell by comparing computed salinity to the salinity of water samples from a range of depths, calculated using an AutoSal.

Enter the value for slope (default  $= 1.0$ ) in the SBE 53 EEPROM to make small corrections for conductivity sensor drift between calibrations:

Corrected conductivity  $=$  (slope  $*$  computed conductivity) *where*

slope  $=$  true conductivity span  $/$  instrument conductivity span

*Conductivity Slope and Offset Correction Example* At true conductivity =  $3.5$  S/m, instrument reading =  $3.49965$  S/m Calculating the slope:  $Slope = 3.5 / 3.49965 = + 1.000100010001000100010001$ 

The primary mechanism for calibration drift in conductivity sensors is the fouling of the cell by chemical or biological deposits. Fouling changes the cell geometry, resulting in a shift in cell constant (slope of the calibration curve), typically resulting in lower conductivity readings over time. Offset error (error at 0 S/m) is usually due to electronics drift, and is typically less than  $\pm$  0.0001 S/m per year. Because offsets greater than  $\pm$  0.0002 S/m are a symptom of sensor malfunction, Sea-Bird recommends that drift corrections be made by assuming no offset error, unless there is strong evidence to the contrary or a special need.

The most important determinant of long-term sensor accuracy is the cleanliness of the cell. We recommend that the conductivity sensors be calibrated before and after deployment, but particularly when the cell has been exposed to contamination by oil slicks or biological material.

#### **Note:**

See Application Note 31 for computation of slope correction coefficient from pre- and postcruise calibrations supplied by Sea-Bird or from salinity bottle samples taken at sea during profiling.

## **Section 10: Troubleshooting**

This section reviews common problems in operating the SBE 53, and provides the most common causes and solutions.

## **Problem 1: Unable to Communicate with SBE 53**

The S> prompt indicates that communications between the SBE 53 and computer have been established. Before proceeding with troubleshooting, attempt to establish communications again by clicking Connect in SeatermW or hitting the Enter key several times.

**Cause/Solution 1**: The I/O cable connection may be loose. Check the cabling between the SBE 53 and computer for a loose connection.

**Cause/Solution 2**: The instrument, Comm port, and/or baud rate may not have been entered correctly in SeatermW. Click Configure and verify the settings. **Note that you need to select the SBE 26***plus* **in SeatermW to communicate with the SBE 53;** the SBE 26*plus* and SBE 53 have the same communication settings.

**Cause/Solution 3**: The I/O cable may not be the correct one. The I/O cable supplied with the SBE 53 permits connection to the DB-9P input connector on a standard RS-232 interface.

- SBE 53 Pin 1 (large pin on standard connector) goes to DB-9 pin 5 (ground)
- SBE 53 pin 2 (counter-clockwise from pin 1) goes to DB-9 pin 3
- SBE 53 pin 3 (opposite pin 1) goes to DB-9 pin 2

**Cause/Solution 4**: In rare cases, the program that controls the SBE 53 microprocessor can be corrupted by a severe static shock or other problem. This program can be initialized by using the reset switch. Proceed as follows to initialize:

- 1. **As a precaution, upload all data before proceeding**.
- 2. Open the battery end cap and remove the batteries (see *Replacing Batteries* in *Section 9: Routine Maintenance and Calibration* for details).
- 3. There is a toggle reset switch on the battery compartment bulkhead, which is visible after the batteries are removed. The switch is used to disconnect the internal back-up lithium batteries from the electronics. Set the switch to the reset position for at least 5 minutes.
- 4. Reinstall or replace the batteries, and close the battery end cap.
- 5. Establish communications with the SBE 53 (see *Section 5: SBE 53 Setup, Installation, and Data Upload - SeatermW* for details). Send the status command (**DS**) to verify that the setup is unaffected.

### **Note:**

Using the reset switch does not affect the SBE 53 memory - data in memory and user-programmable parameter values are unaffected.

## **Problem 2: Nonsense or Unreasonable** *Uploaded* **Data**

The symptom of this problem is an uploaded file that contains unreasonable values (for example, values that are outside the expected range of the data).

**Cause/Solution 1**: An uploaded data file with unreasonable values for pressure, temperature, or optional conductivity may be caused by incorrect calibration coefficients in either of the following places:

- In the instrument EEPROM pressure, temperature, and conductivity sensor coefficients. View the coefficients by sending **DC** in SeatermW. If necessary, modify calibration coefficient(s) by sending the appropriate coefficient command(s) (see *Command Descriptions* in *Section 5: SBE 53 Setup, Installation and Data Upload – SeatermW*).
- In the instrument .psa file used by Convert Hex pressure sensor slope and offset (this offset is in addition to the offset programmed in the instrument EEPROM). View/modify the coefficients by clicking the Coefficients button in Convert Hex's dialog box.

Verify that the calibration coefficients match the instrument Calibration Certificates.

## **Problem 3: Nonsense or Unreasonable** *Real-Time* **or** *Queried* **Data**

#### **Note:**

.

If real-time or queried **pressure** values are unreasonable, note that a pressure slope and offset can be entered in Convert Hex's Coefficient Configuration dialog box to make small post-deployment corrections for pressure sensor drift on the uploaded data.

The symptom of this problem is real-time or queried data that contains unreasonable values (for example, values that are outside the expected range of the data).

**Cause/Solution 1**: Real-time or queried data with unreasonable values for pressure, temperature, or optional conductivity and salinity may be caused by incorrect pressure, temperature, and conductivity calibration coefficients in the instrument EEPROM. View the coefficients by sending **DC** in SeatermW; verify that the calibration coefficients match the instrument Calibration Certificates. If necessary, modify calibration coefficient(s) by sending the appropriate coefficient command(s) (see *Command Descriptions* in *Section 5: SBE 53 Setup, Installation and Data Upload – SeatermW*).

## **Glossary**

**Battery and Memory Endurance –** SEASOFT for Waves module for calculating power endurance and memory endurance for a user-specified sampling scheme.

**Convert Hex – SEASOFT** for Waves module for converting uploaded .hex file into tide (.tid) and reference frequency (.ref) files.

**Fouling –** Biological growth in the conductivity cell during deployment.

**Merge Barometric Pressure –** SEASOFT for Waves module for removing barometric pressure from tide data.

**PCB –** Printed Circuit Board.

**Plot Data –** SEASOFT for Waves module for plotting tide data.

**SEASOFT for Waves - DOS –** Modular DOS program for use with the SBE 26. **SEASOFT for Waves –DOS is not compatible with the SBE 53.**

**SEASOFT for Waves –** Modular Win 95/98/NT/2000/XP program for predeployment planning, communication with the SBE 53 for setup, uploading of data from the SBE 53, separation of uploaded data into separate wave and tide files, removal of barometric pressure from tide data, statistical analysis, and data plotting. Modules applicable to SBE 53 include Battery and Memory Endurance, SeatermW, Convert Hex, Merge Barometric Pressure, and Plot Data.

**SeatermW –** SEASOFT for Waves module for communication with the SBE 53 for setup and uploading of data from the SBE 53.

**Super O-Lube –** Silicone lubricant used to lubricate O-rings and O-ring mating surfaces. Super O-Lube can be ordered from Sea-Bird, but should also be available locally from distributors. Super O-Lube is manufactured by Parker Hannifin (www.parker.com/ead/cm2.asp?cmid=3956).

**TCXO –** Temperature Compensated Crystal Oscillator.

**Triton X-100 –** Reagent grade non-ionic surfactant (detergent), used for cleaning the conductivity cell. Triton can be ordered from Sea-Bird, but should also be available locally from chemical supply or laboratory products companies. Triton is manufactured by Mallinckrodt Baker (see www.mallbaker.com/changecountry.asp?back=/Default.asp for local distributors).

# **Appendix I: Command Summary**

**Note:** 

See *Command Descriptions* in *Section 5: SBE 53 Setup, Installation, and Data Upload - SeatermW* for detailed information and examples.

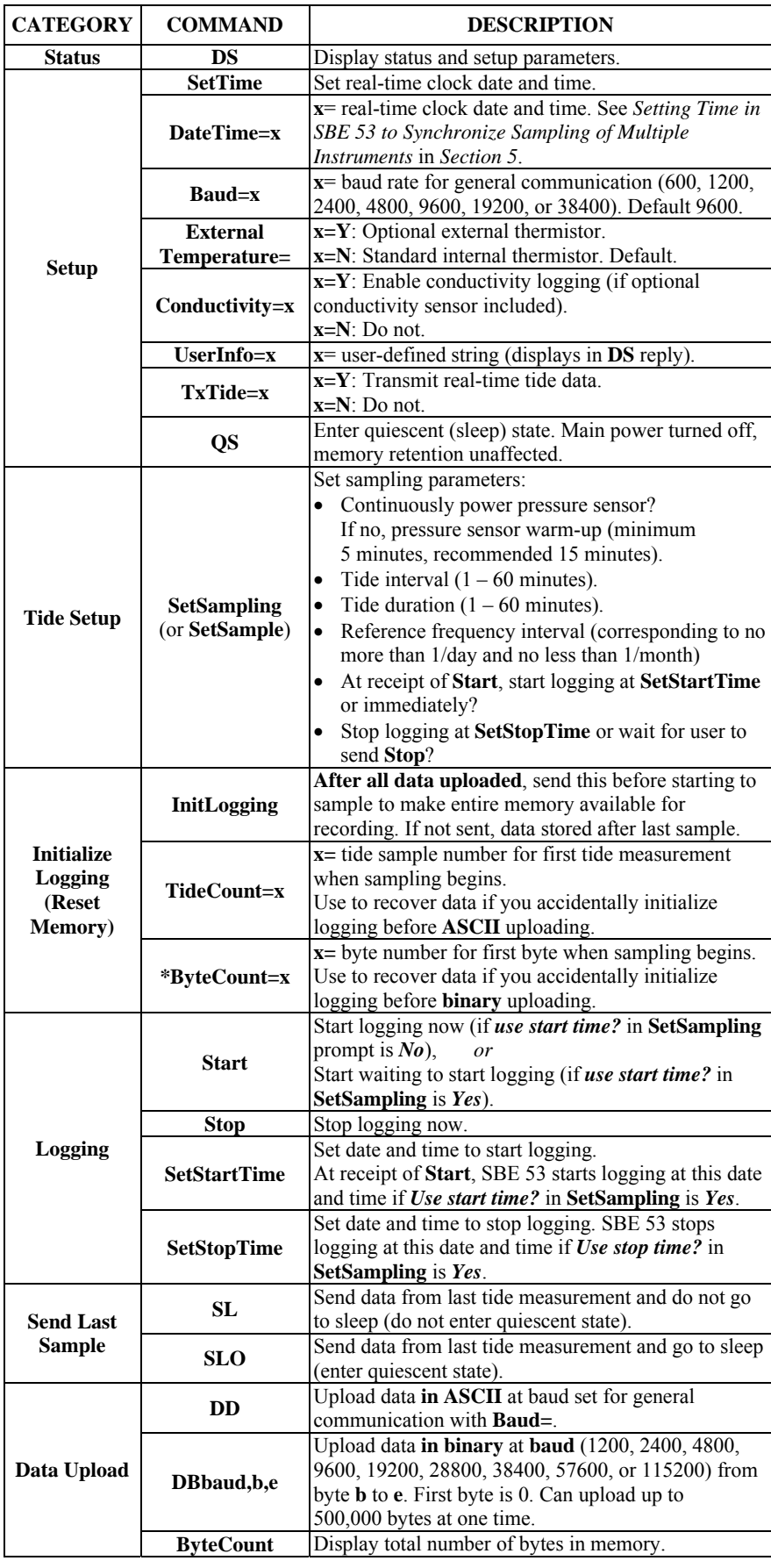

#### **Note:**

Use the Upload menu to upload data that will be processed by SEASOFT for Waves. Manually entering a data upload command does not produce data in the required format for processing by SEASOFT for Waves.

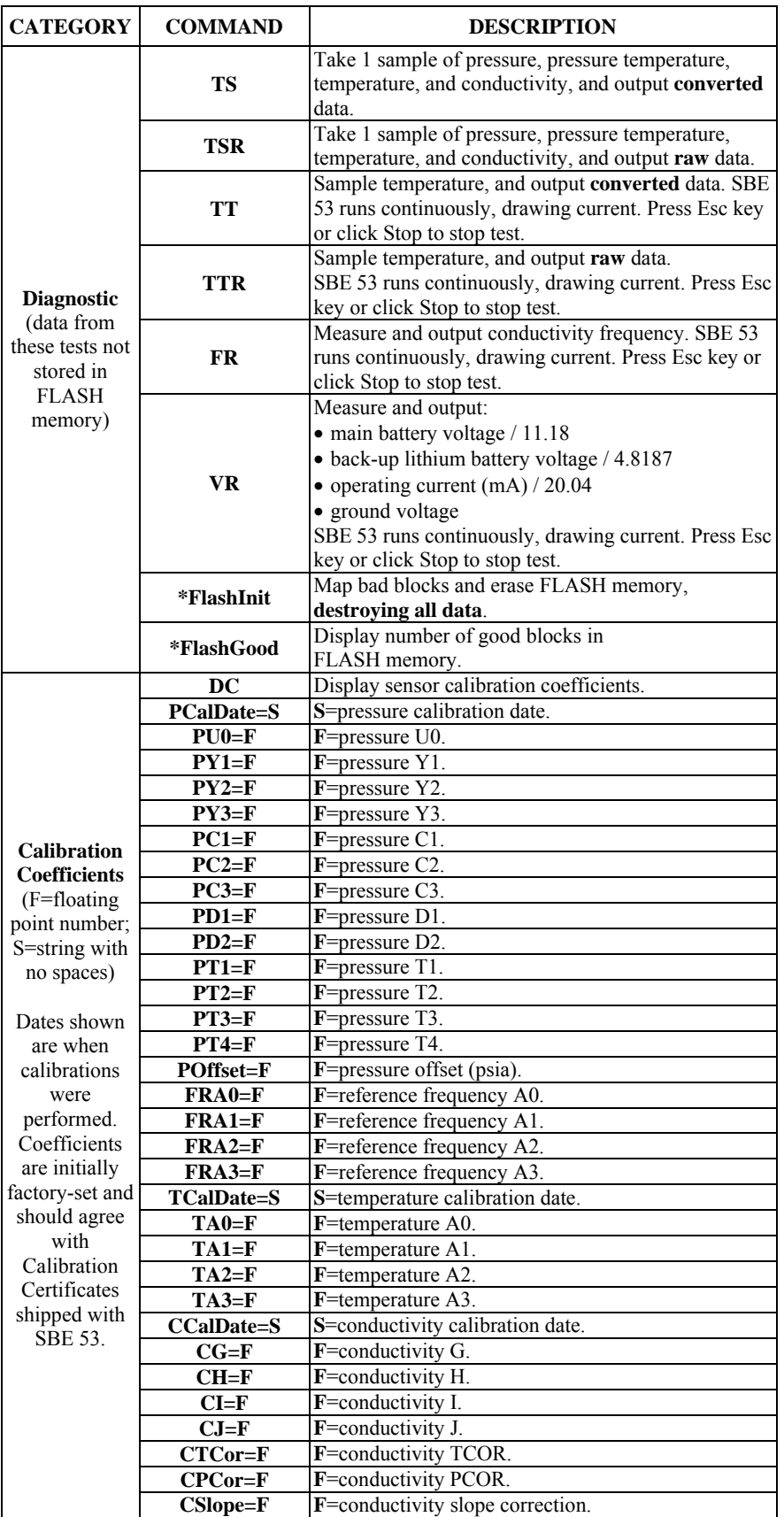

## **Appendix II: Sample Timing**

### **Notes**

- When **Start** is sent: - If *Use start time?* in the **SetSampling** prompt is *No*, the SBE 53 starts logging 10 seconds after receipt of **Start**. - If *Use start time?* in the **SetSampling** prompt is *Yes*, the SBE 53 starts logging at **SetStartTime**.
- If *Use start time?* in the **SetSampling** prompt is *Yes*, and **SetStartTime** is less than 10 seconds in the future when **Start** is sent, the SBE 53 ignores the programmed start time and starts logging in 10 seconds.
- If *Use stop time?* in the **SetSampling** prompt is *Yes*, and **SetStopTime** is less than 1 hour after logging begins, the SBE 53 ignores the programmed stop time and continues logging until **Stop** is sent.
- The SBE 53 integrates the pressure sensor output over the entire tide duration, calculating and storing an average pressure for that time period. The SBE 53 measures the temperature and optional conductivity (T and C) associated with the tide *after* the tide duration. The time stamp (the time reported with the tide pressure, temperature, and conductivity data) is the time at the **beginning** of the tide duration.
- The SBE 53 requires 5 minutes for each reference frequency measurement. The measurement timing is dependent on whether the pressure sensor and reference frequency oscillator are continuously powered:
	- ¾ **Continuously powered -**

- If (tide interval – tide duration) > 10 minutes, reference frequency measurement is done **after** the applicable tide measurement. - If (tide interval – tide duration) < 10 minutes **and** tide duration  $\geq 10$  minutes, reference frequency measurement is done

**during** the applicable tide measurement. - If (tide interval – tide duration) < 10 minutes **and** tide duration < 10 minutes, reference frequency measurement is **disabled**.

¾ **Not continuously powered (user-programmable warmup time) -**

- If (tide interval – tide duration - warmup)  $\geq 10$  minutes, reference frequency measurement is done **after** the applicable tide measurement. - If (tide interval – tide duration - warmup) < 10 minutes **and** tide duration  $\geq 10$  minutes, reference frequency measurement is done **during** the applicable tide measurement.

- If (tide interval – tide duration - warmup) < 10 minutes **and** tide duration  $\leq 10$  minutes **and** warmup  $\geq 10$  minutes, reference frequency measurement is done **during** the applicable reference frequency measurement.

- If (tide interval – tide duration - warmup) < 10 minutes **and** tide duration < 10 minutes **and** warmup < 10 minutes, reference frequency measurement is **disabled**.

## **Sample Timing Schematics**

### **Pressure Sensor and Reference Frequency Oscillator Continuously Powered**

• If tide duration  $>$  (tide interval – 10 sec), tide duration is set to tide interval and the SBE 53 samples tides continuously. When tide interval = tide duration, if tide duration  $\geq 10$  minutes, reference frequency measurement is done during the applicable tide measurement; if tide duration < 10 minutes, reference frequency measurement is disabled.

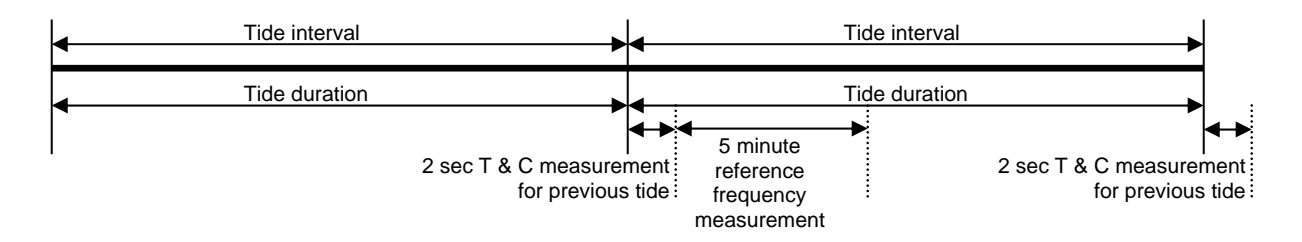

*Example 1:* Tide interval = tide duration = 15 minutes. Measure reference frequency every 96 tide measurements (1/day). Set **SetStartTime** to 12:00:00. Checking setup: Tide duration = 15 minutes  $\geq$  10 minutes, so reference frequency measurement is not disabled.

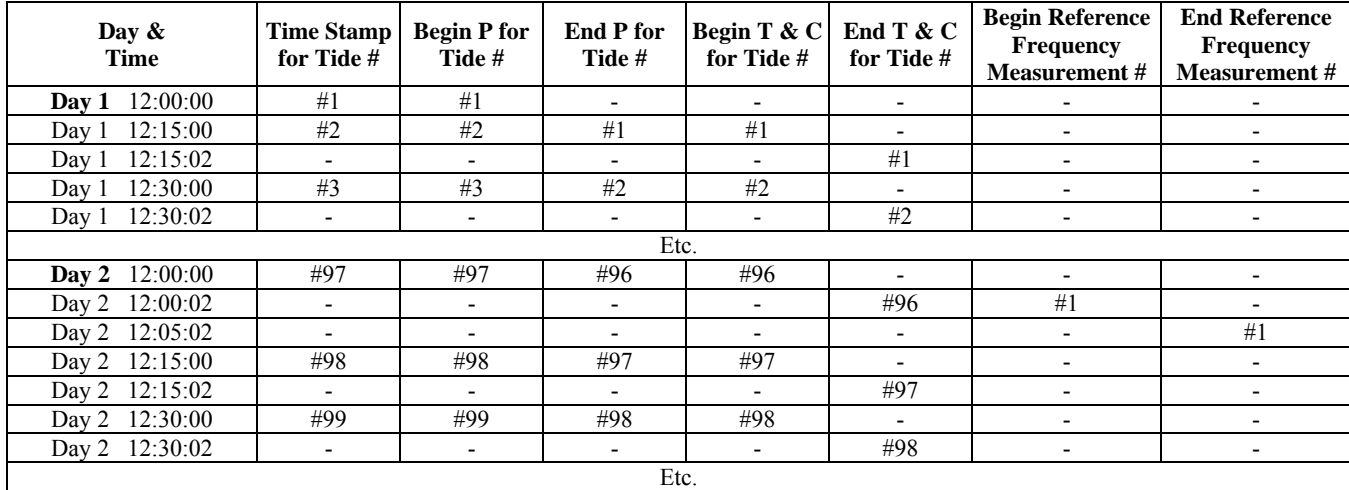

• If tide duration  $\le$  (tide interval – 10 sec), SBE 53 does not sample tides continuously. There are two cases for timing of the reference frequency.

Case A: If (tide interval – tide duration)  $\geq 10$  minutes, reference frequency measurement is done **after** the applicable tide measurement.

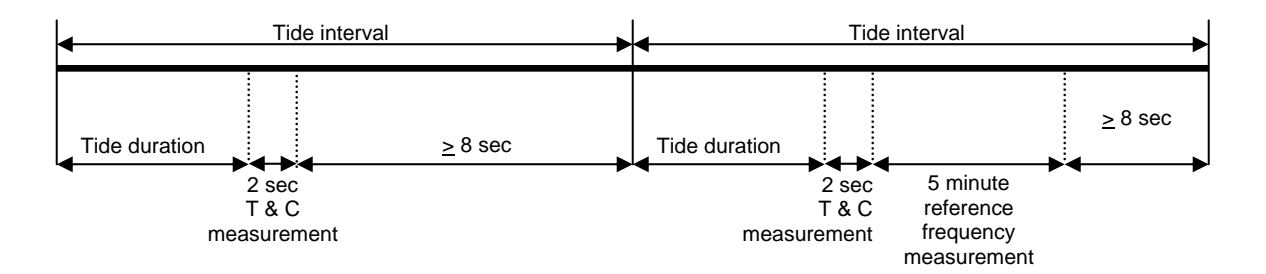

*Example 2:* Tide interval = 15 minutes; tide duration = 5 minutes. Set **SetStartTime** to 12:00:00. Measure reference frequency every 96 tide measurements (1/day).

Checking setup:

tide duration = 5 minutes =  $300 \text{ sec} <$  tide interval  $- 10 \text{ sec} = 15 \text{ minutes} - 10 \text{ sec} = 890 \text{ sec}$ .

tide interval – tide duration = 15 minutes – 5 minutes = 10 minutes  $\geq$  10 minutes, so reference frequency measurement is done after the applicable tide measurement.

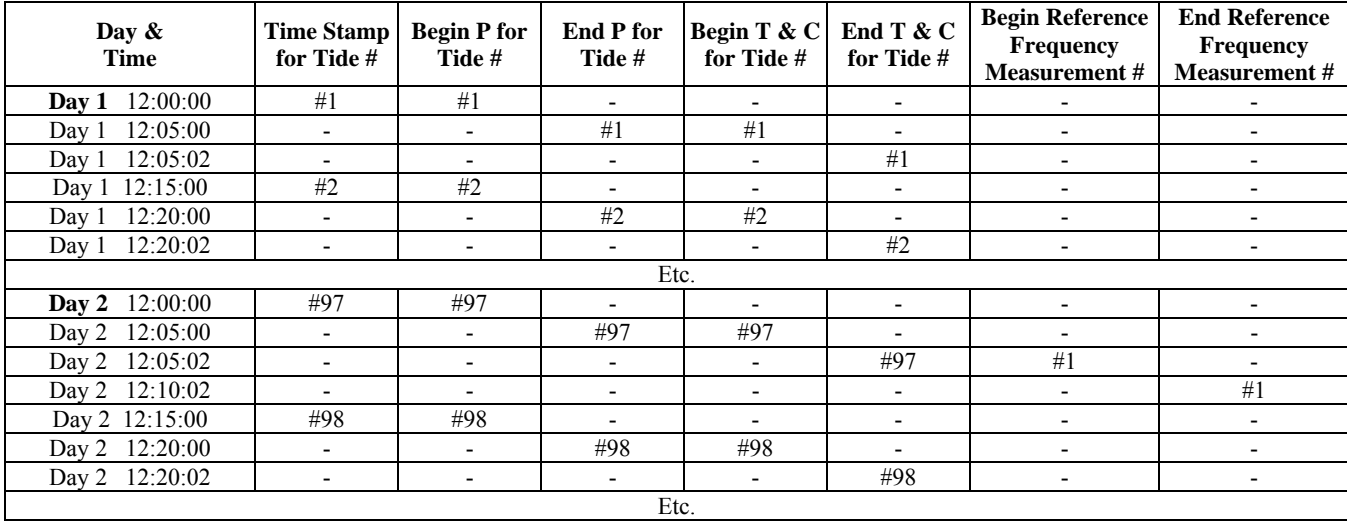

Case B: If (tide interval – tide duration) < 10 minutes **and** tide duration > 10 minutes, reference frequency measurement is done **during** the applicable tide measurement; if tide duration < 10 minutes, reference frequency measurement is disabled.

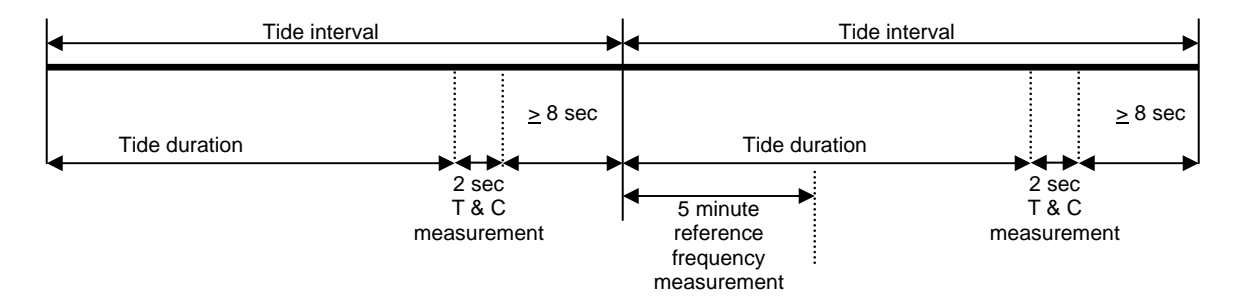

*Example 3:* Tide interval = 15 minutes; tide duration = 12 minutes. Set **SetStartTime** to 12:00:00.

Measure reference frequency every 96 tide measurements (1/day).

Checking setup:

tide duration = 12 minutes = 720 sec < tide interval – 10 sec = 15 minutes – 10 sec = 890 sec.

tide interval – tide duration = 15 minutes – 12 minutes = 3 minutes < 10 minutes, so reference frequency measurement is done during the applicable tide measurement (tide duration = 12 minutes  $\geq$  10 minutes, so reference frequency measurement is not disabled).

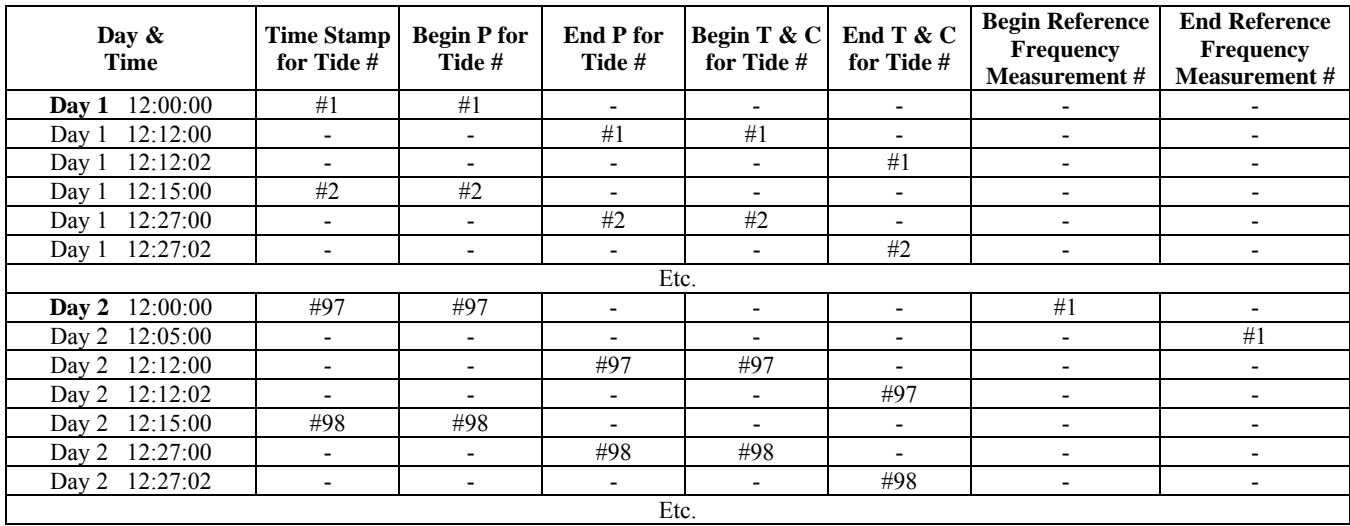
#### **Pressure Sensor and Reference Frequency Oscillator**  *Not* **Continuously Powered**

• If (tide interval – tide duration - warmup)  $\geq 10$  minutes, reference frequency measurement is done **after** the applicable tide measurement.

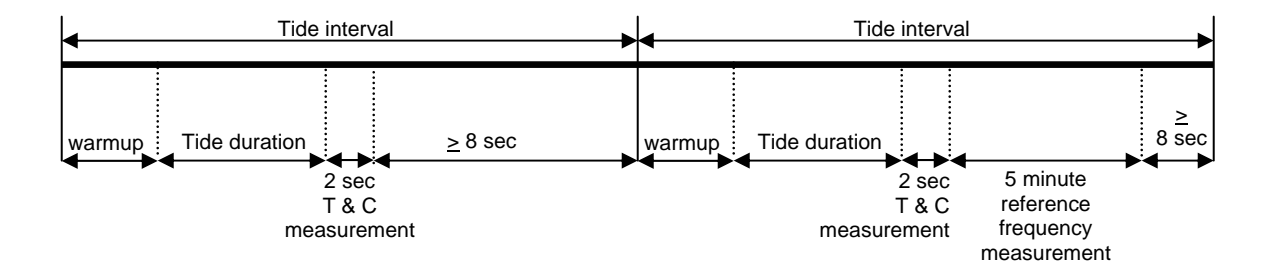

*Example 1*: Tide interval = 30 minutes; tide duration = 5 minutes; warmup = 15 minutes. Set **SetStartTime** to 12:00:00.

Measure reference frequency every 48 tide measurements (1/day).

Checking setup:

tide interval – tide duration – warmup = 30 minutes – 5 minutes – 15 minutes = 10 minutes  $\geq$  10 minutes, so reference frequency measurement is done after the applicable tide measurement.

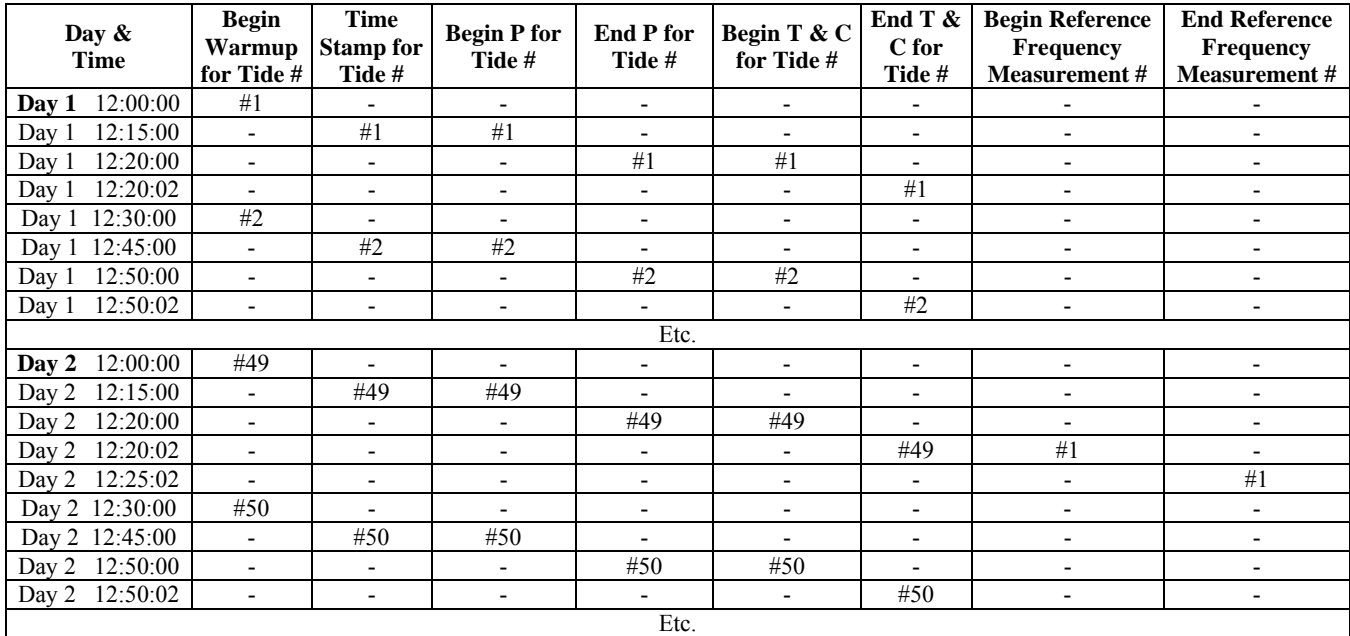

• If (tide interval – tide duration - warmup) < 10 minutes **and** tide duration > 10 minutes, reference frequency measurement is done **during** the applicable tide measurement.

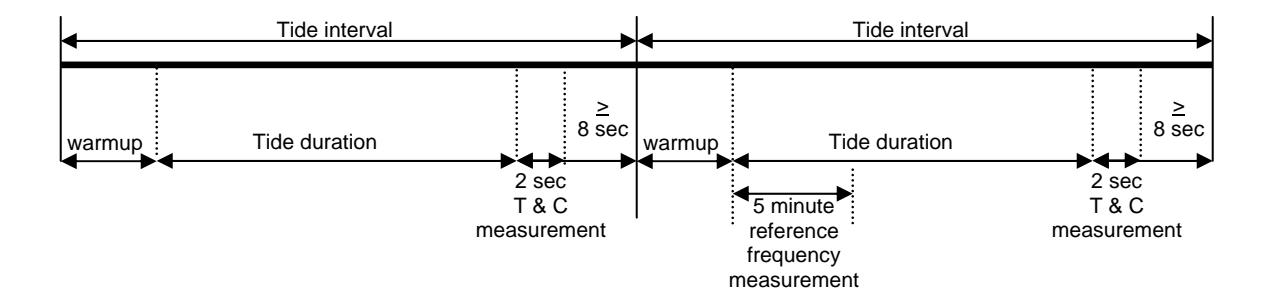

*Example 2:* Tide interval = 30 minutes; tide duration = 10 minutes; warmup = 15 minutes. Set **SetStartTime** to 12:00:00.

Measure reference frequency every 48 tide measurements (1/day).

Checking setup:

tide interval – tide duration – warmup = 30 minutes – 10 minutes – 15 minutes = 5 minutes < 10 minutes, **and**

tide duration = 10 minutes  $\geq$  10 minutes, so reference frequency measurement is done during the applicable tide measurement.

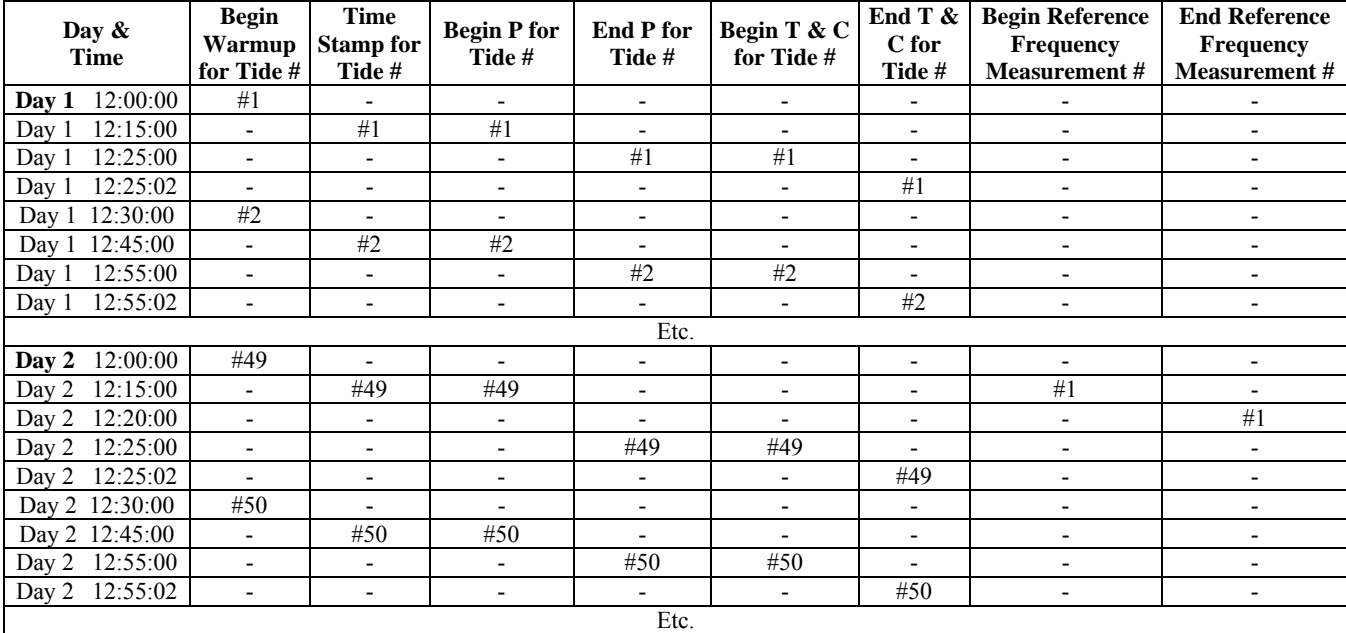

• If (tide interval – tide duration - warmup) < 10 minutes **and** tide duration  $\leq 10$  minutes **and** warmup  $\geq 10$  minutes, reference frequency measurement is done **during** the applicable warmup; if warmup < 10 minutes, reference frequency measurement is disabled.

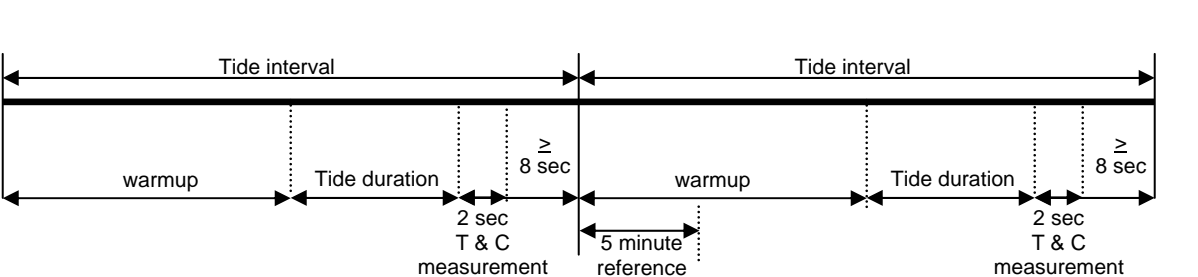

frequency measurement

*Example 3:* Tide interval = 30 minutes; tide duration = 8 minutes; warmup = 15 minutes. Set **SetStartTime** to 12:00:00.

Measure reference frequency every 48 tide measurements (1/day).

Checking setup:

tide interval – tide duration – warmup = 30 minutes – 8 minutes – 15 minutes = 7 minutes < 10 minutes, **and**

tide duration = 8 minutes < 10 minutes, **and** 

warmup  $= 15$  minutes  $\geq 10$  minutes, so reference frequency measurement is done during the applicable warmup (warmup = 15 minutes  $\geq$  10 minutes, so reference frequency measurement is not disabled).

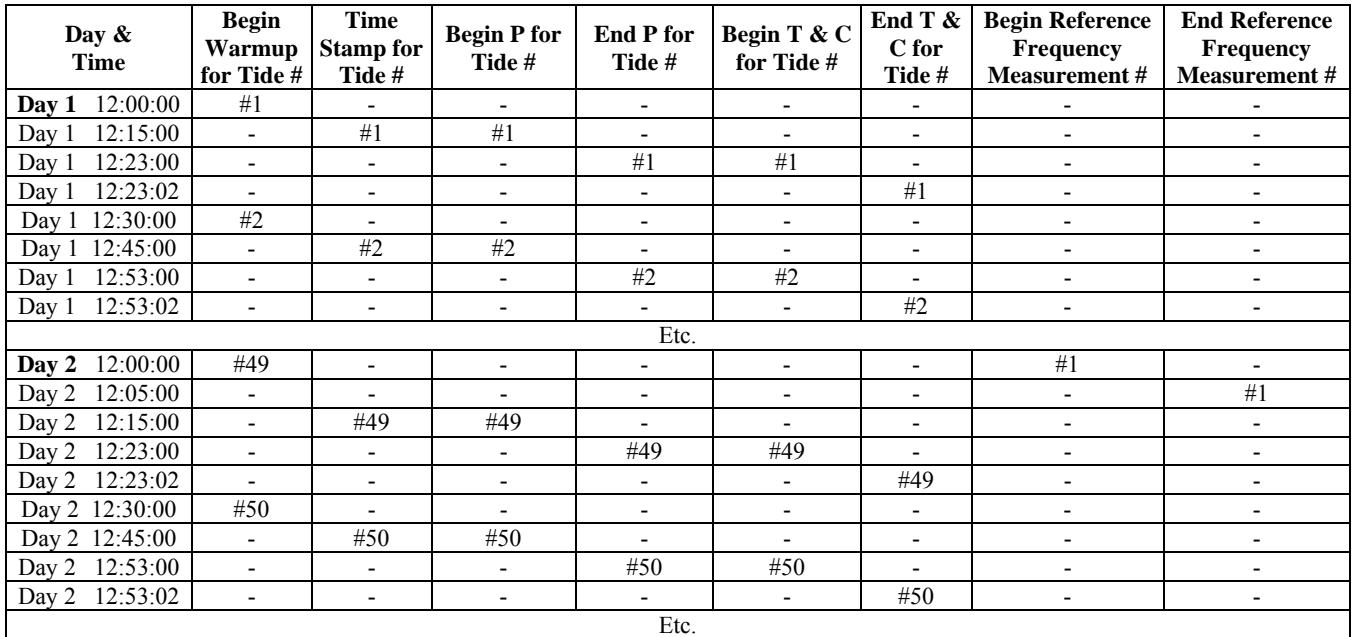

# **Appendix III: Data Formats**

This appendix provides detailed information on data format for each file type, except as noted.

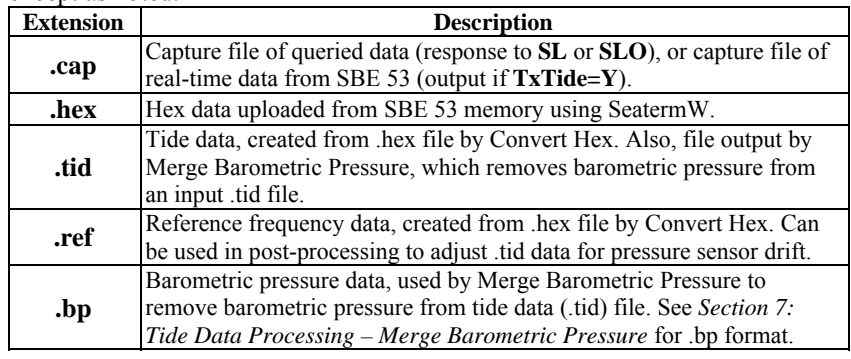

## **Queried Data Format (.cap extension)**

Queried data is obtained by sending **SL** or **SLO** (command the SBE 53 to send the last sample from memory) while logging. Queried data is saved to a .cap file if you click Capture in SeatermW. Each time **SL** or **SLO** is sent, the display looks like this:

```
pr = 14.5266, pc= 14.5266, t = 22.7003, s = 29.05335,
06 Jul 2005 08:30:00
```
*where:*

#### **Note:**

See *Making Corrections Using Reference Frequency Data* below for pressure correction algorithm.

- $pr = stored$  raw pressure, converted to psia.
- pc = corrected pressure (not stored) converted to psia, with correction based on most recent measured reference frequency.
- $t =$  stored temperature, converted to  $\degree$ C.
- s = calculated salinity (computed from stored temperature and conductivity) in psu. Displays only if **DS** response shows conductivity = YES (conductivity acquisition was enabled with **Conductivity=Y**).
- Date/time is the date/time stored in memory with the data.

### **Real-Time Data Format (.cap extension)**

Real-time data is output if the **DS** response shows transmit real-time tide data = YES (real-time tide data was enabled with **TxTide=Y**). Real-time output is saved to a .cap file if you click Capture in SeatermW.

**Notes:**

- Each tide measurement record displays **after** the tide duration is complete. For example, if the tide duration is 10 minutes, the first tide data displays 10 minutes after logging starts.
- See *Making Corrections Using Reference Frequency Data* below for pressure correction algorithm.

Each time a tide measurement is completed, the display looks like this: Tide: start time = 06 Jul 2005 13:40:01, pr =14.2135, pc = 14.2135, pt = 21.352, t = 21.0250, c = 4.81952, s = 34.3799 *where:*

- start time = start of tide measurement.
- $pr =$  stored raw pressure, converted to psia.
- pc = corrected pressure (not stored) converted to psia, with correction based on most recent measured reference frequency.
- $pt = stored pressure temperature, converted to  $°C$ .$
- $\bullet$  t = stored temperature, converted to  $\mathrm{C}$ .
- $c =$  stored conductivity, converted to S/m, and s = calculated salinity (not stored) in psu. Conductivity and salinity display only if **DS** response shows conductivity =  $YES$  (conductivity acquisition was enabled with **Conductivity=Y**).

#### **Hex Data Format (.hex extension)**

A .hex file contains hexadecimal data uploaded from SBE 53 memory using SeatermW's Upload.

```
The beginning of a sample .hex file without conductivity follows: 
*Sea-Bird SBE 53 BPR Data File 
*FileName = H:\sbe53\test-4.hex
*Software Version 1.11 
*DS 
*SBE 53 BPR V 1.1c SN 12345 26 Jan 2008 15:17:26 
*user info=test setup 
*quartz pressure sensor: serial number = 90319, range = 10000 psia 
*conductivity = NO 
*iop = 10.1 ma vmain = 14.8 V vlith = 0.0 V*last sample: p = 21.9520, t = 21.0250* 
*tide measurement: interval = 15.000 minutes, duration = 15 minutes, 
power pressure sensor continuously 
*measure reference frequency every 3 tide samples 
*logging start time = do not use start time 
*logging stop time = do not use stop time 
* 
*tide samples/day = 96.000 
*memory endurance = 15420.2 days 
*nominal battery endurance = 67 days alkaline, 207 days lithium 
*total recorded tide measurements = 12 
*total recorded reference frequency measurements = 4 
*tide measurements since last start = 12 
*transmit real-time tide data = YES 
* 
*status = stopped by user 
*logging = NO, send start command to begin logging 
*S>DC 
*Pressure coefficients: 04-15-2003 
     U0 = 5.822311e+00(more pressure sensor calibration coefficients)
*Temperature coefficients: 24-dec-04 
     TAO = 2.542717e-04TAI = 2.511151e-04TA2 = -1.767157e-06TA3 = 1.562220e-07*S>DD 
63B4753A18ED1D4E07AE0641E409D6BAB1 (tide data) 
63B4753518ED1D4D07AE09429C09D6BE35 (tide data) 
63B4753B18ED1D4E07AE0942A609D6C1B9 (tide data)<br>FFFFFFFFF004B004D04775041B809D6C548 (reference frequency scan)
FFFFFFFF004B004D04775041B809D6C548
63B4757A18ED1D5E07AE0741E909D6C53D (tide data) 
63B4754818ED1D5207AE0642CF09D6C8C1 (tide data) 
63B4754818ED1D5207AE0642D909D6CC45 (tide data) 
FFFFFFFF004B004D06F75B431309D6CFD4 (reference frequency scan) 
. . . 
        The beginning of a sample .hex file with conductivity follows: 
 (beginning of file, with DS and DC response, same as above, except DS response shows
```

```
Note:
```
If you uploaded data in binary, SeatermW sent **DBbaud,b,e** instead of **DD**. However, the uploaded .hex file *always* shows the **DD** command, so the file looks exactly the same, regardless of whether ASCII or binary upload was used.

*conductivity = YES*, calculated memory endurance and battery endurance in **DS** response is reduced, and **DC** response shows conductivity coefficients in addition to other coefficients) \*S>DD

```
63B4753A18ED1D4E07AE0641E40A415C09D6BAB1 (tide data) 
63B4753518ED1D4D07AE09429C0A415409D6BE35 (tide data) 
63B4753B18ED1D4E07AE0942A60A415809D6C1B9 (tide data) 
FFFFFFFF004B004D04775041B80A415A09D6C548 (reference frequency scan) 
63B4757A18ED1D5E07AE0741E90A415309D6C53D (tide data) 
63B4754818ED1D5207AE0642CF0A415209D6C8C1 (tide data) 
63B4754818ED1D5207AE0642D90A415B09D6CC45 (tide data) 
FFFFFFFF004B004D06F75B43130A415109D6CFD4 (reference frequency scan) 
. . .
```
Looking at lines in the file(s):

- Beginning lines **\*** flags header. Header lines contain (in order):
	- $\blacktriangleright$  Input file name
	- $\triangleright$  Software version used to upload the data
	- ¾ SBE 53 response to status (**DS**) command
	- ¾ SBE 53 response to calibration coefficients (**DC**) command
- Following lines Data follows, with each line followed by a carriage return and line feed. Data (lines after the \*S>DD) is described below.

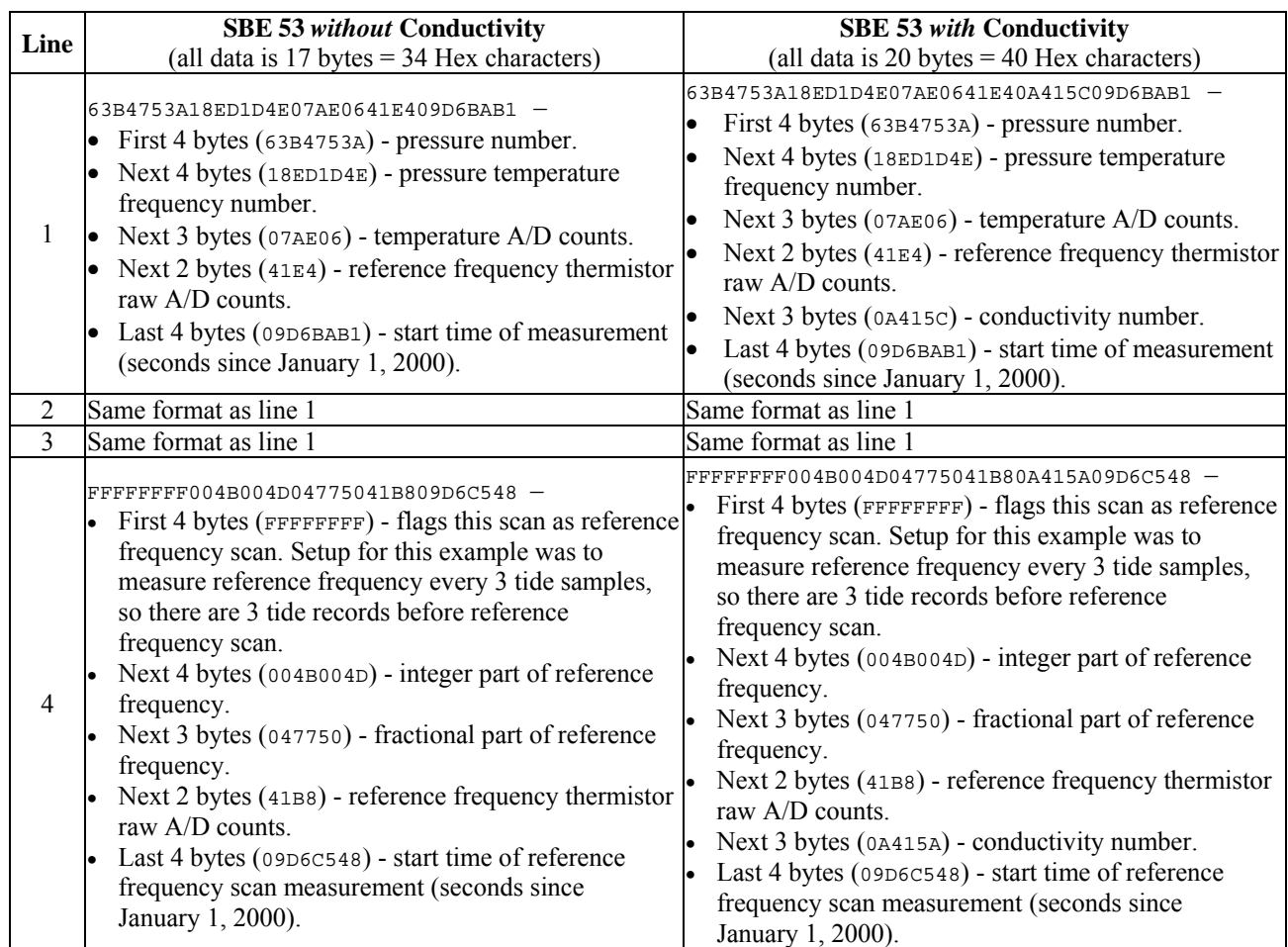

Convert Hex converts the hex data and creates two files:

- Output tide (.tid) file pressure (psia), temperature (°C), (optional) conductivity (S/m) and salinity (psu), and date and time.
- Output reference frequency (.ref) file reference frequency (Hz), reference frequency thermistor output (Hz), and date and time.

Data conversions are described below:

**pressure frequency** (Hz) =  $PF$  = pressure number / 50000 **pressure temperature compensation frequency** (Hz) = PTCF = pressure temperature number / 12500

Pressure is computed as follows:

 $U = [ (1.0 / PTCF) * 1000000 ] - U0$  $C = \overline{C1} + (C2 \cdot U) + (C3 \cdot U^2)$  $D = D1 + D2$  but  $D2 = 0$ , so  $D = D1$  $T0 = (T1 + T2 * U + T3 * U^2 + T4 * U^3) / 1,000,000$  $W = 1.0 - (T0 * T0 * PF * PF)$ 

#### **pressure** (psia)

 $=$  slope correction  $*$   $[$ {C  $*$  W  $*$  (1.0 - D  $*$  W)} + POFFSET] + offset correction *where* 

- U0, C1, C2, C3, D1, T1, T2, T3, T4, and POFFSET are entered in the SBE 53 EEPROM at the factory using the calibration coefficient commands, and are read by Convert Hex from the uploaded .hex file header (in the **DC** command response).
- Slope and offset corrections are read from the Convert Hex calibration coefficients (.psa) file.

**temperature** (°C) = 1.0 /  $[TA0 + (r^*{TA1 + r^*(TA2 + r^*TA3)})] - 273.15$ *where*

- $r = \ln$  (temperature A/D counts).
- temperature A/D counts is converted from Hex to decimal.
- TA0, TA1, TA2, and TA3 are entered in the SBE 53 EEPROM at the factory using the calibration coefficient commands, and are read by Convert Hex from the uploaded .hex file header (in the **DC** response).

**conductivity** frequency (Hz) = conductivity number / 256 *where*

Conductivity number is converted from Hex to decimal.

Conductivity frequency is converted to conductivity using the coefficients and equation found on the calibration certificate for the sensor. These coefficients are entered in the SBE 53 EEPROM at the factory using the calibration coefficient commands, and are read by Convert Hex from the uploaded .hex file header (in the **DC** response).

**time** = time number = number of seconds since January 1, 2000

Time number is converted from Hex to decimal.

#### **Tide Data Format (.tid extension)**

A .tid file is created from the .hex file in Convert Hex. A sample tide data (.tid) file is shown below:

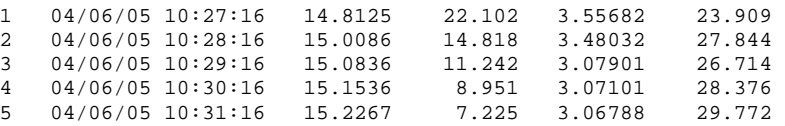

- Column  $1 =$  Tide measurement number
- Columns  $2$  and  $3 =$  Date and time of beginning of tide measurement
- Column  $4 = Raw$  (uncorrected) pressure (psia)
- Column  $5 = Water$  temperature (°C)
- Column  $6 =$  Conductivity  $(S/m)$
- Column  $7 =$  Calculated salinity (PSU)

If Merge Barometric Pressure has been run on the .tid file to remove the effect of barometric pressure, the output .tid file contains descriptive column headings. The presence of headings in the .tid file indicates that it has been processed by Merge Barometric Pressure. Additionally, Merge Barometric Pressure has the ability to replace the pressure in the fourth column with calculated water depth. See *Section 7: Tide Data Processing – Merge Barometric Pressure* for details, and for the required data format for the barometric pressure (.bp) file to input in Merge Barometric Pressure.

#### **Format with -t Command Line Option**

When Convert Hex is run with the –t command line option, Convert Hex adds diagnostic information to the .tid file. The .tid file output is:

- Column  $1 =$  Tide measurement number
- Columns 2 and  $3 =$  Date and time of beginning of tide measurement
- Column  $4$  = Pressure frequency (Hz)
- Column  $5$  = Pressure temperature frequency (Hz)
- Column  $6 = Raw$  (uncorrected) pressure (psia)
- Column  $7 =$  Water temperature ( $^{\circ}$ C)
- Column  $8 =$  Conductivity (S/m)
- Column  $9 =$  Calculated salinity (PSU)
- Column  $10 =$  Measured thermistor output from reference crystal oscillator (A/D counts)
- Column 11 = Reference crystal oscillator raw temperature (Hz)
- Column  $12$  = Last reference frequency from reference crystal oscillator  $(Hz)$
- Column  $13$  = Pressure frequency computed using last measured reference frequency (Hz)
- Column 14 = Pressure temperature frequency computed using last measured reference frequency (Hz)
- Column 15 = Pressure computed using measured reference frequencies (psia)
- Column  $16 = Raw$  (uncorrected) pressure Pressure computed using measured reference frequencies (psia)

#### **Notes:**

- If conductivity logging is not enabled (**Conductivity=N**; status display shows conductivity = NO), the conductivity and salinity columns are not included in the .tid file.
- See *Making Corrections Using Reference Frequency Data* below for pressure correction algorithm.

#### **Reference Frequency Data Format (.ref extension)**

A .ref file is created from the .hex file in Convert Hex. A sample reference frequency data (.ref) file is shown below:

- 1 04/02/2005 18:15:11 4915277.259918 17120 2 04/03/2005 18:15:11 4915277.292688 17330 3 04/04/2005 18:15:11 4915277.051838 16742
- 4 04/05/2005 18:15:11 4915276.899446 16532 5 04/06/2005 18:15:11 4915276.833906 16449
- $Column 1 = Reference frequency measurement number$
- Columns 2 and  $3 =$ Date and time of beginning of reference frequency measurement
- Column  $4 =$  Measured reference frequency from crystal oscillator (Hz)
- Column  $5 =$  Measured thermistor output from crystal oscillator (A/D counts)

The reference frequency data can be used to correct the .tid data for long-term drift of the pressure sensor (expected to be on the order of 1 ppm per year). **Sea-Bird does not currently supply software to do this correction.**

#### **Making Corrections Using Reference Frequency Data**

You can use the reference frequency data in the pressure scans and in the reference frequency scans to correct uploaded data for pressure sensor frequency drift.

#### **Reference frequency** (Hz) =  $\mathbf{Fm}$  = IRF + FRF / 10<sup>6</sup> *where*

- IRF = integer part of reference frequency **in reference frequency scan**
- FRF = fractional part of reference frequency **in reference frequency scan**

**fc** = FRA0 **+** (RFT **\*** {FRA1 **+** RFT **\*** [FRA2 **+** RFT **\*** FRA3]}) *where*

- RFT = reference frequency thermistor raw A/D counts in **reference frequency scan**
- FRA0, FRA1, FRA2, and FRA3 are entered in the SBE 53EEPROM at the factory using the calibration coefficient commands

 $offset = fm - fc$ 

**fy** = FRA0 **+** (RFTP **\*** {FRA1 **+** RFTP **\*** [FRA2 **+** RFTP **\*** FRA3]}) *where*

- RFTP = reference frequency thermistor raw A/D counts in **pressure scan**
- FRA0, FRA1, FRA2, and FRA3 are entered in the SBE 53 EEPROM at the factory using the calibration coefficient commands

 $fCor = fy + offset$ *where* offset is a function of time (defined above)

**corrected pressure frequency** = recorded pressure frequency \* fCor / fy

#### **corrected pressure temperature frequency**

= recorded pressure temperature frequency \* fCor / fy

#### **Notes:**

- When you output real-time data (**TxTide=Y**) or query the SBE 53 with **SL** or **SLO**, it outputs both data that has not been corrected for drift (pr) and data that has been corrected for drift (pc). The SBE 53 uses data from the most recent reference scan in the correction calculation.
- Data uploaded from memory (.hex file) and uploaded data converted to engineering units (.tid file) have not been corrected for drift.

# **Appendix IV: Electronics Disassembly/Reassembly**

**Jackscrew** kit

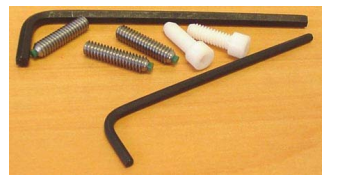

Sea-Bird provides a jackscrew kit with the SBE 53, to assist in removal of the connector end cap. The kit contains:

- 2 Allen wrenches
- 3 jackscrews
- 2 spare plastic socket hex-head screws

#### **Disassembly**

#### **CAUTION:**

Disconnect and dismount the optional SBE 4M conductivity cell from the SBE 53 before disassembly to avoid breaking the conductivity cell.

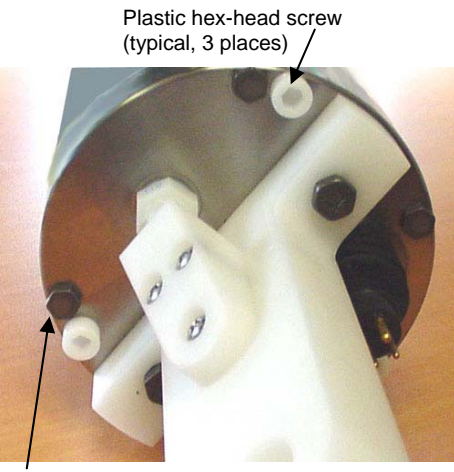

Titanium hex-head screw (typical, 4 places)

- 1. Establish communications with the SBE 53 (see *Section 5: SBE 53 Setup, Installation, and Data Upload - SeatermW* for details). **As a precaution, click Upload to upload any data in memory before beginning.**
- 2. Wipe the outside of the end cap and housing dry, being careful to remove any water at the seam between them.
- 3. Remove the four titanium hex-head screws securing the connector end cap to the housing.
- 4. Remove the three plastic hex-head screws from the end cap using the larger Allen wrench. Insert the three jackscrews in these three holes in the end cap. When you begin to feel resistance, use the smaller Allen wrench to continue turning the screws. Turn each screw 1/2 turn at a time. As you turn the jackscrews, the end cap will push away from the housing. When the end cap is loosened, pull it and the PCB assembly out of the housing.
- 5. Remove any water from the O-ring mating surfaces inside the housing with a lint-free cloth or tissue. Be careful to protect the O-rings from damage or contamination.
- 6. Disconnect the Molex connector connecting the PCB assembly to the battery compartment bulkhead.
- 7. Remove the jackscrews from the end cap.

## **Reassembly**

#### **Note:**

Before delivery, a desiccant package is inserted in the housing and the electronics chamber is filled with dry Argon gas. These measures help prevent condensation. To ensure proper functioning:

- 1. Install a new desiccant bag each time you open the electronics chamber. If a new bag is not available, see *Application Note 71: Desiccant Use and Regeneration (drying)*.
- 2. If possible, dry gas backfill each time you open the housing. If you cannot, wait at least 24 hours before redeploying, to allow the desiccant to remove any moisture from the housing. Note that opening the battery compartment does not affect

desiccation of the electronics.

- 1. Remove any water from the O-ring and mating surfaces with a lint-free cloth or tissue. Inspect the O-ring and mating surfaces for dirt, nicks, and cuts. Clean or replace as necessary. Apply a light coat of O-ring lubricant (Parker Super O Lube) to O-ring and mating surfaces.
- 2. Reconnect the Molex connector to the PCB assembly. Verify the connector holds and pins are properly aligned.
- 3. Carefully fit the PCB assembly into the housing, aligning the holes in the end cap and housing.
- 4. Reinstall the 4 hex-head screws to secure the end cap to the housing.
- 5. Reinstall the 3 plastic hex head screws in the end cap.
- 6. Establish communications with the SBE 53 (see *Section 5: SBE 53 Setup, Installation, and Data Upload - SeatermW* for details). Reset the date and time (**SetTime**) and initialize logging (**InitLogging**) before redeploying. No other parameters should have been affected by electronics disassembly (send **DS** to verify).

# **Appendix V: AF24173 Anti-Foulant Device**

*AF24173 Anti-Foulant Devices supplied for user replacement are supplied in polyethylene bags displaying the following label:*

#### **AF24173 ANTI-FOULANT DEVICE**

FOR USE ONLY IN SEA-BIRD ELECTRONICS' CONDUCTIVITY SENSORS TO CONTROL THE GROWTH OF AQUATIC ORGANISMS WITHIN ELECTRONIC CONDUCTIVITY SENSORS.

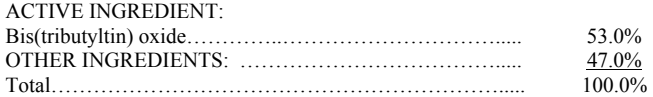

#### **DANGER**

See the complete label within the Conductivity Instrument Manual for Additional Precautionary Statements and Information on the Handling, Storage, and Disposal of this Product.

Net Contents: Two anti-foulant devices Sea-Bird Electronics, Inc. EPA Registration No. 74489-1 1808 - 136th Place Northeast EPA Establishment No. 74489-WA-1 Bellevue, WA 98005

## AF24173 Anti-Foulant Device

### FOR USE ONLY IN SEA-BIRD ELECTRONICS' CONDUCTIVITY SENSORS TO CONTROL THE GROWTH OF AQUATIC ORGANISMS WITHIN ELECTRONIC CONDUCTIVITY SENSORS.

#### ACTIVE INGREDIENT:

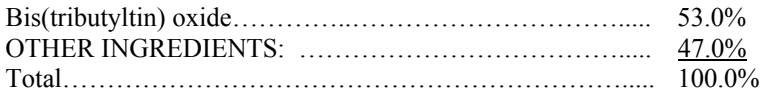

#### **DANGER**

See Precautionary Statements for additional information.

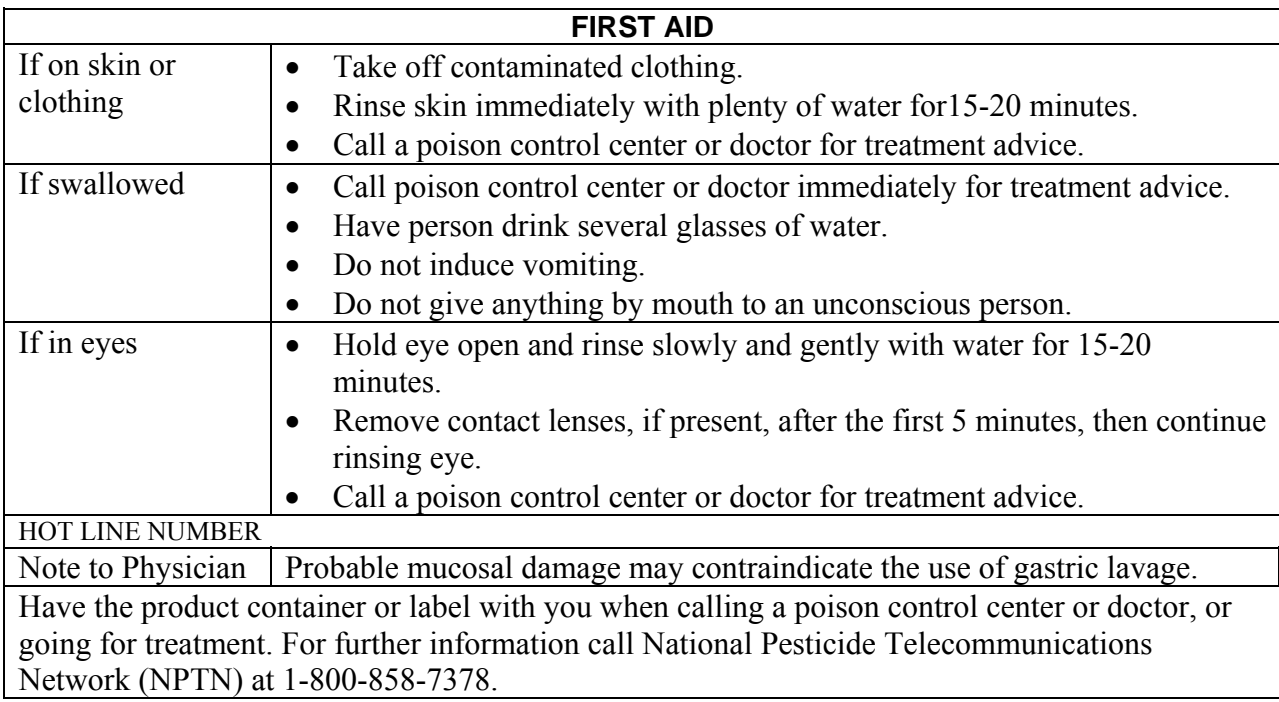

Net Contents: Two anti-foulant devices

Bellevue, WA 98005

Sea-Bird Electronics, Inc. EPA Registration No. 74489-1<br>1808 - 136<sup>th</sup> Place Northeast EPA Establishment No. 74489-EPA Establishment No. 74489-WA-1

## **PRECAUTIONARY STATEMENTS**

## **HAZARD TO HUMANS AND DOMESTIC ANIMALS**

#### **DANGER**

**Corrosive** - Causes irreversible eye damage and skin burns. Harmful if swallowed. Harmful if absorbed through the skin or inhaled. Prolonged or frequently repeated contact may cause allergic reactions in some individuals. Wash thoroughly with soap and water after handling.

## **PERSONAL PROTECTIVE EQUIPMENT**

#### USER SAFETY RECOMMENDATIONS

Users should:

- Remove clothing immediately if pesticide gets inside. Then wash thoroughly and put on clean clothing.
- Wear protective gloves (rubber or latex), goggles or other eye protection, and clothing to minimize contact.
- Follow manufacturer's instructions for cleaning and maintaining PPE. If no such instructions for washables, use detergent and hot water. Keep and wash PPE separately from other laundry.
	- Wash hands with soap and water before eating, drinking, chewing gum, using tobacco or using the toilet.

## **ENVIRONMENTAL HAZARDS**

Do not discharge effluent containing this product into lakes, streams, ponds, estuaries, oceans, or other waters unless in accordance with the requirements of a National Pollutant Discharge Elimination System (NPDES) permit and the permitting authority has been notified in writing prior to discharge. Do not discharge effluent containing this product to sewer systems without previously notifying the local sewage treatment plant authority. For guidance contact your State Water Board or Regional Office of EPA. This material is toxic to fish. Do not contaminate water when cleaning equipment or disposing of equipment washwaters.

### PHYSICAL OR CHEMICAL HAZARDS

Do not use or store near heat or open flame. Avoid contact with acids and oxidizers.

#### DIRECTIONS FOR USE

It is a violation of Federal Law to use this product in a manner inconsistent with its labeling. For use only in Sea-Bird Electronics' conductivity sensors. Read installation instructions in the applicable Conductivity Instrument Manual.

## **STORAGE AND DISPOSAL**

PESTICIDE STORAGE: Store in original container in a cool, dry place. Prevent exposure to heat or flame. Do not store near acids or oxidizers. Keep container tightly closed.

PESTICIDE SPILL PROCEDURE: In case of a spill, absorb spills with absorbent material. Put saturated absorbent material to a labeled container for treatment or disposal.

PESTICIDE DISPOSAL: Pesticide that cannot be used according to label instructions must be disposed of according to Federal or approved State procedures under Subtitle C of the Resource Conservation and Recovery Act.

CONTAINER DISPOSAL: Dispose of in a sanitary landfill or by other approved State and Local procedures.

Sea-Bird Electronics/label revised 01-31-05

## **Appendix VI: Pressure-to-Depth Conversion**

Force is mass \* acceleration, units are Newtons [N]:

 $N = Kg m/sec<sup>2</sup>$ 

Density ( $\rho$ ) is mass / volume, units are [Kg / m<sup>3</sup>]:

This is the *in situ* value, and is approximately  $1025 \text{ Kg} / \text{m}^3$ at the surface.

Specific weight (W) is weight / volume, units are  $[N/m^3]$ :

 $W = \rho * g$ 

where  $g =$  local gravity  $[m / sec<sup>2</sup>]$ 

Hydrostatic equation:

 $p = p_{atm} + W * z$ 

 $p_{\text{atm}}$  = atmospheric pressure in Pascals [N / m<sup>2</sup>]

 $p =$  total pressure in Pascals  $[N/m^2]$ 

W is average density times gravity  $[N/m^3]$ 

 $z =$  depth  $[m]$ 

Conversions:

1 Pascal =  $10^{-4}$  decibars

 $1 \text{ psi} = 0.6894757 \text{ decibars}$ 

#### *Example:*

```
average density = 1025 kg / m<sup>3</sup>
         average gravity = 9.8 \text{ m} / sec<sup>2</sup>
pressure reading = 6000 decibars = 6 \times 10^{-7} Pascals
atmospheric pressure = 14.7 psia = 1.013529 \times 10^{-5} Pascals
         W = 1025 * 9.8 = 10045 [N / m<sup>3</sup>]
6 \times 10^{-7} - 1.013529 x 10<sup>5</sup> = 10045 * z
z = 5.989865 \times 10^{-7} / 10045 = 5963.031 meters
```
# **Appendix VII: Replacement Parts**

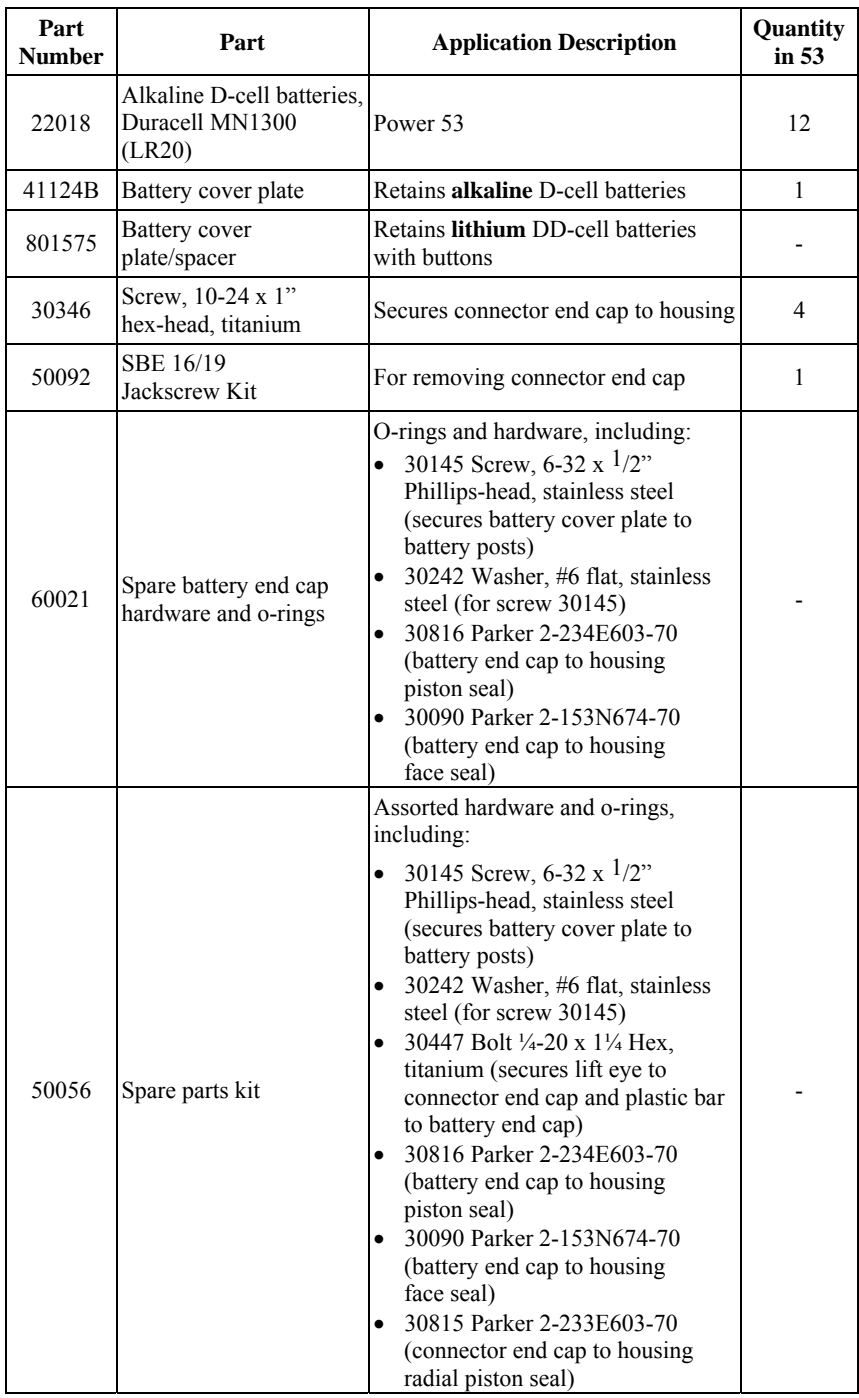

*Continued on next page* 

#### *Continued from previous page*

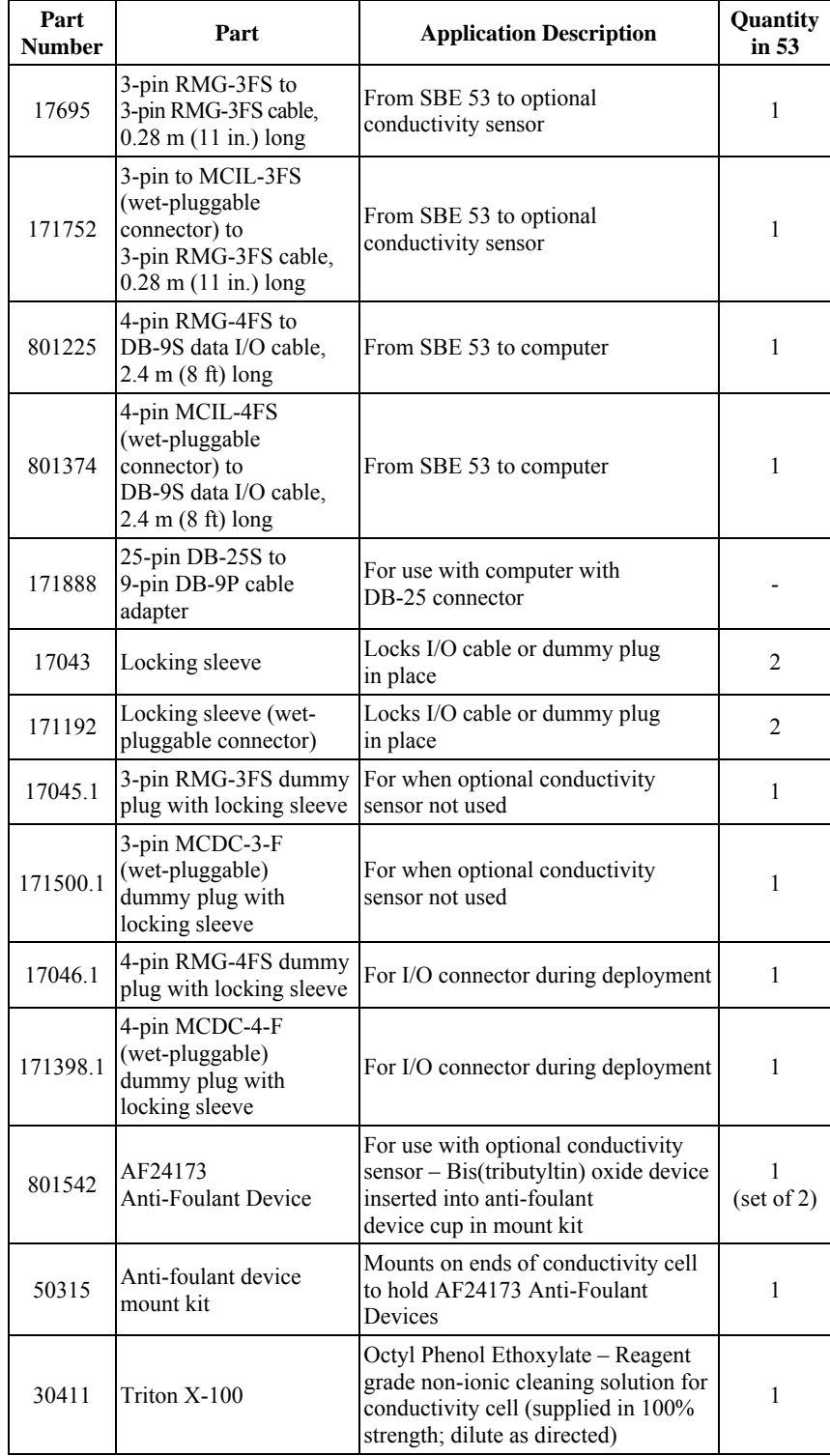

## **Index**

## *A*

Anti-Foulant Devices · 84

## *B*

Barometric pressure · 46 Batteries · 12 replacing · 56 Battery and Memory Endurance · 18 Battery endurance · 18 Baud · 27 Baud rate · 14

#### *C*

Cable length · 14 Calibration · 61 Calibration coefficients · 37 Calibration coefficients · 61 Cleaning  $\cdot$  55, 60 Command summary · 67 Commands baud · 27 calibration coefficients · 37 conductivity  $\cdot$  27 data upload · 34, 42 date and time · 27 descriptions · 25 diagnostic · 35 general setup · 27 Initialize logging · 31 logging · 32 memory upload · 34, 42 polled sampling · 34 real-time data · 27 Reset memory · 31 send last sample · 34 start and stop  $\cdot$  29, 32 status · 26 temperature · 27 testing · 35 tide setup · 29 troubleshooting · 35 upload  $\cdot$  34, 42 Communication defaults · 22 Conductivity  $\cdot$  27 Conductivity sensor maintenance · 60 Conductivity sensor calibration · 63 Connector · 55 Connectors · 11 Convert Hex · 44 Corrections Pressure sensor drift · 81 Corrosion precautions · 55

## *D*

Data format  $\cdot$  17, 76 .cap  $\cdot$  76  $hex \cdot 77$  $ref 81$ .tid · 80 converted data · 80 Quartz · 77 reference frequency data · 81 tide data · 80 uploaded data · 77 Data I/O · 14 Data plotting · 49 Data upload · 34, 42 Date and time  $\cdot$  27 Deployment · 40 Depth to pressure conversion · 88 Description  $\cdot$  7 Diagnostic · 35 Dimensions · 11

#### *E*

Electronics disassembly/reassembly · 82 End cap · 55 End cap connectors · 11 Extensions · 17, 76 External power · *See* Power, external

#### *F*

Features · 7 File extensions  $\cdot$  17, 76 File formats · 17, 76 Format  $\cdot$  17, 76 .cap · 76 .hex · 77 .ref · 81 .tid · 80 converted data · 80 Quartz · 77 queried data · 76 real-time · 76 reference frequency data · 81 tide data · 80 uploaded data · 77

#### *G*

General setup · 27 Glossary · 66

## *I*

Initialize logging · 31 Installation · 15, 40

### *L*

Limited liability statement · 2 Logging · 32

#### *M*

Maintenance · 55 Measurement sequence · 69 Memory · 9 Memory endurance · 18 Memory upload  $\cdot$  34, 42 Merge barometric pressure · 46

## *P*

Parity · 14 Parker Super O-Lube · 66 Parts replacement · 89 Photos · 6 Plot Data · 49 Polled sampling · 34 Power · 12 external · 13 Power consumption · 9 Power endurance · 18 Pressure sensor maintenance · 57 Pressure sensor calibration · 61 Pressure sensor drift corrections · 81 Pressure to depth conversion · 88 Programming for deployment · 21

## *Q*

Quick start · 5

## *R*

Real-time data · 27 Real-time setup baud rate  $\cdot$  14 cable length · 14 Recovery · 41 Reference frequency data · 81 Replacement parts · 89 Reset memory · 31

#### *S*

Sample timing  $\cdot$  69 continuously powered · 70 not continuously powered · 73 SBE 4M maintenance  $\cdot$  60 SEASOFT for Waves · 16 Battery and Memory Endurance · 18 Convert Hex · 44 file extensions  $\cdot$  17, 76 file formats  $\cdot$  17, 76 installation · 15 Merge Barometric Pressure · 46 Plot Data · 49 SeatermW · 21 updates · 15 SeatermW · 21 Send last sample · 34 Sensors · 9 Sequence · 69 Setting time  $\cdot$  27, 39 Setting up SBE  $53 \cdot 21$ Software  $\cdot$  15 Software use · 16 Specifications · 9 Start and stop logging · 29, 32 Status · 26 Storage  $\cdot$  55, 60 Summary · 7 Super O-Lube · 66 Synchronizing time  $\cdot$  39

## *T*

Temperature · 27 Temperature sensor calibration · 62 Testing · 35 Testing SBE 53 · 21 Tide data  $\cdot$  44, 80 Tide data processing  $\cdot$  46 Tide setup · 29 Time  $\cdot$  27, 39 Timing · 69 Triton · 66 Troubleshooting · 35 Troubleshooting · 64

### *U*

Unpacking · 6 Updates  $\cdot$  15 Upload  $\cdot$  34, 42